**FOR CAR USE ONLY/NUR FÜR AUTOMOBIL GEBRAUCH/POUR APPLICATION AUTOMOBILE UNIQUEMENT/PARA USO EN AUTOMÓVILES/SOLO PER L'UTILIZZO IN AUTOMOBILE/ENDAST FÖR BILBRUK/ALLEEN VOOR GEBRUIK IN DE AUTO/ТОЛЬКО ДЛЯ ИСПОЛЬЗОВАНИЯ В АВТОМОБИЛЯХ/DO UŻYCIA TYLKO W SAMOCHODZIE/ΓΙΑ ΡΗΣΗ Μ Ν ΣΕ ΑΥΤ ΚΙΝΗΤ** 

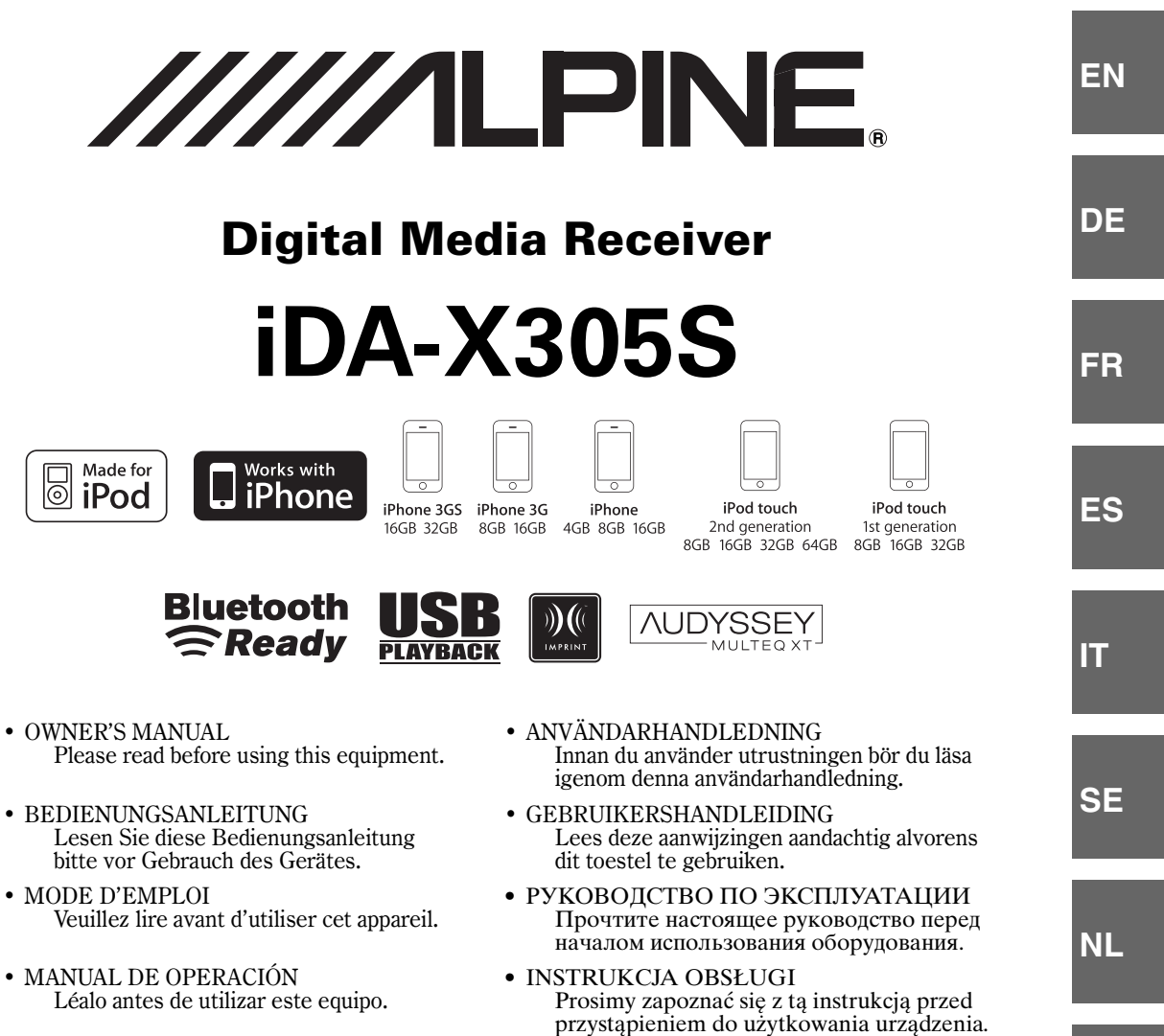

- ISTRUZIONI PER L'USO Si prega di leggere prima di utilizzare il attrezzatura.
- ΕΓΧΕΙΡΙΔΙΟ ΧΡΗΣΤΗ Παρακαλούμε διαβάστε το πριν γρησιμοποιήσετε τη συσκευή.

**ALPINE ELECTRONICS MARKETING, INC.** 1-1-8 Nishi Gotanda, Shinagawa-ku, Tokyo 141-0031, Japan Phone 03-5496-8231

**ALPINE ELECTRONICS OF AMERICA, INC.** 19145 Gramercy Place, Torrance, California 90501, U.S.A. Phone 1-800-ALPINE-1 (1-800-257-4631)

**ALPINE ELECTRONICS OF CANADA, INC.** 777 Supertest Road, Toronto, Ontario M3J 2M9, Canada Phone 1-800-ALPINE-1 (1-800-257-4631)

**ALPINE ELECTRONICS OF AUSTRALIA PTY. LTD.** 161-165 Princes Highway, Hallam Victoria 3803, Australia Phone 03-8787-1200

**ALPINE ELECTRONICS GmbH** Wilhelm-Wagenfeld-Str. 1-3, 80807 München, Germany Phone 089-32 42 640

**ALPINE ELECTRONICS OF U.K. LTD.** Alpine House Fletchamstead Highway, Coventry CV4 9TW, U.K. Phone 0870-33 33 763

**ALPINE ELECTRONICS FRANCE S.A.R.L.** (RCS PONTOISE B 338 101 280) 98, Rue de la Belle Etoile, Z.I. Paris Nord Il, B.P. 50016, 95945 Roissy Charles de Gaulle Cedex, France Phone 01-48638989

**ALPINE ITALIA S.p.A.** Viale C. Colombo 8, 20090 Trezzano Sul Naviglio (MI), Italy Phone 02-484781

**ALPINE ELECTRONICS DE ESPAÑA, S.A.** Portal de Gamarra 36, Pabellón, 32 01013 Vitoria (Alava)-APDO 133, Spain Phone 945-283588

**ALPINE ELECTRONICS (BENELUX) GmbH** Leuvensesteenweg 510-B6, 1930 Zaventem, Belgium Phone 02-725-13 15

**PL**

**RU**

**GR**

## **DEUTSCH**

# **Inhalt**

# **[Bedienungsanleitung](#page-3-0)**

### **[WARNUNG](#page-3-1)**

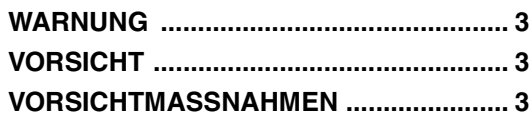

### **Bedienung des**

### **[Doppelfunktionsdrehknopf](#page-5-0)**

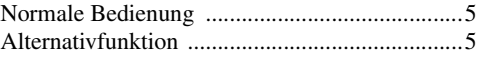

### **[Vorbereitungen](#page-6-0)**

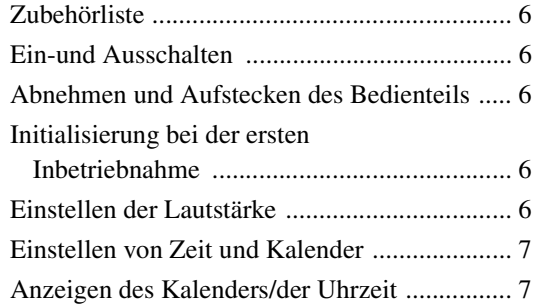

### **[Radio](#page-8-0)**

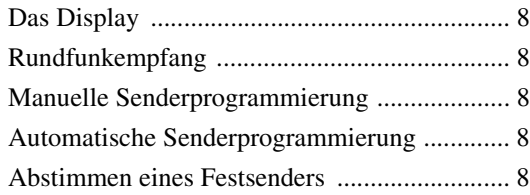

### **[RDS](#page-9-0)**

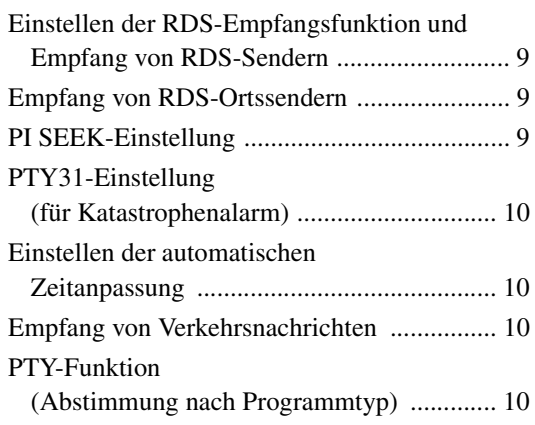

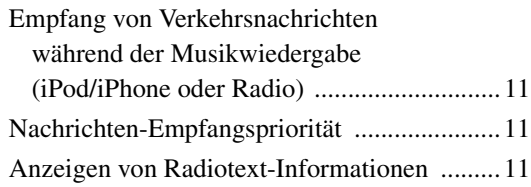

### **[iPod/iPhone](#page-12-0)**

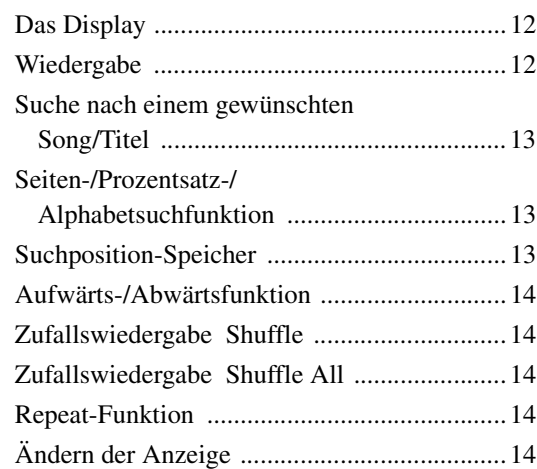

### **[USB-Speicher/tragbarer Audioplayer/](#page-15-0) Wechsler**

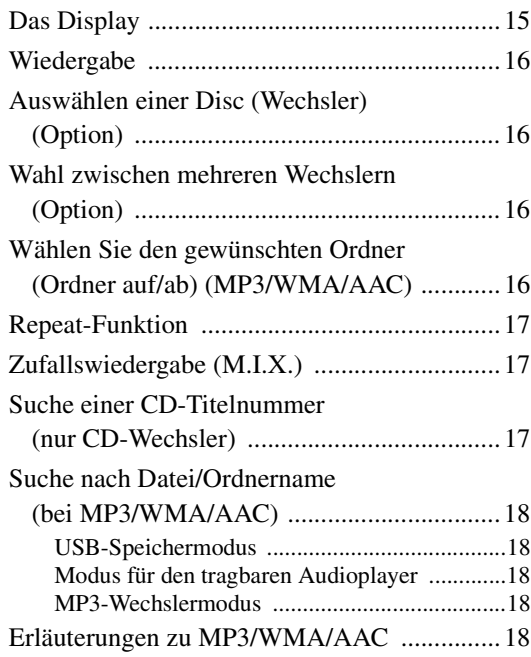

### **[Klangeinstellung](#page-20-0)**

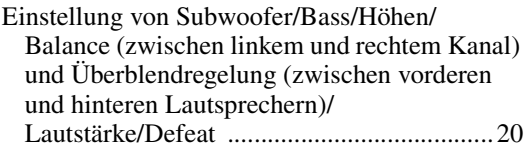

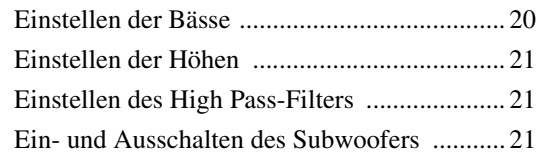

### **[SETUP](#page-22-0)**

#### [BLUETOOTH-Einstellung](#page-22-1)

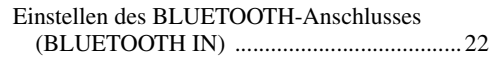

### [General-Einstellung](#page-22-3)

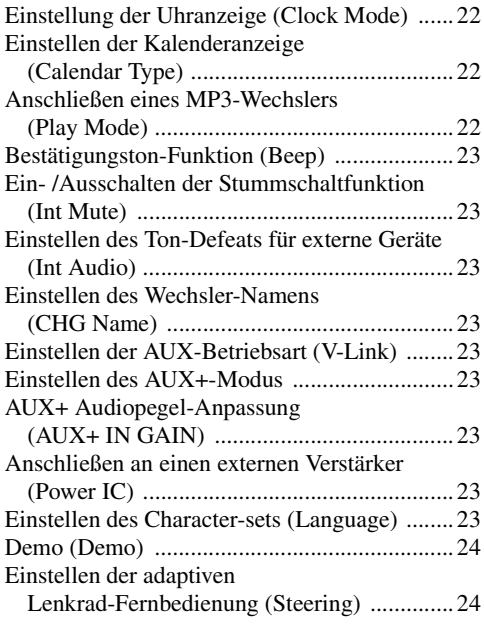

### [Anzeigeeinstellung](#page-24-2)

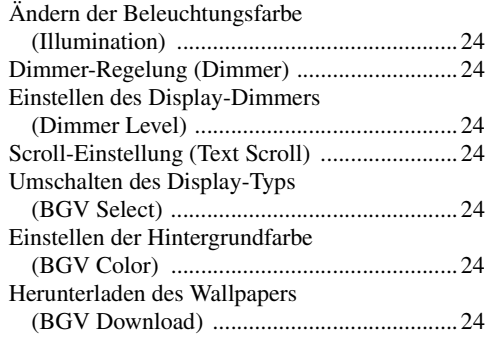

### [iPod/iPhone-Einstellung](#page-25-0)

[iPod/iPhone-Suchmodus-Einstellung ..............25](#page-25-1)

#### [Tuner-Einstellung](#page-25-2)

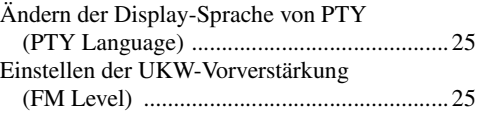

#### [Audio-Einstellung](#page-25-5)

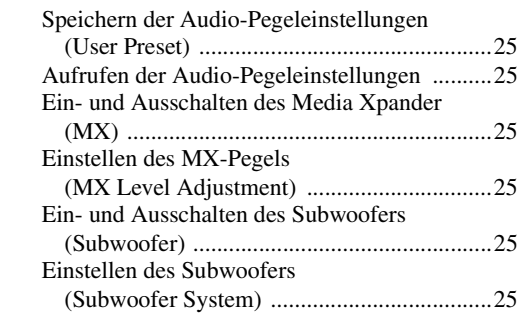

### **[IMPRINT-Betrieb \(optional\)](#page-26-0)**

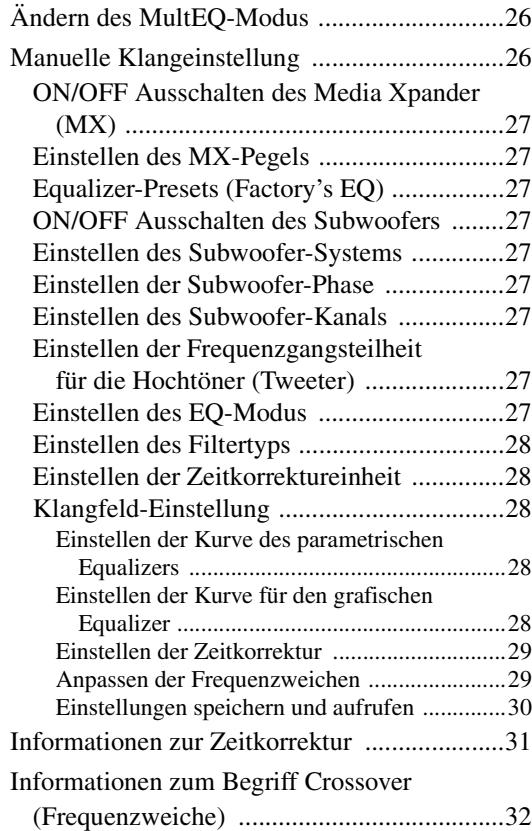

### **[Information](#page-33-0)**

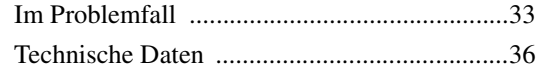

## **[Installation und Anschlüsse](#page-37-0)**

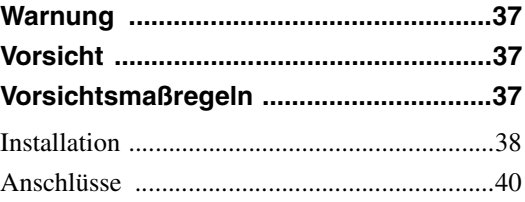

# <span id="page-3-5"></span><span id="page-3-0"></span>**Bedienungsanleitung**

# <span id="page-3-1"></span>**WARNUNG**

## <span id="page-3-2"></span>**WARNUNG**

**Dieses Symbol weist auf wichtige Anweisungen hin. Bei Nichtbeachtung besteht die Gefahr von schweren Verletzungen oder Todesfällen.**

#### **KEINE BEDIENUNG AUSFÜHREN, DIE VOM SICHEREN LENKEN DES FAHRZEUGS ABLENKEN KÖNNTE.**

Führen Sie Bedienungen, die Ihre Aufmerksamkeit längere Zeit in Anspruch nehmen, erst aus, nachdem das Fahrzeug zum Stillstand gekommen ist. Halten Sie das Fahrzeug immer an einer sicheren Stelle an, bevor Sie solche Bedienungen ausführen. Andernfalls besteht Unfallgefahr.

#### **DIE LAUTSTÄRKE NUR SO HOCH STELLEN, DASS SIE WÄHREND DER FAHRT NOCH AUSSENGERÄUSCHE WAHRNEHMEN KÖNNEN.**

Übermäßige Lautstärkepegel, die Geräusche wie die Sirenen von Notarztwagen oder Warnsignale (an einem Bahnübergang usw.) übertönen, können gefährlich sein und zu einem Unfall führen. HOHE LAUTSTÄRKEPEGEL IN EINEM AUTO KÖNNEN AUSSERDEM GEHÖRSCHÄDEN VERURSACHEN.

#### **WÄHREND DER FAHRT MÖGLICHST WENIG AUF DEN BILDSCHIRM SCHAUEN.**

Sie können dadurch vom Verkehr abgelenkt werden und einen Unfall verursachen.

#### **GERÄT NICHT ÖFFNEN.**

Andernfalls besteht Unfallgefahr, Feuergefahr oder die Gefahr eines elektrischen Schlages.

#### **NUR IN FAHRZEUGEN MIT 12-VOLT-BORDNETZ UND MINUS AN MASSE VERWENDEN.**

Fragen Sie im Zweifelsfall Ihren Händler. Andernfalls besteht Feuergefahr usw.

#### **KLEINE GEGENSTÄNDE WIE BATTERIEN VON KINDERN FERNHALTEN.**

Werden solche Gegenstände verschluckt, besteht die Gefahr schwerwiegender Verletzungen. Suchen Sie unverzüglich einen Arzt auf, wenn ein Kind einen solchen Gegenstand verschluckt.

#### **SICHERUNGEN IMMER DURCH SOLCHE MIT DER RICHTIGEN AMPEREZAHL ERSETZEN.**

Andernfalls besteht Feuergefahr oder die Gefahr eines elektrischen Schlages.

#### **LÜFTUNGSÖFFNUNGEN UND KÜHLKÖRPER NICHT ABDECKEN.**

Andernfalls kann es zu einem Wärmestau im Gerät kommen, und es besteht Feuergefahr.

#### **DAS GERÄT NUR AN EIN 12-V-BORDNETZ IN EINEM FAHRZEUG ANSCHLIESSEN.**

Andernfalls besteht Feuergefahr, die Gefahr eines elektrischen Schlages oder anderer Verletzungen.

# <span id="page-3-3"></span>**VORSICHT**

**Dieses Symbol weist auf wichtige Anweisungen hin. Bei Nichtbeachtung besteht die Gefahr von Verletzungen bzw. Sachschäden.**

#### **DAS GERÄT NICHT WEITERBENUTZEN, WENN EIN PROBLEM AUFTRITT.**

Andernfalls kann es zu Verletzungen oder Schäden am Gerät kommen. Geben Sie das Gerät zu Reparaturzwecken an einen autorisierten Alpine-Händler oder den nächsten Alpine-Kundendienst.

# <span id="page-3-4"></span>**VORSICHTMASSNAHMEN**

#### **Reinigung des Gerätes**

Reinigen Sie das Gerät regelmäßig mit einem weichen, trockenen Tuch. Bei hartnäckigeren Flecken das Tuch bitte nur mit Wasser befeuchten. Andere Mittel außer Wasser können die Farbe angreifen und den Kunststoff beschädigen.

#### **Temperatur**

Vergewissern Sie sich vor dem Einschalten des Gerätes, dass die Temperatur in der Fahrgastzelle zwischen +60°C und –10°C liegt.

#### **Wartung und Instandsetzung**

Versuchen Sie bitte nicht, das Gerät bei auftretenden Problemen eigenmächtig zu reparieren. Überlassen Sie alle größeren Wartungsund Instandsetzungsarbeiten dem qualifizierten Alpine-Kundendienst.

#### **Einbauort**

Stellen Sie sicher, dass der iDA-X305S an keinem Ort angebracht wird, an dem er den folgenden Dingen ausgesetzt ist:

- Direkter Sonneneinstrahlung und Wärme
- Feuchtigkeit und Nässe
- **Staub**
- Starken Erschütterungen

#### **Schutz des USB-Anschlusses**

- Es kann nur ein iPod/iPhone, ein USB-Speicher oder ein tragbarer Audio-Player an den USB-Anschluss dieses Geräts angeschlossen werden. Bei anderen USB-Produkten kann eine einwandfreie Funktion nicht garantiert werden.
- Verwenden Sie für den USB-Anschluss mit diesem Gerät nur das mitgelieferte Verbindungskabel. Ein USB-Hub wird nicht unterstützt.
- Je nach angeschlossenem USB-Speichergerät kann es sein, dass das Gerät nicht funktioniert oder einige Funktionen nicht zur Verfügung stehen.
- Auf diesem Gerät kann das Audio-Dateiformat MP3/WMA/ AAC abgespielt werden.
- Der Interpret/Titelname usw. kann angezeigt werden, unter Umständen werden jedoch einige Buchstaben nicht richtig dargestellt.

## **VORSICHT**

*Alpine übernimmt keinerlei Haftung für verlorene Daten, usw. selbst bei Datenverlust während Verwendung dieses Geräts.*

#### <span id="page-4-0"></span>**Anmerkungen zur Handhabung von USB-Speichern**

- Das Gerät kann auf Speicher zugreifen, die das Protokoll USB-Mass Storage Class (MSC) unterstützen. Es können Audiodateien im MP3-, WMA- und ACC-Format wiedergegeben werden.
- Eine einwandfreie Funktion von USB-Speichern kann nicht garantiert werden. Die Verwendung von USB-Speichern unterliegt den Bedingungen der Vereinbarung. Lesen Sie die Bedienungsanleitung des USB-Speichers sorgfältig durch.
- Vermeiden Sie den Gebrauch oder die Aufbewahrung an folgenden Orten: In einem Fahrzeug, das in der prallen Sonne steht und an anderen Orten mit hohen Temperaturen.
	- An sehr feuchten Orten oder in der Nähe von ätzenden Substanzen.
- Bringen Sie den USB-Speicher an einem Platz an, wo er den Fahrer nicht behindert.
- USB-Speicher arbeiten bei hohen oder tiefen Temperaturen unter Umständen nicht einwandfrei.
- Verwenden Sie ausschließlich geprüfte USB-Speicher. Beachten Sie, dass auch geprüfte USB-Speicher je nach Typ und Zustand möglicherweise nicht einwandfrei arbeiten.
- Je nach den Einstellungen des USB-Speicher, dem Speicherstatus oder der Verschlüsselungssoftware arbeiten die Wiedergabe- und Anzeigefunktionen des Geräts unter Umständen nicht einwandfrei.
- Kopiergeschützte Dateien (DRM, Digital Rights Management) können mit diesem Gerät nicht wiedergegeben werden. Diese Einschränkung gilt auch für Dateien im WMA-Format mit DRM und Dateien im AAC-Format, die im iTunes Store gekauft wurden.
- Bei USB-Speichern setzt die Wiedergabe u. U. mit Verzögerung ein. Insbesondere wenn der Speicher neben Audiodateien auch andere Daten enthält kann es recht lange dauern, bis eine Datei wiedergegeben bzw. gefunden wird.
- Das Gerät kann Dateien mit den Erweiterungen "mp3", "wma" oder "m4a" wiedergeben.
- Versehen Sie Audiodaten nur mit den oben genannten Dateierweiterungen. Andere Daten werden nicht erkannt. Die versuchte Wiedergabe solcher Dateien kann Geräusche verursachen, die Lautsprecher und/oder Verstärker beschädigen.
- Es wird empfohlen, wichtige Daten auf einem PC zu sichern.
- Entfernen Sie USB-Geräte nicht während der Wiedergabe. Wählen Sie zunächst eine andere Quelle und entfernen Sie dann das USB-Gerät, um mögliche Speicherschäden zu vermeiden.

#### <span id="page-4-1"></span>**Anmerkungen zum Umgang mit tragbaren Audioplayern**

- Das Gerät kann über die USB-Schnittstelle tragbare Audioplayer ansteuern. Es können Audiodateien im MP3- und WMA-Format wiedergegeben werden.
- Für die ordnungsgemäße Funktionsweise des tragbaren Audioplayers kann keine Garantie gewährt werden. Die Verwendung von tragbaren Audioplayern unterliegt den Bedingungen der Vereinbarung. Die Bedienungsanleitung des tragbaren Audioplayers aufmerksam durchlesen.
- Vermeiden Sie den Gebrauch oder die Aufbewahrung an folgenden Orten: In einem Fahrzeug, das in der prallen Sonne steht und an anderen Orten mit hohen Temperaturen.
	- An sehr feuchten Orten oder in der Nähe von ätzenden Substanzen.
- Bringen Sie den tragbaren Audioplayer an einem Platz an, wo er den Fahrer nicht behindert.
- Tragbare Audioplayer arbeiten u. U. bei hohen oder tiefen Temperaturen nicht einwandfrei.
- Je nach Einstellung des tragbaren Audioplayers, Speicherstatus oder Verschlüsselungssoftware arbeiten die Wiedergabe- und Anzeigefunktionen des Geräts unter Umständen nicht einwandfrei.
- Falls der tragbare Audioplayer über die Modi MSC/MTP verfügt, wählen Sie MTP.
- Ein tragbarer Audioplayer, der auch als USB-Massenspeicher verwendet wird, kann u. U. nicht als Quelle für dieses Gerät verwendet werden.
- Abhängig von den Einstellungen des tragbaren Audioplayers werden USB-Massenspeicher unterstützt. Einstellungen entnehmen Sie bitte der Bedienungsanleitung des Audioplayers.
- Das Gerät kann MP3/WMA-Dateien wiedergeben, die vom Windows Media Player (Ver. 10 oder 11) synchronisiert und an den Audioplayer gesendet wurden. Die Erweiterungen "mp3" oder "wma" sind abspielbar.
- Falls die Dateien nicht vom Windows Media Player synchronisiert wurden und auf eine andere Art auf dem Audioplayer gespeichert wurden, können sie u. U. nicht korrekt von diesem Gerät wiedergegeben werden.
- WMDRM10 wird vom Gerät unterstützt.
- Eine kopiergeschützte (urheberrechtlich geschützte) Datei kann nicht wiedergegeben werden.
- Es empfiehlt sich immer, wichtige Daten zusätzlich auf einem PC zu sichern.
- Entfernen Sie USB-Geräte nicht während der Wiedergabe. Wählen Sie zunächst eine andere Quelle und entfernen Sie dann das USB-Gerät, um mögliche Speicherschäden zu vermeiden.

 $\boldsymbol{\mathcal{A}}_{\text{-DE}}$ 

## <span id="page-5-0"></span>**Bedienung des Doppelfunktionsdrehknopf**

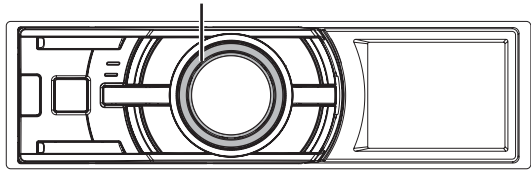

Es gibt zwei Möglichkeiten, den Doppelfunktionsdrehknopf zu bedienen.

#### <span id="page-5-1"></span>**Normale Bedienung**

**Drehen Sie den Doppelfunktionsdrehknopf nach links oder rechts.**

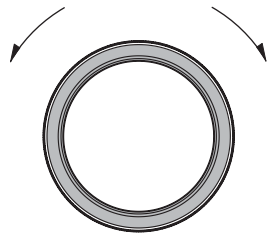

Zur Lautstärkeregelung und zum Navigieren durch Menüs und Listen.

#### <span id="page-5-2"></span>**Alternativfunktion**

**Drücken Sie den äußeren Ring des** 

#### **Doppelfunktionsdrehknopf und drehen Sie ihn nach links oder rechts.**

Wenn Sie den Doppelfunktionsdrehknopf loslassen, ändert sich die Anzeige.

#### **Doppelfunktionsdrehknopf Drücken Sie den Doppelfunktionsdrehknopf**

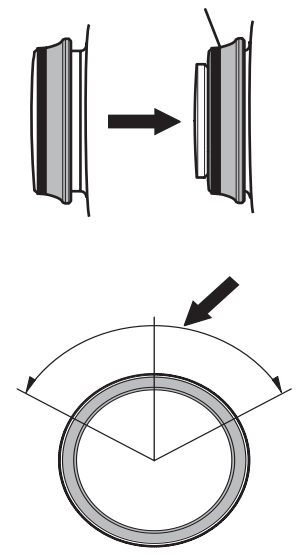

Je nach aktivem Modus kann das Ergebnis unterschiedlich ausfallen. Wenn Sie den Wähltaster drücken und nach links oder rechts gedreht halten, wechseln die Einstelloptionen/Anzeigen fortlaufend.

# <span id="page-6-0"></span>**Vorbereitungen**

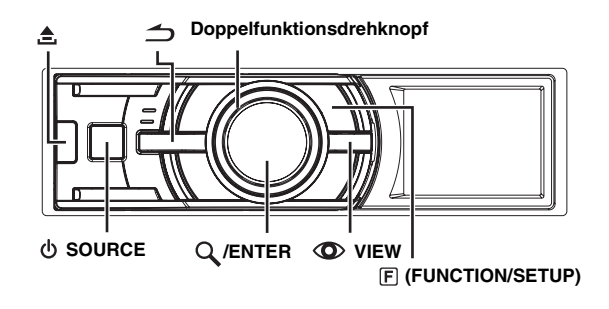

### <span id="page-6-1"></span>**Zubehörliste**

• **Digital Media Receiver.......................................................1** • **Netzkabel............................................................................1** • **Einbaurahmen....................................................................1** • **Etui......................................................................................1** • **Frontrahmen.......................................................................1** • **USB-Kabel ..........................................................................1** • **iPod-Dock-Schnittstellenkabel .........................................1** • **Gummikappe......................................................................1** • **Sechskantschraube...........................................................1** • **Schraube (M5x8)................................................................4** • **Bedienungsanleitung ....................................... 1 Ausgabe**

### <span id="page-6-2"></span>**Ein-und Ausschalten**

#### **Drücken Sie SOURCE, um das Gerät einzuschalten.**

• *Das Gerät kann durch Drücken einer beliebigen Taste außer (Entriegeln), Betätigen des Doppelfunktionsdrehknopfs oder VIEW eingeschaltet werden. Das Gerät schaltet sich auch automatisch ein, sobald ein iPod/iPhone oder USB-Speicher angeschlossen wird.*

**Zum Ausschalten halten Sie SOURCE mindestens 2 Sekunden lang gedrückt.**

### <span id="page-6-3"></span>**Abnehmen und Aufstecken des Bedienteils**

#### **Abnehmen**

- **1 Schalten Sie das Gerät aus.**
- **2 Drücken Sie (Entriegeln) an der unteren linken Seite, bis das Bedienteil herausspringt.**
- **3 Fassen Sie das Bedienteil an der linken Seite an und ziehen Sie es heraus.**

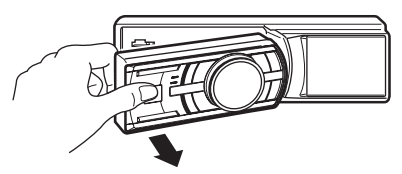

- *Das Bedienteil (insbesondere die Anschlüsse an der Rückseite des Bedienteils) kann sich auch im normalen Betrieb erwärmen. Das ist keine Fehlfunktion.*
- *Bewahren Sie das Bedienteil immer im Etui auf, wenn Sie es bei sich tragen, damit es geschützt ist.*

#### **Aufstecken**

- **1 Setzen Sie die rechte Seite des Bedienteils in das Hauptgerät ein. Richten Sie die Kerbe am Bedienteil an den vorstehenden Teilen am Hauptgerät aus.**
- **2 Drücken Sie auf die linke Seite des Bedienteils, bis es fest am Hauptgerät einrastet.**

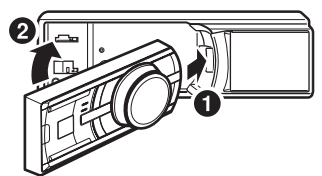

- *Vergewissern Sie sich vor dem Anbringen des Bedienteils, dass sich kein Schmutz oder Staub auf den Anschlüssen und kein Fremdkörper zwischen dem Bedienteil und dem Hauptgerät befindet.*
- *Bringen Sie das Bedienteil vorsichtig an. Halten Sie das Bedienteil dabei an den Seiten, damit Sie nicht versehentlich irgendwelche Tasten drücken.*

### <span id="page-6-4"></span>**Initialisierung bei der ersten Inbetriebnahme**

Drücken Sie unbedingt den RESET-Schalter, wenn Sie das Gerät zum ersten Mal benutzen, nachdem Sie die Autobatterie o.Ä. ausgetauscht haben.

- **1 Schalten Sie das Gerät aus.**
- **2 Drücken Sie (Entriegeln), um das Bedienteil zu entfernen.**
- **3 Drücken Sie den RESET-Schalter mit einem Kugelschreiber oder einem anderen spitzen Gegenstand.**

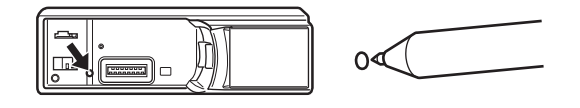

### <span id="page-6-5"></span>**Einstellen der Lautstärke**

**Drehen Sie den Doppelfunktionsdrehknopf, bis die gewünschte Lautstärke eingestellt ist.**

### <span id="page-7-0"></span>**Einstellen von Zeit und Kalender**

- **1 Halten Sie (FUNCTION/SETUP) mindestens 2 Sekunden lang gedrückt, um die SETUP-Auswahlbetriebsart zu aktivieren.**
- **2 Drehen Sie den Doppelfunktionsdrehknopf, um "General" auszuwählen und drücken Sie dann /ENTER.**

BLUETOOTH  $\leftrightarrow$  General  $\leftrightarrow$  Display  $\leftrightarrow$  iPod  $\leftrightarrow$  Tuner  $\leftrightarrow$ Audio

**3 Drehen Sie den Doppelfunktionsdrehknopf, um "Clock Adjust" auszuwählen, und drücken Sie dann /ENTER.**

Der Kalender-Einstellungsmodus wird aktiviert. Fahren Sie mit Schritt 5 fort, wenn das Jahr eingestellt wurde.

**4 Drehen Sie den Doppelfunktionsdrehknopf, um Jahr, Monat, Tag, Stunde oder Minuten einzustellen.**

#### **5 Drücken Sie /ENTER.**

Der Jahr-Einstellungsmodus wird aktiviert und die Jahreszahl blinkt (wenn "year" eingestellt wurde).

**6 Drehen Sie den Doppelfunktionsdrehknopf, um das Jahr einzustellen, und drücken Sie dann /ENTER.**

Die Einstellung für das Jahr ist abgeschlossen (wenn "year" eingestellt wird).

- **7 Wiederholen Sie die Schritte 4 bis 6 oben, um Monat, Tag, Stunde und Minuten einzustellen.**
- **8 Halten Sie mindestens 2 Sekunden lang gedrückt, um zum Normalbetrieb zurückzukehren.**
- *Die Einstellung kann nur vorgenommen werden, wenn Auto Clock auf OFF gesetzt ist. Siehe ["Einstellen der automatischen](#page-10-1)  [Zeitanpassung" \(Seite](#page-10-1) 10).*
- *Drücken Sie während des Vorgangs*  $\rightarrow$ , um zur vorherigen *Betriebsart zurückzukehren.*

### <span id="page-7-1"></span>**Anzeigen des Kalenders/der Uhrzeit**

#### **Drücken Sie VIEW.**

Der Kalender/die Uhrzeit wird angezeigt. Drücken Sie erneut auf VIEW, um zum Normalbetrieb zurückzukehren.

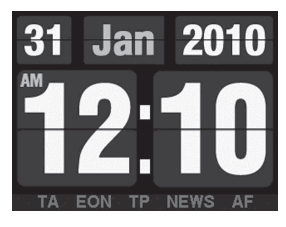

- *Wenn Sie eine Tuner- oder iPod/iPhone-Funktion auswählen, während Sie sich im Uhr-Prioritätsmodus befinden, wird die Zeitanzeige vorübergehend unterbrochen. Die ausgewählte Funktion wird ca. 5 Sekunden lang angezeigt, bevor die Zeit wieder im Display erscheint.*
- *Wenn die RDS-Betriebsart eingestellt ist, kann Radiotext angezeigt werden. Siehe ["Anzeigen von Radiotext-Informationen" \(Seite](#page-11-2) 11).*
- *Wenn ein iPod/iPhone angeschlossen ist, kann der Album-Cover-Bildschirm angezeigt werden. Näheres dazu finden Sie unter ["Ändern der Anzeige" \(Seite](#page-14-4) 14).*
- *Im Modus Auxiliary/Auxiliary+ wird der Kalender/die Uhrzeit nicht angezeigt.*

#### *Steuerung über Fernbedienung ist möglich*

Den Transmitter der als Sonderzubehör erhältlichen Fernbedienung auf den Fernbedienungssensor richten.

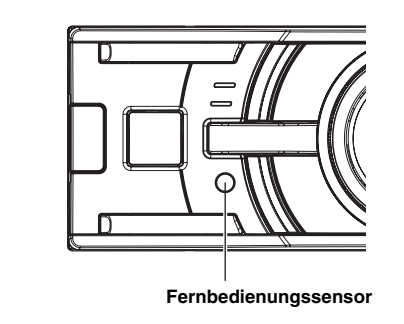

# <span id="page-8-0"></span>**Radio**

## **SOURCE Doppelfunktionsdrehknopf**  $\blacktriangleleft$  $\blacktriangleright$

**TUNE/A.ME /ENTER (PRESET) BAND/TA**

### <span id="page-8-1"></span>**Das Display**

**<Anzeigebeispiel für das Radio>**

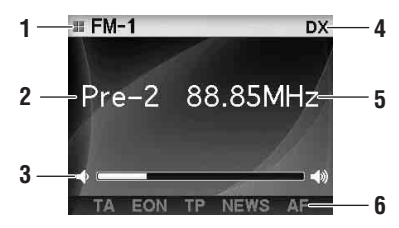

- 1 Modus-Display
- 2 Speichernummer
- 3 Lautstärke
- 4 Tuning-Modus
- 5 Frequenz
- 6 RDS-Anzeige

### <span id="page-8-2"></span>**Rundfunkempfang**

- **1 Drücken Sie SOURCE, um die Betriebsart TUNER auszuwählen.**
- **2 Drücken Sie wiederholt auf BAND/TA, bis das gewünschte Frequenzband im Display erscheint.**

 $FM-1 \rightarrow FM-2 \rightarrow FM-3 \rightarrow MW \rightarrow LW \rightarrow FM-1$ 

**3 Drücken Sie TUNE/A.ME, um die Einstellbetriebsart auszuwählen.**

 $DX$  (Distanzbetriebsart)  $\rightarrow$  Local (Lokalbetriebsart)  $\rightarrow$ Manual (Manuelle Betriebsart)  $\rightarrow$  DX (Distanzbetriebsart)

• *Anfangsbetriebsart ist Distanzbetriebsart.*

#### *Distanzbetriebsart:*

Sender mit starken und schwachen Sendesignalen werden automatisch eingestellt (automatischer Sendersuchlauf).

*Lokalbetriebsart:*

Nur Sender mit starken Sendesignalen werden automatisch eingestellt (automatischer Sendersuchlauf).

#### *Manuelle Betriebsart:*

Die Frequenz wird schrittweise manuell eingestellt (manuelle Sendersuche).

 $4$  Stellen Sie mit I<del><I</del><I oder DDI den gewünschten **Sender ein.**

Wenn Sie I<<<<<<a>I oder <a>I gedrückt halten, läuft die Frequenz schnell durch.

### <span id="page-8-3"></span>**Manuelle Senderprogrammierung**

- **1 Wählen Sie das Frequenzband und stellen Sie dann den Sender ein, der als Festsender gespeichert werden soll.**
- **2 Drücken Sie (PRESET).** Der Preset-Bildschirm wird angezeigt.
- **3 Drehen Sie den Doppelfunktionsdrehknopf, um die Speichertaste auszuwählen.**
- **4 Halten Sie /ENTER mindestens 2 Sekunden lang gedrückt.**

Der ausgewählte Sender wird gespeichert. Im Display werden der Frequenzbereich, die Speichernummer und die gespeicherte Senderfrequenz angezeigt.

- *Bis zu 30 Sender können insgesamt im Gerät gespeichert werden (6 Sender pro Frequenzbereich: UKW-1, UKW-2, UKW-3, MW und LW).*
- *Beim Eingeben eines neuen Senders in einen bereits belegten Speicherplatz wird der alte Festsender gelöscht und durch den neuen ersetzt.*
- *Drücken Sie in der Preset-Anzeige den äußeren Ring des Doppelfunktionsdrehknopfs und drehen Sie ihn nach links oder rechts, um im Preset-Fenster zu einem anderen Frequenzband zu wechseln.*

 $FM-1 \leftrightarrow FM-2 \leftrightarrow FM-3 \leftrightarrow MW \leftrightarrow LW \leftrightarrow FM-1$ *Sie können das gewünschte Frequenzband durch Drücken von BAND/TA einstellen.*

### <span id="page-8-4"></span>**Automatische Senderprogrammierung**

- **1 Drücken Sie wiederholt auf BAND/TA, bis das gewünschte Frequenzband im Display erscheint.**
- **2 Halten Sie TUNE/A.ME mindestens 2 Sekunden lang gedrückt.**

Während der automatischen Senderspeicherung wird "Auto Memory" angezeigt. Der Tuner sucht und speichert automatisch die sechs stärksten Sender im ausgewählten Band. Sie werden in der Reihenfolge der Signalstärke unter den Tasten 1 bis 6 gespeichert. Nach der automatischen Senderspeicherung stellt der Tuner den Sender von Speicherplatz Nr. 1 ein.

• *Wenn der Suchlauf keinen speicherbaren Sender findet, ruft der Tuner wieder den Sender auf, der vor dem automatischen Senderspeichervorgang eingestellt war.*

### <span id="page-8-5"></span>**Abstimmen eines Festsenders**

- **1 Drücken Sie wiederholt auf BAND/TA, bis das gewünschte Band im Display erscheint.**
- **2 Drücken Sie (PRESET).** Der Preset-Bildschirm wird angezeigt.
- **3 Drehen Sie den Doppelfunktionsdrehknopf, um einen Radiosender auszuwählen.**

#### $4$  **Drücken Sie Q /ENTER.**

Das Display zeigt das Frequenzband, die Speichernummer und die Frequenz des gewählten Festsenders an.

• *Drücken Sie in der Preset-Anzeige den äußeren Ring des Doppelfunktionsdrehknopfs und drehen Sie ihn nach links oder rechts, um im Preset-Fenster auf ein anderes Frequenzband zu wechseln.*

 $FM-1 \leftrightarrow FM-2 \leftrightarrow FM-3 \leftrightarrow MW \leftrightarrow LW \leftrightarrow FM-1$ *Sie können das gewünschte Frequenzband durch Drücken von BAND/TA einstellen.*

<span id="page-9-0"></span>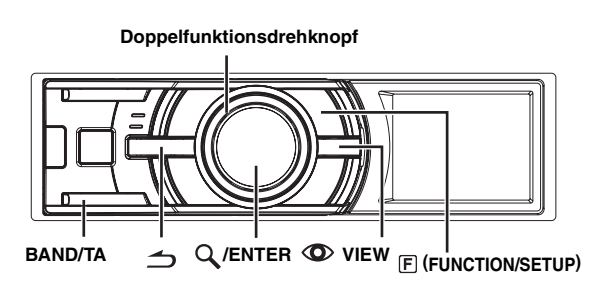

### <span id="page-9-1"></span>**Einstellen der RDS-Empfangsfunktion und Empfang von RDS-Sendern**

RDS ist ein Rundfunk-Informationsystem, das sich des 57 kHz Zwischenträgers gewöhnlicher UKW-Programme bedient. RDS ermöglicht den Empfang von Verkehrsfunkdurchsagen und Senderkennungen sowie den automatischen Wechsel zu stärker einfallenden Alternativfrequenzen, die dasselbe Programm ausstrahlen.

- **1 Drücken Sie (FUNCTION/SETUP), um den Function-Modus zu aktivieren.**
- **2 Drücken Sie /ENTER, um den AF-Modus (Alternativfrequenz) zu wählen.**
- **3 Drehen Sie den Doppelfunktionsdrehknopf, um On auszuwählen, und drücken Sie dann /ENTER.**
- **4 Drücken Sie (FUNCTION/SETUP), um den RDS-Modus zu aktivieren.**
- *Sollte die ["PTY31-Einstellung \(für Katastrophenalarm\)" \(siehe](#page-10-0)  [Seite](#page-10-0) 10) aktiviert sein, wenn das Gerät das PTY31-Signal (Katastrophenalarm) empfängt, zeigt das Gerät automatisch "ALARM" im Display an.*

Die digitalen RDS-Daten enthalten folgende Informationen:

- PI Programmkennung
- PS Programmdienstname
- AF Verzeichnis der Alternativfrequenzen
- TP Verkehrsfunkprogramm
- TA Verkehrsfunkdurchsage
- PTY Programmtyp
- EON Einblendung anderer Sender mit Verkehrsdurchsagen

### <span id="page-9-2"></span>**Empfang von RDS-Ortssendern**

- **1 Halten Sie (FUNCTION/SETUP) mindestens 2 Sekunden lang gedrückt, um die SETUP-Auswahlbetriebsart zu aktivieren.**
- **2 Drehen Sie den Doppelfunktionsdrehknopf, um "Tuner" auszuwählen, und drücken Sie dann /ENTER.**

BLUETOOTH  $\leftrightarrow$  General  $\leftrightarrow$  Display  $\leftrightarrow$  iPod  $\leftrightarrow$  Tuner  $\leftrightarrow$ Audio

- $3$  Drücken Sie  $Q$  /**ENTER**, um "Regional" **auszuwählen.**
- **4 Drehen Sie den Doppelfunktionsdrehknopf, um On oder Off auszuwählen, und drücken Sie dann /ENTER.**

Im Off-Modus empfängt das Gerät automatisch weiter den entsprechenden RDS-Ortssender.

- **5 Halten Sie △ mindestens 2 Sekunden lang gedrückt, um zum Normalbetrieb zurückzukehren.**
- *Drücken Sie während des Vorgangs* , um zur vorherigen *Betriebsart zurückzukehren.*

### <span id="page-9-3"></span>**PI SEEK-Einstellung**

- **1 Halten Sie (FUNCTION/SETUP) mindestens 2 Sekunden lang gedrückt, um die SETUP-Auswahlbetriebsart zu aktivieren.**
- **2 Drehen Sie den Doppelfunktionsdrehknopf, um "Tuner" auszuwählen, und drücken Sie dann /ENTER.**

BLUETOOTH  $\leftrightarrow$  General  $\leftrightarrow$  Display  $\leftrightarrow$  iPod  $\leftrightarrow$  Tuner  $\leftrightarrow$ Audio

- **3 Drehen Sie den Doppelfunktionsdrehknopf, um "PI SEEK" auszuwählen, und drücken Sie dann /ENTER.**
- **4 Drehen Sie den Doppelfunktionsdrehknopf, um On oder Off auszuwählen, und drücken Sie dann /ENTER.**
- **5 Halten Sie**  $\triangle$  **mindestens 2 Sekunden lang gedrückt, um zum Normalbetrieb zurückzukehren.**
- *Drücken Sie während des Vorgangs*  $\implies$ , um zur vorherigen *Betriebsart zurückzukehren.*

### <span id="page-10-0"></span>**PTY31-Einstellung (für Katastrophenalarm)**

Schalten Sie den PTY31-Empfang (Katastrophenalarm) ON/OFF.

- **1 Halten Sie (FUNCTION/SETUP) mindestens 2 Sekunden lang gedrückt, um die SETUP-Auswahlbetriebsart zu aktivieren.**
- **2 Drehen Sie den Doppelfunktionsdrehknopf, um "Tuner" auszuwählen, und drücken Sie dann /ENTER.**

BLUETOOTH  $\leftrightarrow$  General  $\leftrightarrow$  Display  $\leftrightarrow$  iPod  $\leftrightarrow$  Tuner  $\leftrightarrow$ Audio

- **3 Drehen Sie den Doppelfunktionsdrehknopf, um "PTY31" auszuwählen, und drücken Sie dann /ENTER.**
- **4 Drehen Sie den Doppelfunktionsdrehknopf, um On oder Off auszuwählen, und drücken Sie dann /ENTER.**

Wenn Sie On einstellen, erfolgt der Empfang von Katastrophenalarmmeldungen unabhängig von der Quelle. Während des Empfangs wird "ALARM" angezeigt.

**5 Halten Sie mindestens 2 Sekunden lang gedrückt, um zum Normalbetrieb zurückzukehren.**

Wenn eine Katastrophenalarmmeldung empfangen wird, wird die Lautstärke automatisch auf den gespeicherten Pegel im Verkehrsinformationsmodus eingestellt. Einzelheiten finden Sie unter "Empfang von [Verkehrsnachrichten" auf Seite](#page-10-2) 10.

• *Drücken Sie während des Vorgangs*  $\rightarrow$ , um zur vorherigen *Betriebsart zurückzukehren.*

### <span id="page-10-1"></span>**Einstellen der automatischen Zeitanpassung**

Wenn Sie die Option auf ON setzen, wird die Zeit automatisch durch die RDS-Daten angepasst.

- **1 Halten Sie (FUNCTION/SETUP) mindestens 2 Sekunden lang gedrückt, um die SETUP-Auswahlbetriebsart zu aktivieren.**
- **2 Drehen Sie den Doppelfunktionsdrehknopf, um "Tuner" auszuwählen, und drücken Sie dann /ENTER.**

BLUETOOTH  $\leftrightarrow$  General  $\leftrightarrow$  Display  $\leftrightarrow$  iPod  $\leftrightarrow$  Tuner  $\leftrightarrow$ Audio

- **3 Drehen Sie den Doppelfunktionsdrehknopf, um "Auto Clock" auszuwählen, und drücken Sie dann /ENTER.**
- **4 Drehen Sie den Doppelfunktionsdrehknopf, um On oder Off auszuwählen, und drücken Sie dann /ENTER.**
- **5 Halten Sie mindestens 2 Sekunden lang gedrückt, um zum Normalbetrieb zurückzukehren.**
- *Drücken Sie während des Vorgangs*  $\rightarrow$ , um zur vorherigen *Betriebsart zurückzukehren.*

### <span id="page-10-2"></span>**Empfang von Verkehrsnachrichten**

#### **1 Halten Sie BAND/TA mindestens 2 Sekunden lang**  gedrückt, bis die Anzeige "TA" aufleuchtet.

Wenn ein Sender mit Verkehrsinformationen eingestellt wird, leuchtet die Anzeige "TP" auf. Ausgestrahlte Verkehrsfunkdurchsagen werden automatisch empfangen und wiedergegeben. Solange keine Verkehrsnachrichten gesendet werden, verbleibt das Gerät im Bereitschaftszustand für Verkehrsfunkempfang. Wenn eine Verkehrsmeldung beginnt, empfängt das Gerät sie automatisch, und im TRF-Info-Bildschirm erscheint T. INFO. Nach der Durchsage schaltet das Gerät wieder auf Verkehrsfunk-Empfangsbereitschaft.

- *Wenn das Verkehrsfunksignal unter einen bestimmten Pegel fällt, bleibt das Gerät 1 Minute lang in der Empfangsbetriebsart. Wenn das Signal länger als eine Minute unter einem bestimmten Pegel*  bleibt, blinkt die Anzeige "TA".
- *Wenn Sie eine gerade durchgesagte Verkehrsnachricht nicht hören möchten, tippen Sie BAND/TA leicht an, um den Empfang abzubrechen. Das Gerät schaltet dabei auf Verkehrsfunk-Empfangsbereitschaft zurück und gibt die nächste Durchsage automatisch wieder.*
- *Wenn die Lautstärke während des Empfangs einer Verkehrsnachricht geändert wird, speichert das Gerät die neue Einstellung. Die nächste Verkehrsfunk-Durchsage wird danach automatisch mit der gespeicherten Lautstärke wiedergegeben.*

### <span id="page-10-3"></span>**PTY-Funktion (Abstimmung nach Programmtyp)**

- **1 Drücken Sie (FUNCTION/SETUP), um den Function-Modus zu aktivieren.**
- **2 Drücken Sie den Doppelfunktionsdrehknopf, um "PTY" auszuwählen, und drücken Sie /ENTER, während sich das Gerät im Radiomodus (UKW-Empfang) befindet.** Der Bildschirm "PTY Select" wird angezeigt.
- **3 Drehen Sie den Doppelfunktionsdrehknopf, um den gewünschten Programmtyp auszuwählen.**

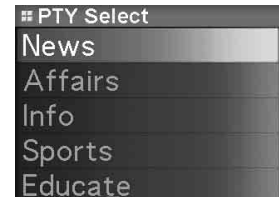

**4 Drücken Sie nach Auswahl des Programmtyps auf /ENTER, um den Suchlauf nach einem Sender mit einem entsprechenden Programm zu starten.** Der gewählte Programmtyp blinkt während des Suchlaufs im Display und wird kontinuierlich angezeigt, sobald ein entsprechender Sender gefunden wurde.

Wenn kein PTY-Sender gefunden wird, erscheint "No PTY" 10 Sekunden lang im Display.

• *Sie können die Sprache ändern, wenn PTY angezeigt wird. Siehe ["Ändern der Display-Sprache von PTY \(PTY Language\)" \(Seite](#page-25-3) 25).*

### <span id="page-11-0"></span>**Empfang von Verkehrsnachrichten während der Musikwiedergabe (iPod/ iPhone oder Radio)**

#### **1 Halten Sie BAND/TA mindestens 2 Sekunden lang**  gedrückt, bis die Anzeige "TA" aufleuchtet.

Sobald eine Durchsage empfangen wird, schaltet das Gerät den Ton des iPod/iPhone/USB-Speichers/tragbaren Audioplayers/Wechslers bzw. des UKW-Programms stumm. Nach der Durchsage schaltet das Gerät dann wieder auf CD-Wiedergabe bzw. normalen Rundfunkempfang um.

#### **Wenn Verkehrsnachrichten nicht empfangbar sind:**

Bei Rundfunkempfang:

Wenn das TP-Signal länger als eine Minute nicht empfangen wird, blinkt die Anzeige "TA".

Im iPod/iPhone-/USB-Speicher-/tragbarer Audioplayer-/ Wechsler-Modus:

Wenn das TP-Signal nicht mehr empfangen wird, wechselt das Gerät automatisch zu einem Verkehrsfunksender auf einer anderen Frequenz.

- *Der Empfänger ist mit einer EON-Funktion (Enhanced Other Networks) ausgestattet, die das AF-Verzeichnis um zusätzliche Alternativfrequenzen erweitert. Die Anzeige "EON" leuchtet, während ein RDS EON-Sender empfangen wird. Wenn der empfangene Sender keine Verkehrsdurchsagen ausstrahlt, stellt der Empfänger stattdessen automatisch einen entsprechenden Verkehrsfunksender ein, wenn eine Verkehrsfunkdurchsage einsetzt.*
- **2 Halten Sie BAND/TA mindestens 2 Sekunden lang gedrückt, um den Verkehrsfunkempfang zu deaktivieren.**

Die Linie unter der Anzeige "TA" erlischt.

### <span id="page-11-1"></span>**Nachrichten-Empfangspriorität**

Mit Hilfe der NEWS-Funktion können Sie das Gerät so voreinstellen, dass ausgestrahlte Nachrichten Empfangspriorität haben. Die Nachrichten-Empfangspriorität verhindert, dass Sie wichtige Nachrichtensendungen verpassen, indem sie bei Sendebeginn der Nachrichten automatisch die gerade empfangene Sendung unterbricht und zun anderen Sender umschaltet.

Diese Funktion kann bei MW- und LW-Empfang nicht genutzt werden.

- **1 Drücken Sie (FUNCTION/SETUP), um den Function-Modus zu aktivieren, während sich das Gerät im Radio (UKW-Empfang) befindet.**
- **2 Drehen Sie den Doppelfunktionsdrehknopf, um "News" auszuwählen, und drücken Sie dann /ENTER.**
- **3 Drehen Sie den Doppelfunktionsdrehknopf, um On auszuwählen, und drücken Sie dann /ENTER.**
- **4 Drücken Sie △, um zum Normalbetrieb zurückzukehren.** Die Anzeige "NEWS" erscheint auf dem Display.
- *Bei der NEWS-Funktion wird die Lautstärke im Gegensatz zur TA-Funktion nicht automatisch angehoben.*

### <span id="page-11-2"></span>**Anzeigen von Radiotext-Informationen**

Text-Informationen von einem Rundfunksender können auf dem Display angezeigt werden.

#### **Drücken Sie VIEW, während in der Radiobetriebsart ein UKW-Sender (FM) eingestellt ist, um die Anzeige von Radiotext einzustellen.**

Die Anzeige wechselt mit jedem Tastendruck.

#### *Wenn PS (Programmdienstname) angezeigt wird*

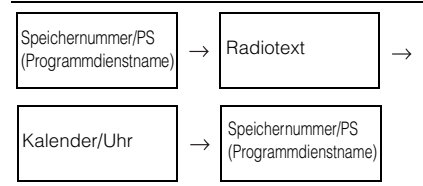

#### *Wenn PS (Programmdienstname) nicht angezeigt wird*

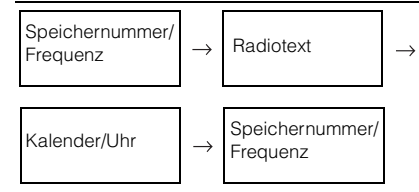

• *Wenn keine Text-Informationen empfangen werden können oder wenn das Gerät die Text-Informationen nicht richtig empfängt, wird nichts angezeigt.*

# <span id="page-12-0"></span>**iPod/iPhone**

#### **SOURCE**

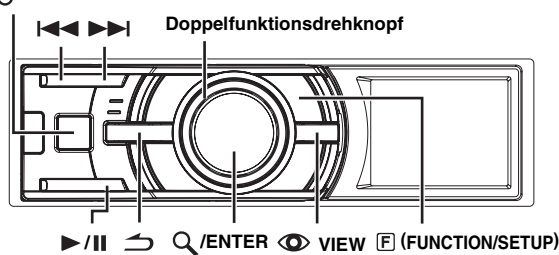

Wenn Sie an den iDA-X305S einen iPod/iPhone mit dem dazugehörigen Kabel anschließen, werden die Tasten des iPod/iPhone deaktiviert.

- *Internet- und Telefonfunktionen usw. von iPhone oder iPod iTouch können von diesem Gerät aus nicht gesteuert werden. Diese Funktionen können nur mit dem iPhone oder iPod selbst gesteuert werden.*
- *Wenn Sie ein iPhone an den iDA-X305S anschließen, kann es als iPod verwendet werden. Wenn Sie das iPhone als Freisprechtelefon verwenden wollen, benötigen Sie die gesondert erhältliche BLUETOOTH INTERFACE (KCE-400BT).*
- *Dieses Gerät unterstützt die iPod FULL SPEED-Verbindung nicht. Deshalb können Sie, auch wenn Sie einen iPod/iPhone mit dem FULL SPEED-Verbindungskabel (KCE-433iV) an die BLUETOOTH INTERFACE (KCE-400BT) anschließen, den iPod/iPhone nicht bedienen.*
- *Dieses Gerät unterstützt keine Videowiedergabe vom iPod/iPhone.*

#### **Hinweise zu dem mit diesem Gerät verwendbaren iPod/ iPhone**

• Bestätigte Geräte mit dem Siegel "Made for iPod". Die ordnungsgemäße Funktionsweise früherer Versionen kann nicht garantiert werden.

iPod touch (Ende 2009): Version 3.1.2 iPod nano (5. Generation): Version 1.0.2 iPod classic (Ende 2009): Version 2.0.3 iPod touch (2. Generation): Version 3.1.2 iPod nano (4. Generation): Version 1.0.3 iPod classic (120 GB): Version 2.0.1 iPod touch (1. Generation): Version 3.1.2 iPod nano (3. Generation): Version 1.1.3 iPod classic (80 GB, 160 GB): Version 1.1.2 iPod nano (2. Generation): Version 1.1.3 iPod mit Video: Version 1.3 iPod nano (1. Generation): Version 1.3.1

Bestätigte Geräte mit dem Siegel "Works with iPhone". Die ordnungsgemäße Funktionsweise früherer Versionen kann nicht garantiert werden.

iPhone 3GS: Version 3.1.2 iPhone 3G: Version 3.1.2 iPhone: Version 3.1.2

• Einzelheiten, wie Sie die Version Ihres Geräts identifizieren, erhalten Sie auf der Apple-Website "iPod-Modelle bestimmen" unter http://support.apple.com/kb/HT1353.

### <span id="page-12-1"></span>**Das Display**

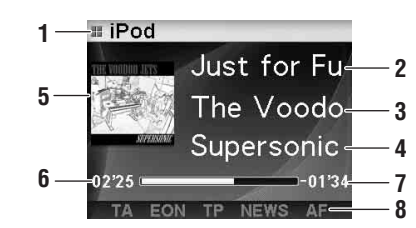

- 1 Modus-Display
- 2 Songtitel/Episode-Titel/Audiobook-Titel<br>3 Interpret/Podcast-Titel
- 3 Interpret/Podcast-Titel
- 4 Albumtitel/Ausgabedatum
- 5 Bilddisplay
- 6 Bisherige Wiedergabezeit
- 7 Verbleibende Wiedergabezeit
- 8 RDS-Anzeige
- *Wenn die Wiedergabezeit 100 Minuten erreicht, wird "00'00" angezeigt.*

### <span id="page-12-2"></span>**Wiedergabe**

- **1 Drücken Sie SOURCE, um in den iPod-Modus zu schalten.**
- 2 Drücken Sie I<del><I</del> oder ▶▶I, um den gewünschten **Titel auszuwählen.**

*Rückkehr zum Anfang des aktuellen Titels:* Drücken Sie 144 *Schneller Rücklauf:* Halten Sie <a>
dedrückt. *Sprung zum Anfang des nächsten Titels:* Drücken Sie **DD**. *Schneller Vorlauf:*

- Halten Sie >>| gedrückt.
- $3$  Drücken Sie  $\blacktriangleright$ /II um die Wiedergabe anzuhalten. Wenn Sie  $\blacktriangleright$ / $\blacksquare$  nochmals drücken, wird die Wiedergabe fortgesetzt.
- *Wenn Sie den iPod/iPhone während der Wiedergabe eines Titels an das iDA-X305S anschließen, wird der Titel nach dem Anschließen weiterhin wiedergegeben.*
- *Podcasts oder Hörbücher können aus mehreren Kapiteln bestehen.*  Um zwischen den Kapiteln zu wechseln, drücken Sie  $\blacktriangleright$  oder *.*

### <span id="page-13-0"></span>**Suche nach einem gewünschten Song/Titel**

Ein iPod/iPhone kann Tausende von Titeln enthalten. Mit den unten aufgeführten Suchfunktionen kann das Gerät daher verschiedene Suchen durchführen.

Verwenden Sie die individuelle Hierarchie des Playlist/Interpret/Album/ Podcast/Hörbücher/Genre/Komponist/Titel-Suchmodus, um die Suche basierend auf der unten gezeigten Tabelle einzugrenzen.

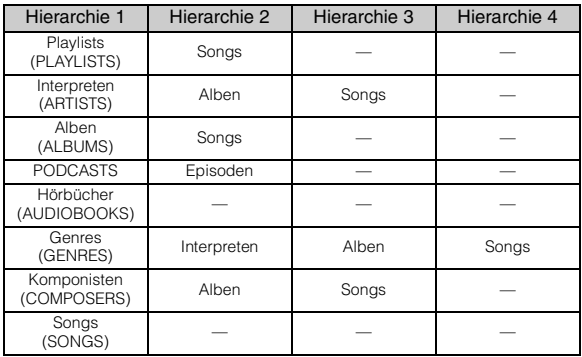

- *Sie können Ihren bevorzugten Suchmodus auswählen. Siehe ["iPod/](#page-25-1)*
- *[iPhone-Suchmodus-Einstellung" \(Seite](#page-25-1) 25). Ist vom ausgewählten Interpreten nur ein Album vorhanden, wird der Album-Suchmodus übersprungen und sofort der Titel-Suchmodus aktiviert.*

#### **Zum Beispiel: Suche nach Interpretenname**

Das folgende Beispiel erläutert, wie eine ARTIST-Suche durchgeführt wird. Für den gleichen Vorgang kann ein anderer Suchmodus verwendet werden, wobei sich die Hiearchie unterscheidet.

- 1 Drücken Sie Q/ENTER, um die Betriebsart "Menu **Select" zu aktivieren.**
- **2 Drehen Sie den Doppelfunktionsdrehknopf, um den "Artists" auszuwählen, und drücken Sie dann /ENTER.**

Der Interpreten-Suchmodus wird aktiviert und der Interpretenname wird angezeigt.

**3 Drehen Sie den Doppelfunktionsdrehknopf, um den gewünschten Interpreten zu wählen, und drücken Sie dann /ENTER.**

Der Album-Suchmodus wird aktiviert und der Albumname wird angezeigt.

Halten Sie die Taste Q/ENTER für mindestens 2 Sekunden gedrückt, um alle Titel des gewählten Interpreten wiederzugeben.

**4 Drehen Sie den Doppelfunktionsdrehknopf, um ein Album auszuwählen, und drücken Sie dann /ENTER.** Der Titel-Suchmodus wird aktiviert und der Songname wird angezeigt.

Halten Sie die Taste  $\mathsf Q$ /ENTER für mindestens 2 Sekunden gedrückt, um alle Titel des gewählten Albums wiederzugeben.

**5 Drehen Sie den Doppelfunktionsdrehknopf, um einen Titel auszuwählen, und drücken Sie dann / ENTER.**

Der ausgewählte Titel wird wiedergegeben.

- *Halten Sie während der Suchfunktion mindestens 2 Sekunden lang gedrückt, um die Suchfunktion zu beenden.*
- *Wenn Sie im Suchmodus drücken, kehrt das Gerät zum vorherigen Modus zurück.*
- *Wenn der Name des iPod/iPhone im Playlist-Suchmodus ausgewählt und /ENTER gedrückt wird, können alle Titel auf dem iPod/ iPhone durchsucht werden. Wenn Sie /ENTER mindestens 2 Sekunden lang gedrückt halten, werden alle Titel auf dem iPod/ iPhone wiedergegeben, beginnend mit dem ersten aufgeführten Titel.*
- *"No Support" wird angezeigt, wenn die Textinformationen nicht mit dem iDA-X305S kompatibel sind.*
- *Wenn eine Liste angezeigt wird, können Sie die Seiten-, Prozentsatzoder Alphabetsuchfunktion verwenden. Weitere Informationen finden Sie unter ["Seiten-/Prozentsatz-/Alphabetsuchfunktion" \(Seite](#page-13-1) 13).*
- *Wenn Sie im Suchmodus ALL auswählen und /ENTER drücken, können Sie nach allen Titeln in der nächsten Hierarchie suchen. Wenn Sie ALL auswählen und /ENTER mindestens 2 Sekunden lang gedrückt halten, werden alle Titel in der ausgewählten Hierarchie wiederholt abgespielt.*

### <span id="page-13-1"></span>**Seiten-/Prozentsatz-/Alphabetsuchfunktion**

Das Gerät ist zur effizienten Suche mit einer Seiten-/Prozentsatz-/ Alphabetsuchfunktion ausgestattet. Wenn Sie diese Funktion im Suchmodus verwenden, können Sie schnell nach einem Interpreten oder einem Titel usw. suchen.

**1 Drücken Sie wiederholt (FUNCTION/SETUP), um die gewünschte Betriebsart auszuwählen.**

Als werkseitige Einstellung ist die Seitensuchfunktion eingestellt.

Seitensuchfunktion  $\rightarrow$  Alphabetsuchfunktion  $\rightarrow$ Prozentsatzsuchfunktion  $\rightarrow$  Seitensuchfunktion

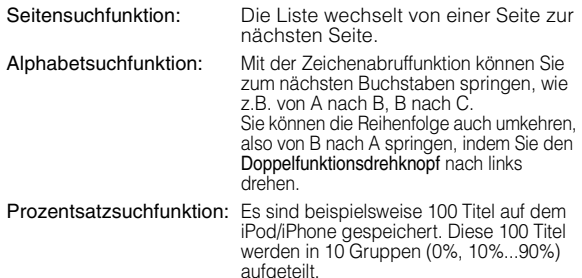

#### **2 Drücken Sie den äußeren Ring des Doppelfunktionsdrehknopfs und drehen Sie ihn nach links oder rechts.**

Sie können zum nächsten Verzeichnis, Buchstaben oder Prozentsatz blättern.

#### **Prozentsatzwechsel-Anzeigenbeispiel**

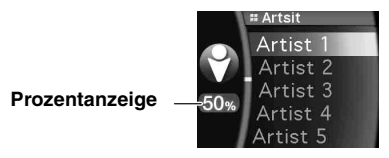

#### **Alphabetwechsel-Anzeigenbeispiel**

**Alphabetanzeige**

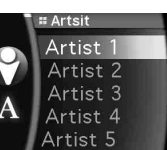

- *Wenn Sie den Wähltaster drücken und nach links oder rechts gedreht*
- *halten, wechselt die Anzeige fortlaufend. Die Sortierung des Verzeichnisses hängt vom iPod/iPhone-Modell ab.*

### <span id="page-13-2"></span>**Suchposition-Speicher**

Während der Wiedergabe von iPod/iPhone können Sie schnell um jeweils eine Verzeichnisebene nach oben springen.

#### Drücken Sie  $\rightarrow$ .

Es wird die Verzeichnisebene angezeigt, die Sie im Suchmodus zuletzt gewählt haben. Durch wiederholtes Drücken gelangen Sie zur jeweils vorangehenden Verzeichnisebene, bis Sie im Hauptverzeichnis angelangt sind.

### <span id="page-14-0"></span>**Aufwärts-/Abwärtsfunktion**

Wenn Sie ein Album auswählen und im Suchmodus Q /ENTER gedrückt halten, wird dieses Album wiederholt wiedergegeben. Um zum vorherigen oder nächsten Album zu wechseln, verwenden Sie die Aufwärts/Abwärtsfunktion.

#### **Anzeige**

Die Darstellung der AUFWÄRTS/ABWÄRTS-Anzeige zeigt, welches Element ausgewählt werden kann.

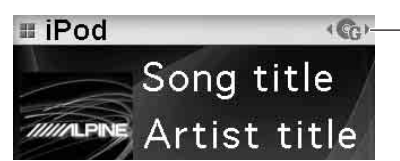

**AUFWÄRTS/ ABWÄRTS-Anzeige**

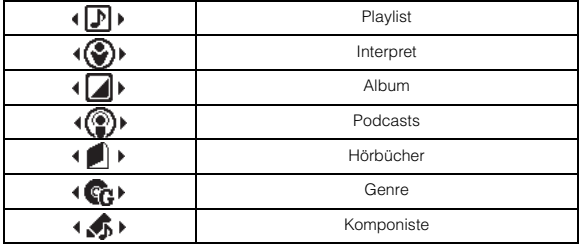

#### **Drücken Sie den äußeren Ring des**

**Doppelfunktionsdrehknopfs und drehen Sie ihn nach links.** Die Anzeige kehrt zum vorherigen Element zurück.

#### **Drücken Sie den äußeren Ring des**

**Doppelfunktionsdrehknopfs und drehen Sie ihn nach rechts.** Die Anzeige wechselt zum nächsten Element.

- *Falls Sie keine Suche durchführen, ist diese Funktion nicht verfügbar.*
- *Wenn Sie einen Titel suchen, ist diese Funktion deaktiviert.*
- *Während einer Interpretensuche können Alben dieses Interpreten abgespielt werden.*
- *Wenn während einer Interpretensuche ein Album ausgewählt wird, kann die Aufwärts/Abwärtsfunktion verwendet werden, um andere Alben dieses Interpreten abzuspielen.*

### <span id="page-14-1"></span>**Zufallswiedergabe Shuffle**

- **1 Drücken Sie (FUNCTION/SETUP).** Der Bildschirm "Function" wird angezeigt.
- **2 Drehen Sie den Doppelfunktionsdrehknopf, um "Shuffle" auszuwählen, und drücken Sie dann /ENTER.** Der Shuffle-Modus wird aktiviert.
- **3 Drehen Sie den Doppelfunktionsdrehknopf, um den Shuffle-Wiedergabemodus zu wählen, und drücken Sie dann /ENTER.**

Shuffle Album  $\rightarrow$   $\rightarrow$   $\rightarrow$   $\rightarrow$  Es wird willkürlich ein Album auf dem iPod/iPhone ausgewählt, und die Titel werden in der Album-Reihenfolge der Titel abgespielt. Song  $\rightarrow$  : Wenn Sie einen Titel im Suchmodus auswählen, werden alle Titel in dem ausgewählten Modus in zufälliger Reihenfolge abgespielt. Off : Die Zufallswiedergabe wird deaktiviert.

#### **4 Drücken Sie .**

Die Titel werden in zufälliger Reihenfolge abgespielt.

- *Zum Beenden wählen Sie Off beim oben genannten Bedienvorgang.*
- *Die Album-Zufallswiedergabe/Titel-Zufallswiedergabe funktioniert auf die gleiche Art wie die Album-Zufallswiedergabe/Titel-Zufallswiedergabe des iPod/iPhone.*

### <span id="page-14-2"></span>**Zufallswiedergabe Shuffle All**

Die Zufallswiedergabe ALL gibt alle Titel auf dem iPod/iPhone zufällig wieder.

**1** Drücken Sie  $Q$  **/ENTER**.

Der Bildschirm "Menu Select" wird angezeigt.

 $2$  Drücken Sie Q /ENTER, während Sie "Shuffle All" **wählen.**

Die Anzeige  $\rtimes$  ALL leuchtet, und die Titel werden in zufälliger Reihenfolge abgespielt.

- *Zum Beenden setzen Sie Shuffle auf Off. Siehe ["Zufallswiedergabe](#page-14-1)  [Shuffle" \(Seite 14\).](#page-14-1)*
- *Wenn Zufallswiedergabe (Shuffle All) ausgewählt ist, wird die Wiedergabe der im Suchmodus ausgewählten Titel abgebrochen.*

### <span id="page-14-3"></span>**Repeat-Funktion**

### **1 Drücken Sie (FUNCTION/SETUP).**

- Der Bildschirm "Function" wird angezeigt.
- **2 Drücken Sie /ENTER.** Der Repeat-Modus wird aktiviert.
- **3 Drehen Sie den Doppelfunktionsdrehknopf, um "Song" auszuwählen, und drücken Sie dann /ENTER.**

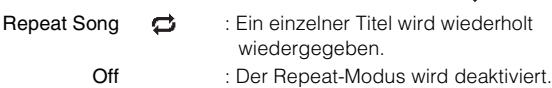

### **4** Drücken Sie  $\rightarrow$ .

Der Titel wird wiederholt abgespielt.

- *Zum Beenden wählen Sie Off beim oben genannten Bedienvorgang.*
- *Die Zufalls- und die Wiederholanzeige, die eingestellt werden können, werden angezeigt. Nur ein Titel wird wiederholt wiedergegeben.*

### **Ändern der Anzeige**

#### <span id="page-14-4"></span>**Drücken Sie VIEW.**

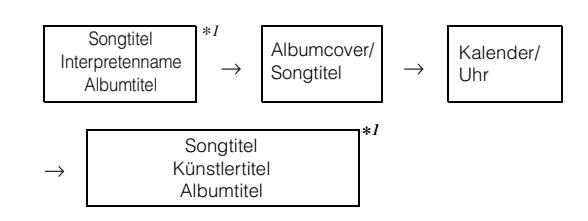

*\*<sup>1</sup> TAG-Information*

*Wenn es keine Text-Informationen gibt, wird nichts angezeigt.*

- *Nur alphanumerische Zeichen können angezeigt werden.*
- *Die maximale Anzahl an Zeichen beträgt 128 (128 Byte).*
- *Gewisse Zeichen werden möglicherweise nicht korrekt dargestellt.*
- *"No Support" wird angezeigt, wenn die Textinformationen nicht mit dem iDA-X305S kompatibel sind.*

## <span id="page-15-0"></span>**USB-Speicher/ tragbarer Audioplayer/ Wechsler**

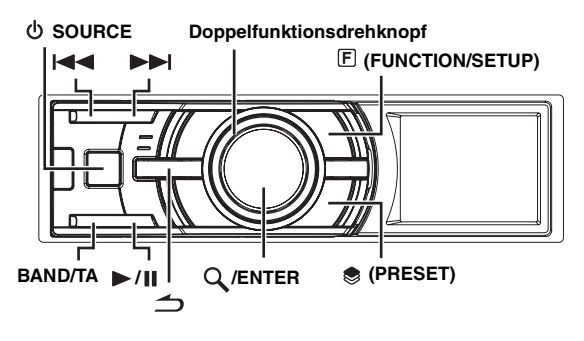

Wenn ein USB-Speicher, tragbarer Audio-Player oder Wechsler an das Gerät angeschlossen ist, können MP3-/WMA-/AAC-Dateien wiedergegeben werden.

### <span id="page-15-1"></span>**Das Display**

#### **USB-Speicher/tragbarer Audioplayer-Anzeige Anzeigebeispiel für einen USB-Speicher/tragbaren Audioplayer (wenn Tag-Daten vorhanden sind)**

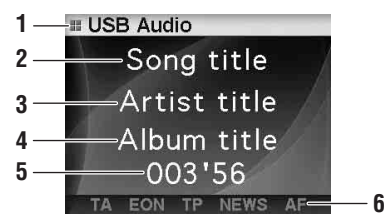

- 1 Aktuell ausgewählte Tonquelle
- 2 Songtitel
- 3 Interpret
- 4 Albumtitel
- 5 Bisherige Wiedergabezeit
- 6 RDS-Anzeige

**Anzeigebeispiel für einen USB-Speicher/tragbaren Audioplayer (wenn keine Tag-Daten vorhanden sind)**

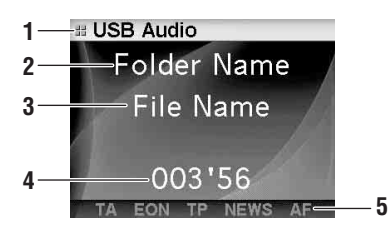

- 1 Aktuell ausgewählte Tonquelle
- 2 Ordnername\*1
- 3 Dateiname
- 4 Bisherige Wiedergabezeit
- 5 RDS-Anzeige

#### **Wechsler-Anzeige**

**Anzeigebeispiel für einen CD-Wechsler (wenn CD-Text vorhanden ist)**

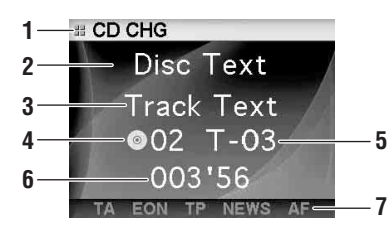

- 1 Aktuell ausgewählte Tonquelle
- 2 CD-Text (Disc-Name) $*^2$
- 3 CD-Text (Titel) $*^2$
- 4 Disc-Nummer
- 5 Titelnummer
- 6 Bisherige Wiedergabezeit
- 7 RDS-Anzeige

#### **Anzeigebeispiel für einen CD-Wechsler (wenn kein CD-Text vorhanden ist)**

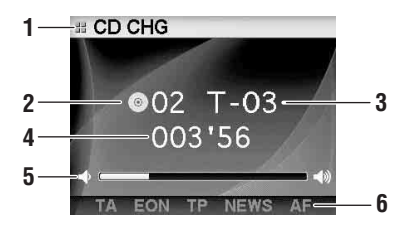

- 1 Aktuell ausgewählte Tonquelle
- 2 Disc-Nummer
- 3 Titelnummer
- 4 Bisherige Wiedergabezeit
- 5 Lautstärke
- 6 RDS-Anzeige

#### **Anzeigebeispiel für einen MP3-Wechsler (wenn Tag-Daten vorhanden sind)**

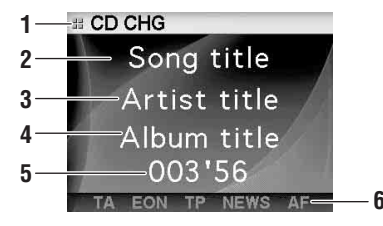

- 1 Aktuell ausgewählte Tonquelle
- 2 Songtitel
- 3 Interpret
- 4 Albumtitel
- 5 Bisherige Wiedergabezeit
- 6 RDS-Anzeige

**<Anzeigebeispiel für einen MP3-Wechsler (wenn keine Tag-Daten vorhanden sind)>**

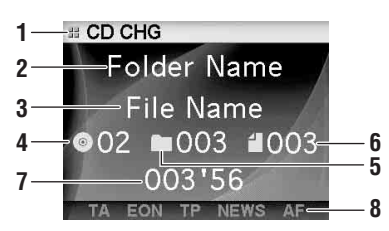

- 1 Aktuell ausgewählte Tonquelle
- 2 Ordnername<sup>\*1</sup>
- 3 Dateiname
- 4 Disc-Nummer
- 5 Ordnernummer
- 6 Dateinummer
- 7 Bisherige Wiedergabezeit
- 8 RDS-Anzeige
- *\*<sup>1</sup> Informationen zur Anzeige des Ordnernamens, "ROOT" wird für den Root-Ordner angezeigt, der keinen Ordnernamen hat.*
- *\*<sup>2</sup> Wird während der Wiedergabe einer CD mit CD-Text angezeigt.*
- *ID3-Tag/WMA-Tag Wenn eine MP3/WMA/AAC-Datei ID3-Tag-/WMA-Tag-Informationen enthält.*
- *Die Anzeige der Tag-Informationen hat Priorität. Wenn Tag-Informationen vorliegen, wird der Ordner/Dateiname nicht angezeigt.*
- *"No Support" wird angezeigt, wenn die Textinformationen nicht mit dem iDA-X305S kompatibel sind.*

### <span id="page-16-0"></span>**Wiedergabe**

- **1 Drücken Sie SOURCE, um den Modus "USB Audio" oder "CD CHG" auszuwählen.**
- Drücken Sie  $|\blacktriangleleft\blacktriangleleft\>$  oder  $|\blacktriangleright\blacktriangleright|$ , um den gewünschten **Titel bzw. die gewünschte Datei auszuwählen.**
- *Zurück zum Anfang des aktuellen Titels (der aktuellen Datei):*  Drücken Sie  $\blacktriangleright$

#### *Schneller Rücklauf:*

Halten Sie <a>I</a>qedrückt.

*Weiter zum Anfang des nächsten Titels (der nächsten Datei):*  Drücken Sie **DE** 

#### *Schneller Vorlauf:*

Halten Sie **DEI** gedrückt.

- *Wenn ein tragbarer Audioplayer angeschlossen wird, sind schneller Vor-/Rücklauf nicht verfügbar.*
- **3 Drücken Sie / um die Wiedergabe anzuhalten.** Wenn Sie  $\blacktriangleright$ / $\blacksquare$  nochmals drücken, wird die Wiedergabe fortgesetzt.
- *Die Wiedergabezeit wird möglicherweise nicht korrekt angezeigt, wenn eine Datei mit VBR-Aufzeichnung (variable Bitrate) wiedergegeben wird.*

### <span id="page-16-1"></span>**Auswählen einer Disc (Wechsler) (Option)**

Ein zusätzlich erhältlicher CD-Wechsler mit 6- oder 12-CD-Magazin kann an das Gerät angeschlossen werden, wenn er Ai-NET-kompatibel ist. Wenn ein CD-Wechsler an den Ai-NET-Eingang des Geräts angeschlossen ist, kann der CD-Wechsler über das Gerät bedient werden.

Das Gerät kann mehrere Alpine CD-Wechsler steuern, wenn diese über eine Multi-Steuereinheit (KCA-410C) angeschlossen werden. Erläuterungen zum Auswählen des CD-Wechslers finden Sie im Abschnitt zur ["Wahl zwischen mehreren Wechslern \(Option\)" auf Seite](#page-16-2) 16.

- *Die Bedienelemente am Gerät, mit denen ein CD-Wechsler gesteuert werden kann, haben nur dann eine Funktion, wenn ein CD-Wechsler angeschlossen ist.*
- *Der DVD-Wechsler (Option) kann über das Gerät wie ein CD-Wechsler gesteuert werden.*
- **1 Drücken Sie (PRESET).**

Der Bildschirm "Disc Select" wird angezeigt.

- **2 Drehen Sie den Doppelfunktionsdrehknopf, um eine Disc auszuwählen.**
- **3 Drücken Sie /ENTER.**

Die Nummer der gewählten CD erscheint auf dem Display, und die CD/MP3-Wiedergabe beginnt.

### <span id="page-16-2"></span>**Wahl zwischen mehreren Wechslern (Option)**

Wenn Sie die KCA-410C (Multi-Steuereinheit) verwenden, können Sie zwei Wechsler und zwei externe Ausgänge (AUX) anschließen.

- **1 Drücken Sie SOURCE am Gerät, um auf CD CHG-Betrieb zu schalten.**
- **2 Drücken Sie BAND/TA, um den CD-Wechsler-Wahlmodus zu aktivieren.** Der CD-Wechslerauswahlmodus bleibt einige Sekunden lang aktiv.
- **3 Drücken Sie BAND/TA, bis der gewünschte CD-Wechsler im Display erscheint.**
- *Weitere Infromationen zum externen Eingang (AUX) bei der Verwendung des KCA-410C siehe ["Einstellen der AUX-Betriebsart](#page-23-4)  [\(V-Link\)" auf Seite](#page-23-4) 23.*

### <span id="page-16-3"></span>**Wählen Sie den gewünschten Ordner (Ordner auf/ab) (MP3/WMA/AAC)**

#### **Drücken Sie den äußeren Ring des**

**Doppelfunktionsdrehknopfs und drehen Sie ihn nach links.** Die Anzeige kehrt zum vorherigen Ordner zurück.

#### **Drücken Sie den äußeren Ring des**

**Doppelfunktionsdrehknopfs und drehen Sie ihn nach rechts.** Die Anzeige wechselt zum nächsten Ordner.

Die erste Datei im ausgewählten Ordner wird wiedergegeben.

• *Bei M.I.X.-Wiedergabe auf dem tragbaren USB-Audioplayer kann dieser Vorgang nicht ausgeführt werden.*

### <span id="page-17-0"></span>**Repeat-Funktion**

- **1 Drücken Sie (FUNCTION/SETUP).** Der Bildschirm "Function" wird angezeigt.
- $2$  **Drücken Sie Q /ENTER.** Der Repeat-Modus wird aktiviert.
- **3 Drehen Sie den Doppelfunktionsdrehknopf, um den Repeat-Wiedergabemodus auszuwählen.**

#### **USB-Speicher/tragbarer Audioplayer-Modus:**

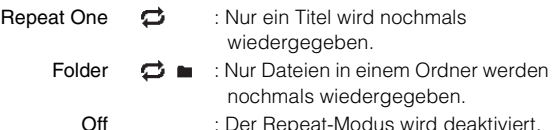

#### **CD-Wechsler-Betrieb:**

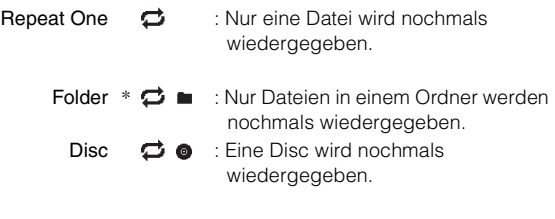

Off : Der Repeat-Modus wird deaktiviert.

- *\* Wenn ein MP3-kompatibler CD-Wechsler angeschlossen ist.*
- *Wenn Repeat Disc während der M.I.X. One-Wiedergabe in der CD-Wechslerbetriebsart auf ON gesetzt wird, gilt M.I.X. nur für die aktuelle Disc.*

*Die Anzeige*  $\triangleleft$   $\triangleleft$  **@** erscheint auf dem Display.

#### **4 Drücken Sie /ENTER.**

- **5** Drücken Sie  $\rightarrow$ . Der Titel (bzw. die Datei) wird nochmals wiedergegeben.
- *Zum Beenden wählen Sie Off beim oben genannten Bedienvorgang.*

### <span id="page-17-1"></span>**Zufallswiedergabe (M.I.X.)**

- **1 Drücken Sie (FUNCTION/SETUP).** Der Bildschirm "Function" wird angezeigt.
- **2 Drehen Sie den Doppelfunktionsdrehknopf, um M.I.X. auszuwählen.**
- $3$  **Drücken Sie Q /ENTER.** Der M.I.X.-Modus wird aktiviert.
- **4 Drehen Sie den Doppelfunktionsdrehknopf, um den M.I.X.-Wiedergabemodus auszuwählen.**

#### **USB-Speicher/tragbarer Audioplayer-Modus:**

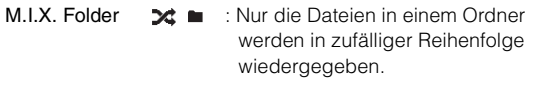

- All  $\rightarrow$  ALL : Alle Titel des USB-Speichers/ tragbaren Audioplayers werden in einer zufälligen Reihenfolge wiedergegeben.
- Off : Der M.I.X.-Modus wird deaktiviert.

#### **CD-Wechsler-Betrieb:**

- M.I.X. One  $\rightarrow$  : Alle Dateien auf einer Disc werden in zufälliger Reihenfolge wiedergegeben, und dann wechselt die Wiedergabe zur nächsten Disc. Folder  $*^1$   $\blacktriangleright$   $\blacktriangleleft$   $\blacksquare$  : Nur die Dateien in einem Ordner werden in zufälliger Reihenfolge wiedergegeben.
	- All  $*^2$   $\rightarrow$   $\bullet$  : Die Titel auf allen CDs im aktuellen Magazin werden in zufälliger Reihenfolge wiedergegeben. Off : Der M.I.X.-Modus wird deaktiviert.

*\*<sup>1</sup> Wenn ein MP3-kompatibler CD-Wechsler angeschlossen ist.*

- *\*<sup>2</sup> Wenn ein CD-Wechsler mit M.I.X. ALL-Funktion angeschlossen ist.*
- *Wenn M.I.X. One während der Repeat Disc-Wiedergabe in der CD-Wechslerbetriebsart auf ON gesetzt wird, gilt M.I.X. nur für die aktuelle Disc.*

#### **5 Drücken Sie /ENTER.**

#### **6** Drücken Sie  $\rightarrow$ .

- Die Titel (Dateien) werden in zufälliger Reihenfolge abgespielt.
- *Zum Beenden wählen Sie Off beim oben genannten Bedienvorgang.*

### <span id="page-17-2"></span>**Suche einer CD-Titelnummer (nur CD-Wechsler)**

Sie können einen Titel über die Titelnummer suchen.

- **1 Drücken Sie /ENTER während der Wiedergabe.** Die Suchfunktion wird aktiviert.
- **2 Drehen Sie den Doppelfunktionsdrehknopf, um den gewünschten Titel auszuwählen, und drücken Sie dann /ENTER.**

Der ausgewählte Titel wird wiedergegeben.

- *Im Suchmodus*  $\rightarrow$  drücken, um abzubrechen.
- *Wenn Sie während der Verzeichnisauswahl den äußeren Ring des Doppelfunktionsdrehknopfs drücken und dabei einmal nach links oder rechts drehen, wechselt die Verzeichnisanzeige Seite pro Seite vor oder zurück. Wenn Sie den Doppelfunktionsdrehknopf drücken und nach links oder rechts gedreht halten, wechselt die Verzeichnisanzeige fortlaufend.*
- *Die Suche über CD-Titelnummern ist bei M.I.X.-Wiedergabe nicht möglich.*

### <span id="page-18-0"></span>**Suche nach Datei/Ordnername (bei MP3/WMA/AAC)**

Sie können Ordner- und Dateinamen anzeigen und suchen, während Sie die aktuelle Datei hören.

#### <span id="page-18-1"></span>**USB-Speichermodus**

wird angezeigt.

**1 Drücken Sie im MP3/WMA/AAC-Betrieb /ENTER, um die Suchfunktions-Betriebsart zu aktivieren.** Der Suchmodus wird aktiviert, und der Ordner- /Dateiname

**2 Drehen Sie den Doppelfunktionsdrehknopf, um den gewünschten Order/die Datei auszuwählen.**

 $3$  **Drücken Sie Q /ENTER.** 

Wenn Sie eine Datei auswählen, wird die ausgewählte Datei abgespielt.

Wenn Sie einen Ordner auswählen, wird der Ordner/die Datei(en) in dem Ordner angezeigt. Fahren Sie mit Schritt 4 fort.

**4 Wiederholen Sie die Schritte 2 und 3, bis Sie die gewünschte Datei gefunden haben.**

#### <span id="page-18-2"></span>**Modus für den tragbaren Audioplayer**

Wenn ein tragbarer Audioplayer von Windows Media Player (Ver. 10, 11) synchronisiert wurde, ist wie nachfolgend beschrieben vorzugehen:

**1 Drücken Sie /ENTER, um den Suchmodus aufzurufen.**

Der Suchmodus ist nun aktiv.

**2 Drehen Sie den Doppelfunktionsdrehknopf, um "Music", "Albums" oder "Playlists" auszuwählen, und drücken Sie dann /ENTER.**

Bei Auswahl von "Music" wird der Name des Interpreten angezeigt. Weiter mit Schritt 3. Wenn "Albums" ausgewählt wird, fahren Sie mit Schritt 4-1 fort. Wenn "Playlists" ausgewählt wird, fahren Sie mit Schritt 4-2 fort.

**3 Drehen Sie den Doppelfunktionsdrehknopf, um den gewünschten Interpreten auszuwählen, und drücken Sie dann /ENTER.** Die Liste der Alben des ausgewählten Interpreten wird

angezeigt. Fahren Sie mit Schritt 4-1 fort. **4-1 Drehen Sie zum Auswählen des gewünschten Albums den Doppelfunktionsdrehknopf und drücken Sie dann /ENTER.**

Die Liste der Titel im ausgewählten Album wird angezeigt.

**4-2 Drehen Sie zum Auswählen der gewünschten Wiedergabeliste den Doppelfunktionsdrehknopf und drücken Sie dann /ENTER.**

Die Liste der Titel in der ausgewählten Wiedergabeliste wird angezeigt.

**5 Drehen Sie den Doppelfunktionsdrehknopf, um den gewünschten Titel auszuwählen und drücken Sie dann /ENTER.**

Der ausgewählte Titel wird wiedergegeben.

- <span id="page-18-3"></span>**MP3-Wechslermodus**
- **1 Drücken Sie /ENTER, um während der Wiedergabe von MP3 den Ordner-Suchmodus aufzurufen.**

Der Suchmodus wird aufgerufen, und der Ordnername angezeigt.

**2 Drehen Sie den Doppelfunktionsdrehknopf, um den gewünschten Ordner auszuwählen, und drücken Sie dann /ENTER.**

Der Dateiname des ausgewählten Ordners wird angezeigt.

**3 Drehen Sie den Doppelfunktionsdrehknopf, um die gewünschte Datei auszuwählen, und drücken Sie dann /ENTER.**

Die ausgewählte Datei wird wiedergegeben.

- *Wird ein USB-Speicher angeschlossen, können die Ordner/Dateien bis zur achten Verzeichnisebene durchsucht werden. Ab der neunten Verzeichnisebene werden die Ordner/Dateien weder durchsucht noch wiedergegeben.*
- *Halten Sie während der Suchfunktion mindestens 2 Sekunden lang gedrückt, um die Suchfunktion zu beenden.*
- *Wenn Sie im Suchmodus drücken, können Sie zum vorherigen Modus wechseln.*
- *Wenn Sie während der Verzeichnisauswahl den äußeren Ring des Doppelfunktionsdrehknopfs drücken und dabei einmal nach links oder rechts drehen, wechselt die Verzeichnisanzeige Seite pro Seite vor oder zurück. Wenn Sie den Doppelfunktionsdrehknopf drücken und nach links oder rechts gedreht halten, wechselt die Verzeichnisanzeige fortlaufend.*
- *Bei der M.I.X.-Wiedergabe kann die Datei-/Ordnernamen-Suchfunktion nicht verwendet werden.*
- *Wenn sich in dem Ordner keine Datei befindet, wird nichts angezeigt.*
- *"ROOT" wird für den Stammordner angezeigt, denn der Stammordner hat keinen Ordnernamen.*
- *Wenn ein tragbarer Audioplayer angeschlossen wird, in dem nur Wiedergabelisten angelegt wurden, wird nur "Playlists" angezeigt.*
- *Wenn Sie einen tragbaren Audioplayer als USB-Massenspeicher anschließen, der nicht vom Windows Media Player synchronisiert wurde, verwenden Sie beim Anschluss des USB-Speichers die Suchfunktion. Siehe auch [Seite 4](#page-4-0).*

### <span id="page-18-4"></span>**Erläuterungen zu MP3/WMA/AAC**

#### *VORSICHT*

*Außer für den privaten Gebrauch ist das Duplizieren von Audiodaten (einschließlich MP3/WMA/AAC-Daten) bzw. das Verteilen, Übertragen oder Kopieren solcher Daten, unabhängig davon, ob es kostenlos oder gegen eine Gebühr erfolgt, ohne Genehmigung des Urheberrechtsinhabers durch die Bestimmungen des Urheberrechts und internationaler Verträge untersagt.*

#### *Was ist MP3?*

MP3, die Abkürzung für "MPEG-1 Audio Layer 3", ist ein von der ISO, der International Standardization Organization, und der MPEG, einer Gemeinschaftsinstitution der IEC, definierter Komprimierungsstandard.

MP3-Dateien enthalten komprimierte Audiodaten. Mit der MP3- Codierung lassen sich sehr hohe Komprimierungsraten erzielen und Musikdateien auf bis zu ein Zehntel ihrer ursprünglichen Größe reduzieren. Trotzdem entspricht die Tonqualität solcher Dateien beinahe der von CDs. Beim MP3-Format werden die hohen Komprimierungsraten durch die Unterdrückung von Tönen erzielt, die für das menschliche Ohr ohnehin nicht hörbar sind oder durch andere Töne verdeckt werden.

#### *Was ist AAC?*

AAC ist die Abkürzung für "Advanced Audio Coding" und ein Basisformat für die Audiokomprimierung, das von MPEG2 und MPEG4 verwendet wird.

#### *Was ist WMA?*

WMA-Daten (WMA = "Windows Media™ Audio") sind komprimierte Audiodaten. Das Format WMA ähnelt den MP3-Audiodaten und kann Klang

in CD-Qualität mit kleineren Dateigrößen erreichen.

#### *Verfahren zum Erstellen von MP3/WMA/AAC-Dateien*

Audiodaten werden mit einer speziellen MP3/WMA/AAC-Software komprimiert. Einzelheiten zum Erstellen von MP3/WMA/AAC-Dateien schlagen Sie bitte in der Bedienungsanleitung zur jeweiligen Software nach. Folgende MP3/WMA/AAC-Dateierweiterungen können auf dem Gerät wiedergegeben werden:

 $MP3: mn3"$ 

WMA: "wma" (Ver. 7.1, 8, 9, 9.1, 9.2 werden unterstützt) AAC: ..m4a"

Folgende WMA-Dateien werden nicht unterstützt: Windows Media Audio Professional, Windows Media Audio 9 Voice oder Windows Media Audio 9 Pro Lossless.

Abhängig von der Software, die zur Erstellung von AAC-Dateien verwendet wurde, kann sich das Dateiformat von der

Erweiterung unterscheiden.

Das Gerät unterstützt die Wiedergabe von AAC-Dateien, die mit iTunes 7.7 codiert wurden.

#### *Unterstützte Wiedergabeabtastraten und Bitraten*

#### MP3

Abtastraten: 48 kHz, 44,1 kHz, 32 kHz, 24 kHz, 22,05 kHz, 16 kHz, 12 kHz, 11,025 kHz, 8 kHz Bitraten: 16 - 320 kbps

#### **WMA**

Abtastraten: 48 kHz, 44,1 kHz, 32 kHz, 24 kHz, 22,05 kHz, 16 kHz Bitraten: 16 - 320 kbps

#### AAC

Abtastraten: 48 kHz, 44,1 kHz Bitraten: 16 - 320 kbps

Die Wiedergabe erfolgt bei manchen Abtastraten möglicherweise nicht korrekt.

#### *ID3-Tags/WMA-Tags*

Dieses Gerät unterstützt die ID3-Tags v1, v2.2.0 und v2.3.0 sowie WMA-Tags. Folgende Dateien unterstützen keine Komprimierung, Kodierung, Gruppierung und nicht synchronisierte Daten. Wenn Tag-Daten in einer MP3/WMA/AAC-Datei enthalten sind,

können mit diesem Gerät die in den ID3-/WMA-Tag-Daten enthaltenen Namen von Titeln, Interpreten und Alben angezeigt werden.

Mit diesem Gerät können nur alphanumerische Single-Byte-Zeichen und der Unterstrich angezeigt werden. Bei nicht unterstützten Zeichen wird "No Support" angezeigt. Je nach Inhalt werden die Taginformationen möglicherweise nicht richtig angezeigt.

#### *MP3/WMA/AAC-Wiedergabe*

MP3/WMA/AAC-Dateien werden vorbereitet und dann auf den USB-Speicher geschrieben. Oder Sie synchronisieren MP3/ WMA-Dateien mithilfe des Windows Media Player (Vers. 10 oder 11) und senden sie an den tragbaren Audioplayer. Ein USB-Speicher kann bis zu 10.000 Dateien/1.000 Ordner (inkl. Stammverzeichnis) speichern. Falls diese Angaben überschritten werden, kann die Wiedergabe über den USB-Speicher / tragbaren Audioplayer möglicherweise fehlschlagen.

#### *Unterstützte Datenträger*

Dieses Gerät unterstützt USB-Speicher / tragbare Audioplayer.

#### *Unterstützte Dateisysteme*

Dieses Gerät unterstützt FAT 12/16/32.

#### <span id="page-19-0"></span>**Terminologie**

#### *Bitrate*

*Dies ist die "Tonkomprimierungsrate" für die Codierung. Je höher die Bitrate ist, desto höher ist auch die Tonqualität, allerdings sind bei einer höheren Bitrate auch die Dateien größer.*

#### *Abtastrate*

*Dieser Wert gibt an, wie häufig die Daten pro Sekunde abgetastet (aufgezeichnet) werden. Bei Musik-CDs wird zum Beispiel eine Abtastrate von 44,1 kHz verwendet. Dies bedeutet, dass der Ton 44.100 mal pro Sekunde abgetastet (aufgezeichnet) wird. Je höher die Abtastrate ist, desto höher ist auch die Tonqualität, allerdings ist bei einer höheren Abtastrate auch die Datenmenge größer.*

#### *Codierung*

*Das Konvertieren von Musik-CDs, WAVE-Dateien (AIFF) und anderen Audiodateien in ein bestimmtes Audiokomprimierungsformat.*

#### *Tag*

*Informationen wie Titelnamen, die Namen von Interpreten, die Namen von Alben usw., die in MP3/WMA/AAC-Dateien enthalten sind.*

#### *Stammordner*

*Der Stammordner befindet sich im Dateisystem ganz oben. Der Stammordner enthält alle weiteren Ordner und Dateien.*

# <span id="page-20-0"></span>**Klangeinstellung**

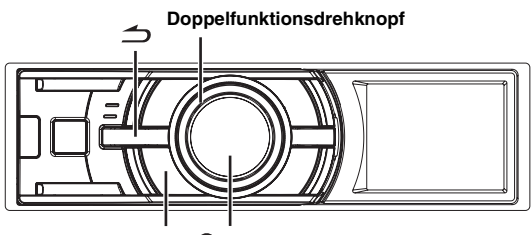

 **(IMPRINT) /ENTER**

Bei Anschluss eines externen oder IMPRINT-Klangprozessors wird der Bildschirm "Sound Setup" nicht angezeigt. Einzelheiten zur Klangeinstellung von externen Klangprozessoren finden Sie unter ["Audio-Einstellung" \(Seite](#page-25-5) 25) im Abschnitt ["SETUP" \(Seite](#page-22-0) 22). Einzelheiten zur Klangeinstellung von IMPRINT-Klangprozessoren finden Sie unter ["IMPRINT-Betrieb \(optional\)" \(Seite](#page-26-0) 26).

### <span id="page-20-1"></span>**Einstellung von Subwoofer/Bass/Höhen/ Balance (zwischen linkem und rechtem Kanal) und Überblendregelung (zwischen vorderen und hinteren Lautsprechern)/ Lautstärke/Defeat**

#### **1 Drücken Sie wiederholt (IMPRINT), um die gewünschte Betriebsart auszuwählen.**

Bei jeder Tastenbetätigung wird nach folgendem Schema weitergeschaltet:

Subwoofer<sup>\*</sup><sup>1</sup>  $\rightarrow$  Bass Level  $\rightarrow$  Treble Level  $\rightarrow$  Balance  $\rightarrow$ Fader  $\rightarrow$  Loudness  $\rightarrow$  Defeat  $\rightarrow$  Volume  $\rightarrow$  Subwoofer

Subwoofer: 00 ~ 15 Bass level:  $-7 \sim +7$ Treble level:  $-7 \sim +7$ Balance: Links15 ~ Rechts15 Fader: Hinten15 ~ Vorn15 Loudness: ON/OFF Defeat : ON/OFF Volume:  $-\infty \sim 0$  dB

- Mit Loudness wird bei niedrigen Empfangspegeln eine spezielle Niedrig- bzw. Hochfrequenz eingeführt. Dadurch wird die reduzierte Empfindlichkeit des Ohrs für Bässe und Höhen kompensiert. Diese Funktion ist deaktiviert, wenn Defeat auf ON gesetzt ist.
- Indem Sie Defeat auf ON setzen, werden die zuvor angepassten Einstellungen für Bass, Höhen und Hochpassfilter auf die werkseitigen Einstellungen zurückgesetzt.
- *Wenn nicht innerhalb von 15 Sekunden nach der Auswahl der Betriebsarten Subwoofer, Bass, Treble, Balance oder Fader (IMPRINT) gedrückt wird, schaltet das Gerät automatisch auf Normalbetrieb um.*
- *\*<sup>1</sup> Wenn der Subwoofer ausgeschaltet ist (OFF), können Sie den Subwoofer-Pegel nicht einstellen.*

#### **2 Drehen Sie den Doppelfunktionsdrehknopf, bis der gewünschte Klang in den einzelnen Betriebsarten eingestellt ist.**

- *Je nach angeschlossenen Geräten stehen einige Funktionen nicht zur Verfügung.*
- *Sie können den Inhalt der Balance-/Fader-/Loudness-Einstellungen nach dem Abschluss speichern. Informationen zum Speichern finden Sie unter ["Speichern der Audio-Pegeleinstellungen \(User Preset\)"](#page-25-6)  [\(Seite](#page-25-6) 25).*

### <span id="page-20-2"></span>**Einstellen der Bässe**

Sie können die Bassfrequenz ändern, um Ihre eigenen Tonpräferenzen festzulegen.

**1 Halten Sie (IMPRINT) mindestens 2 Sekunden lang gedrückt.**

Der Bildschirm "Sound Setup" wird angezeigt.

**2** Drücken Sie  $Q$  **/ENTER**. Der Bass-Einstellungsmodus wird aktiviert.

#### <span id="page-20-3"></span> **Einstellen der mittleren Bassfrequenz**

- $3$  **Drücken Sie Q/ENTER.** Der  $F_0$ -Einstellbildschirm wird angezeigt.
- $4$  **Drücken Sie**  $\mathbb Q$  **/ENTER.**
- **5 Drehen Sie den Doppelfunktionsdrehknopf, um die gewünschten Bass-Mittenfrequenz auszuwählen, und drücken Sie dann /ENTER.**

60Hz  $\leftrightarrow$  80Hz  $\leftrightarrow$  100Hz  $\leftrightarrow$  200Hz

Der Bereich um die angezeigte Bassfrequenz wird betont.

Drücken Sie  $\leq$ , um zum Bass-Einstellungsmodus **zurückzukehren.**

#### **Einstellen der Bass-Bandbreite**

- **3 Drehen Sie den Doppelfunktionsdrehknopf, um "Q" auszuwählen, und drücken Sie dann /ENTER.** Der Q-Einstellbildschirm wird angezeigt.
- $4$  **Drücken Sie Q/ENTER.**
- **5 Drehen Sie den Doppelfunktionsdrehknopf, um die gewünschte Bass-Bandbreite auszuwählen.**

 $1 \leftrightarrow 1,25 \leftrightarrow 1,5 \leftrightarrow 2$ 

Ermöglicht die Einstellung der Breite des betonten Bassbands (von breit bis schmal). Je breiter die Bandweite, um so größer wird der Bereich der betonten Frequenzen über und unter der Mittenfrequenz. Bei einem schmalen Band werden lediglich Frequenzen nahe der Mittenfrequenz betont.

#### **Drücken Sie**  $\leq$ **, um zum Bass-Einstellungsmodus zurückzukehren.**

- *Drücken Sie während der Einstellung* , um zum vorherigen *Element zurückzukehren.*
- *Diese Funktion ist deaktiviert, wenn "Defeat" auf ON gesetzt ist.*
- *Sie können den Basspegel im normalen Modus anpassen. Weitere Informationen hierzu finden Sie unter ["Einstellung von Subwoofer/](#page-20-1) Bass/Höhen/Balance (zwischen linkem und rechtem Kanal) und [Überblendregelung \(zwischen vorderen und hinteren Lautsprechern\)/](#page-20-1) [Lautstärke/Defeat" \(Seite](#page-20-1) 20).*
- *Es wird empfohlen, die Einstellungsinhalte nach der Einstellung am Gerät zu speichern. Informationen dazu finden Sie unter ["Speichern](#page-25-6)  [der Audio-Pegeleinstellungen \(User Preset\)" \(Seite](#page-25-6) 25).*
- *Die Basspegel-Einstellungen werden für jede Quelle (UKW, MW (LW), CD usw.) einzeln gespeichert, bis die Einstellung geändert wird. Die Bassfrequenz- und die Bassbandbreiten-Einstellungen, die für eine Quelle festgelegt wurden, gelten auch für alle anderen Quellen (UKW, MW (LW), CD usw.).*

### <span id="page-21-0"></span>**Einstellen der Höhen**

Sie können die Höhenfrequenz ändern, um Ihre eigenen Tonpräferenzen festzulegen.

**1 Halten Sie (IMPRINT) mindestens 2 Sekunden lang gedrückt.**

Der Bildschirm "Sound Setup" wird angezeigt.

- **2 Drehen Sie den Doppelfunktionsdrehknopf, um "Treble Adjustment" auszuwählen, und drücken Sie**  dann  $Q$  /**ENTER**.
- $3$  **Drücken Sie**  $\mathbb Q$  **/ENTER.** Der F<sub>0</sub>-Einstellungsbildschirm wird angezeigt.
- $4$  **Drücken Sie Q/ENTER.**
- **5 Drehen Sie den Doppelfunktionsdrehknopf, um die gewünschte Höhen-Mittenfrequenz zu wählen, und drücken Sie dann /ENTER.**

10 kHz  $\leftrightarrow$  12,5 kHz  $\leftrightarrow$  15 kHz  $\leftrightarrow$  17,5 kHz

Verstärkt die angezeigten Höhenfrequenzbereiche.

- **6 Halten Sie** ← mindestens 2 Sekunden lang **gedrückt, um zum Normalbetrieb zurückzukehren.**
- *Drücken Sie während der Einstellung* , um zum vorherigen *Element zurückzukehren.*
- *Diese Funktion ist deaktiviert, wenn "Defeat" auf ON gesetzt ist.*
- *Sie können den Höhenpegel im normalen Modus anpassen. Weitere Informationen hierzu finden Sie unter ["Einstellung von Subwoofer/](#page-20-1) Bass/Höhen/Balance (zwischen linkem und rechtem Kanal) und [Überblendregelung \(zwischen vorderen und hinteren Lautsprechern\)/](#page-20-1) [Lautstärke/Defeat" \(Seite](#page-20-1) 20).*
- *Es wird empfohlen, die Einstellungsinhalte nach der Einstellung am Gerät zu speichern. Informationen dazu finden Sie unter ["Speichern](#page-25-6)  [der Audio-Pegeleinstellungen \(User Preset\)" \(Seite](#page-25-6) 25).*

### <span id="page-21-1"></span>**Einstellen des High Pass-Filters**

Sie können den High Pass-Filter dieses Geräts Ihren persönlichen Anforderungen entsprechend einstellen.

**1 Halten Sie (IMPRINT) mindestens 2 Sekunden lang gedrückt.**

Der Bildschirm "Sound Setup" wird angezeigt.

- **2 Drehen Sie den Doppelfunktionsdrehknopf, um "High Pass Filter Adjustment" auszuwählen, und drücken Sie dann /ENTER.**
- **3 Drehen Sie den Doppelfunktionsdrehknopf, um die gewünschte HPF-Frequenz zu wählen, und drücken Sie dann /ENTER.**

80 Hz  $\leftrightarrow$  120 Hz  $\leftrightarrow$  160 Hz  $\leftrightarrow$  off

- **4 Drücken Sie ←, um zum Normalbetrieb zurückzukehren.**
- *Drücken Sie während der Einstellung*  $\bigoplus$ , um zum vorherigen *Element zurückzukehren.*
- *Diese Funktion ist deaktiviert, wenn "Defeat" auf ON gesetzt ist.*
- *Es wird empfohlen, die Einstellungsinhalte nach der Einstellung zu speichern. Informationen zum Speichern finden Sie unter ["Speichern](#page-25-6)  [der Audio-Pegeleinstellungen \(User Preset\)" \(Seite](#page-25-6) 25).*

### <span id="page-21-2"></span>**Ein- und Ausschalten des Subwoofers**

Falls ein optionaler Subwoofer an das Gerät angeschlossen ist, sind die folgenden Einstellungen vorzunehmen.

Wenn der Subwoofer eingeschaltet ist, können Sie dessen Ausgabepegel einstellen (siehe [Seite](#page-20-1) 20).

**1 Halten Sie (IMPRINT) mindestens 2 Sekunden lang gedrückt.**

Der Bildschirm "Sound Setup" wird angezeigt.

- **2 Drehen Sie den Doppelfunktionsdrehknopf, um "Subwoofer" auszuwählen, und drücken Sie dann /ENTER.**
- **3 Drehen Sie den Doppelfunktionsdrehknopf, um ON/OFF auszuwählen und drücken Sie dann /ENTER.**

#### **Drücken Sie**  $\rightarrow$ **, um zum Normalbetrieb zurückzukehren.**

- *Drücken Sie während der Einstellung*  $\rightarrow$ , um zum vorherigen *Element zurückzukehren.*
- *Sie können den Subwoofer-Ausgangspegel im normalen Modus anpassen. Weitere Informationen hierzu finden Sie unter ["Einstellung](#page-20-1)  [von Subwoofer/Bass/Höhen/Balance \(zwischen linkem und rechtem](#page-20-1)  Kanal) und Überblendregelung (zwischen vorderen und hinteren [Lautsprechern\)/Lautstärke/Defeat" \(Seite](#page-20-1) 20).*
- *Sie können das Subwoofersystem im SETUP-Modus einstellen. Weitere Informationen hierzu finden Sie unter ["Einstellen des](#page-25-11)  [Subwoofers \(Subwoofer System\)" \(Seite](#page-25-11) 25).*

# <span id="page-22-0"></span>**SETUP**

Mit dem SETUP-Menü können Sie das Gerät nach Ihren Vorstellungen und Wünschen flexibel einstellen. Wählen Sie die Einstellungen unter "General", "Display" usw., um die gewünschten Änderungen vorzunehmen.

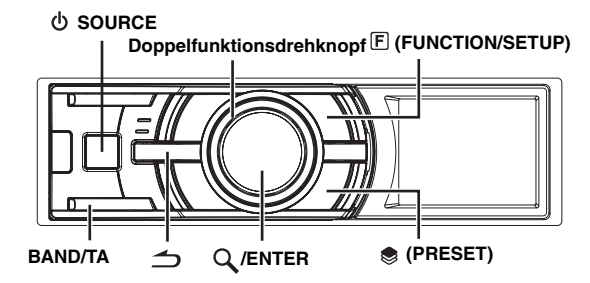

**Führen Sie die Schritte 1 bis 5 aus, um das zu ändernde Element auszuwählen. Weitere Informationen hierzu finden Sie in den einzelnen Elementbeschreibungen im Anschluss an Schritt 5.**

- **1 Halten Sie (FUNCTION/SETUP) mindestens 2 Sekunden lang gedrückt, um die SETUP-Auswahlbetriebsart zu aktivieren.**
- **2 Drehen Sie den Doppelfunktionsdrehknopf, um das gewünschte Element zu wählen, und drücken Sie dann /ENTER.**

BLUETOOTH  $\leftrightarrow$  General  $\leftrightarrow$  Display  $\leftrightarrow$  iPod  $\leftrightarrow$  Tuner  $\leftrightarrow$ Audio (Beispiel: Wählen Sie General)

**3 Drehen Sie den Doppelfunktionsdrehknopf, um ein Einstellungselement zu wählen, und drücken Sie dann /ENTER.**

(Beispiel: Wählen Sie Beep.)

- BLUETOOTH: BLUETOOTH IN
- General:

Clock Mode  $\leftrightarrow$  Clock Adjust<sup>\**1*</sup> ↔ Calendar Type ↔ Play Mode  $\leftrightarrow$  Beep  $\leftrightarrow$  Int Mute  $\leftrightarrow$  Int Audio  $\leftrightarrow$  CHG Name<sup>\*2</sup>  $\leftrightarrow$  AUX IN  $\leftrightarrow$  AUX +  $\leftrightarrow$  AUX Name<sup>\*3</sup>  $\leftrightarrow$  AUX+ IN GAIN<sup>\*4</sup>  $\leftrightarrow$  Power IC  $\leftrightarrow$  Language  $\leftrightarrow$  Demo  $\leftrightarrow$  Steering

**Display** 

Illumination  $\leftrightarrow$  Dimmer  $\leftrightarrow$  Dimmer Level  $\leftrightarrow$  Text Scroll  $\leftrightarrow$  $BGV Select \leftrightarrow BGV Color \leftrightarrow BGV$  Download

iPod:

Playlists  $\leftrightarrow$  Artists  $\leftrightarrow$  Albums  $\leftrightarrow$  Podcasts  $\leftrightarrow$ Audiobooks  $\leftrightarrow$  Genres  $\leftrightarrow$  Composers  $\leftrightarrow$  Songs

Tuner:

 $Regional *^5 \leftrightarrow PI SEEK *^6 \leftrightarrow PTY$  Language  $\leftrightarrow PTY$  31<sup>\*7</sup>  $\leftrightarrow$ Auto Clock<sup>\*8</sup> $\leftrightarrow$  FM Level

Audio*\*<sup>9</sup>* :

User Preset  $\leftrightarrow$  MX<sup>\*10</sup>  $\leftrightarrow$  Subwoofer<sup>\*10</sup>  $\leftrightarrow$ Subwoofer System<sup>\**11*</sup> ↔ MX Level Adjustment<sup>\*10\*12</sup>

- *\*<sup>1</sup> Siehe ["Einstellen von Zeit und Kalender" \(Seite](#page-7-0) 7).*
- *\*<sup>2</sup> Die Einstellung kann nur vorgenommen werden, wenn ein CD-Wechsler angeschlossen ist.*
- *\*<sup>3</sup> Wird nur angezeigt, wenn AUX IN auf On gesetzt ist.*
- *\*<sup>4</sup> Wird nur angezeigt, wenn AUX+ auf On gesetzt ist.*
- *\*<sup>5</sup> Siehe ["Empfang von RDS-Ortssendern" \(Seite](#page-9-2) 9).*
- *\*<sup>6</sup> Siehe ["PI SEEK-Einstellung" \(Seite](#page-9-3) 9).*
- *\*<sup>7</sup> Siehe ["PTY31-Einstellung \(für Katastrophenalarm\)" \(Seite](#page-10-0) 10).*
- *\*<sup>8</sup> Siehe ["Einstellen der automatischen Zeitanpassung" \(Seite](#page-10-1) 10). \*<sup>9</sup> Falls ein IMPRINT-Klangprozessor angeschlossen ist, können Sie noch detailliertere Audioeinstellungen vornehmen. Einzelheiten siehe unter ["IMPRINT-Betrieb \(optional\)" \(Seite](#page-26-0) 26).*
- *\*10Die Einstellung kann nur vorgenommen werden, wenn ein externer Audioprozessor angeschlossen ist. Nähere Erläuterungen finden Sie*

*in der Bedienungsanleitung des externen Audioprozessors. \*11Die Einstellung ist nur verfügbar, wenn "Subwoofer" auf ON gesetzt ist. \*12Die Einstellung ist nur verfügbar, wenn MX auf ON gesetzt ist.*

- **4 Drehen Sie den Doppelfunktionsdrehknopf, um die Einstellung zu ändern, und drücken Sie dann /ENTER.** (Beispiel: Wählen Sie "Beep On" oder "Beep Ott".)
- **5 Halten Sie 2 Sekunden lang gedrückt, um zum Normalbetrieb zurückzukehren.**
- *Drücken Sie während des Vorgangs*  $\rightarrow$ , um zur vorherigen *Betriebsart zurückzukehren.*
- *Wenn Sie während der Einstellung den äußeren Ring des Doppelfunktionsdrehknopfs drücken und dabei einmal nach links oder rechts drehen, wechselt der Einstellungsbildschirm Seite pro Seite. Wenn Sie den Doppelfunktionsdrehknopf drücken und nach links oder rechts gedreht halten, wechselt der Einstellungsbildschirm fortlaufend.*

#### <span id="page-22-1"></span>**BLUETOOTH-Einstellung**

Wählen Sie "BLUETOOTH" im Setup-Hauptmenü oben in Schritt 2. Wenn Sie eine optionale BLUETOOTH INTERFACE (KCE-400BT) anschließen, können Sie über ein BLUETOOTH-fähiges Mobiltelefon mit der Freisprechfunktion telefonieren.

Nehmen Sie diese Einstellung vor, wenn die BLUETOOTH INTERFACE angeschlossen ist und die BLUETOOTH-Funktion benutzt wird. Erläuterungen dazu finden Sie in der Bedienungsanleitung zur BLUETOOTH INTERFACE.

• Wenn "Int Mute" auf "On" gesetzt ist, kann die BLUETOOTH-Einstellung nicht vorgenommen werden. Setzen Sie "Int Mute" auf *"Off", wenn die BLUETOOTH INTERFACE angeschlossen ist. Näheres dazu finden Sie unter ["Ein- /Ausschalten der](#page-23-1)  [Stummschaltfunktion \(Int Mute\)" \(Seite](#page-23-1) 23).*

#### <span id="page-22-2"></span>**Einstellen des BLUETOOTH-Anschlusses (BLUETOOTH IN)**

*BLUETOOTH IN Adapter / BLUETOOTH IN Off (werkseitige Einstellung)*

#### <span id="page-22-3"></span>**General-Einstellung**

"General" wird im Setup-Hauptmenü in Schritt 2 ausgewählt.

#### <span id="page-22-4"></span>**Einstellung der Uhranzeige (Clock Mode)** *24H Type (werkseitige Einstellung) / 12H Type*

Sie können die Art der Zeitanzeige, 12-Stunden- oder 24-Stunden-Format, nach Ihrer Vorliebe auswählen.

### <span id="page-22-5"></span>**Einstellen der Kalenderanzeige (Calendar Type)**

*M/D/Y / D/M/Y (werkseitige Einstellung) / Y/M/D*

Sie können das Kalenderanzeigemuster umschalten, das bei Anzeige der Zeit angezeigt wird.

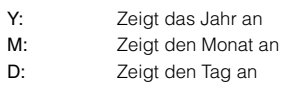

Beispiel:  $D/M/Y \rightarrow 31/Dez/2009$ 

#### <span id="page-22-6"></span>**Anschließen eines MP3-Wechslers (Play Mode)** *CDDA (werkseitige Einstellung) / CDDA&MP3*

Führen Sie diese Einstellung durch, wenn Sie den MP3-Wechsler anschließen. Der MP3-Wechsler kann CDs wiedergeben, die CD- und MP3-Daten enthalten. In einigen Fällen bzw. bei bestimmten CDs ist die Wiedergabe jedoch unter Umständen nicht möglich. In diesen speziellen Fällen können Sie die Wiedergabe nur von CD-Daten auswählen. Wenn eine Disc CD-Daten und MP3-Daten enthält, beginnt die Wiedergabe mit dem CD-Datenbereich der Disc.

CDDA: Nur CD-Daten können wiedergegeben werden. CDDA&MP3: CD-Daten und MP3-Dateien können wiedergegeben werden.

• *Wechseln Sie die Discs, bevor Sie diese Einstellung durchführen.*

#### <span id="page-23-0"></span>**Bestätigungston-Funktion (Beep)** *Beep On (werkseitige Einstellung) / Beep Off*

Diese Funktion gibt eine hörbare Rückmeldung mit unterschiedlichen Tönen, abhängig von der gedrückten Taste.

#### <span id="page-23-1"></span>**Ein- /Ausschalten der Stummschaltfunktion (Int Mute)** *Int Mute On (werkseitige Einstellung) / Int Mute Off*

Wenn ein Gerät mit Unterbrecherfunktion angeschlossen ist, wird der Ton automatisch stummgeschaltet, wenn von dem angeschlossenen Gerät ein Unterbrechungssignal eingeht.

- Wenn "BLUETOOTH" auf "Adapter" gesetzt ist, kann "Int Mute" *nicht eingestellt werden. Siehe ["Einstellen des BLUETOOTH-](#page-22-2)[Anschlusses \(BLUETOOTH IN\)" \(Seite](#page-22-2) 22).*
- Setzen Sie "Int Mute" auf "Off", wenn die BLUETOOTH INTERFACE *angeschlossen ist.*

#### <span id="page-23-2"></span>**Einstellen des Ton-Defeats für externe Geräte (Int Audio)** *Int Audio On / Int Audio Off (werkseitige Einstellung)*

Wenn externe Geräte an dieses Gerät angeschlossen werden, wird durch die Aktivierung des Tone-Defeats die Funktion Bassfrequenz, Höhenfrequenz, Hochpassfilter umgangen, d. h. der Ton von externen Geräten wird mit der werkseitigen Einstellung ausgegeben.

#### <span id="page-23-3"></span>**Einstellen des Wechsler-Namens (CHG Name)** *CHG (werkseitige Einstellung) / PMD*

Wenn ein optionaler Wechsler angeschlossen ist, können Sie den angezeigten Namen für die Betriebsart einstellen.

• *Diese Einstellung kann nur vorgenommen werden, wenn ein Wechsler angeschlossen ist. Wenn zwei Wechsler angeschlossen sind, wird der Name für CHG1/CHG2 angezeigt, und die Einstellung kann entsprechend vorgenommen werden.*

#### <span id="page-23-4"></span>**Einstellen der AUX-Betriebsart (V-Link)**

#### *AUX IN On / AUX IN Off (werkseitige Einstellung)*

Sie können Fernseh-/Videotonsignale einspeisen, indem Sie eine zusätzlich erhältliche Multi-Wechsler-Schalteinheit (KCA-410C) an dieses Gerät anschließen.

Sie können die Anzeige des AUX-Namens umschalten, wenn AUX IN auf ON eingestellt ist. Wenn "AUX IN" auf On eingestellt ist, wählen Sie "AUX Name" durch Drehen des Doppelfunktionsdrehknopfs aus. Drücken Sie anschließend **/ENTER**.

Drehen Sie dann den **Doppelfunktionsdrehknopf**, um den gewünschten "AUX-Namen" auszuwählen, und drücken Sie dann Q /ENTER. Wenn die KCA-410C angeschlossen ist, können Sie zwei AUX-Namen auswählen.

• *Über die KCA-410C können bis zu 2 externe Geräte mit Cinch-Ausgang angeschlossen werden. Wählen Sie in diesem Fall mit SOURCE die AUX-Betriebsart und wählen Sie dann mit BAND/ TA das gewünschte Gerät aus.*

#### <span id="page-23-5"></span>**Einstellen des AUX+-Modus**

#### *AUX+ On / AUX+ Off (werkseitige Einstellung)*

Sie können den Ton von einem externen Gerät (wie z. B. einem tragbaren Audio-Player) über den BLUETOOTH-

Schnittstellenanschluss dieses Geräts einspeisen. Wenn Sie den BLUETOOTH-Schnittstellenanschluss als AUX IN verwenden wollen, benötigen Sie ein spezielles Adapterkabel (KCE-237B).

- AUX+ On: Stellen Sie diese Einstellung auf On, wenn ein externes Gerät angeschlossen ist. Wenn Sie **小 SOURCE** drücken und Auxiliary+ auswählen, wird der Ton des externen Geräts in das Gerät eingegeben.
- AUX+ Off: Setzen Sie die Einstellung auf "Off", wenn eine BLUETOOTH INTERFACE angeschlossen ist.

#### <span id="page-23-6"></span>**AUX+ Audiopegel-Anpassung (AUX+ IN GAIN)** *High (werkseitige Einstellung) / Low*

- High: Erhöht den eingespeisten Audiopegel eines externen Geräts Low: Verringert den eingespeisten Audiopegel eines
- externen Geräts

#### <span id="page-23-7"></span>**Anschließen an einen externen Verstärker (Power IC)** *Power IC On (werkseitige Einstellung) / Power IC Off*

Wenn ein externer Verstärker angeschlossen ist, lässt sich die Tonqualität verbessern, indem Sie die Stromversorgung des internen Verstärkers unterbrechen.

Power IC Off: Verwenden Sie diese Betriebsart, wenn über den vorderen und hinteren Vorverstärker des Gerätes ein externer Verstärker angesteuert wird, der an die Lautsprecher angeschlossen ist. Bei dieser Einstellung erfolgt über den internen Verstärker des Hauptgeräts keine Wiedergabe zum Ansteuern der Lautsprecher.

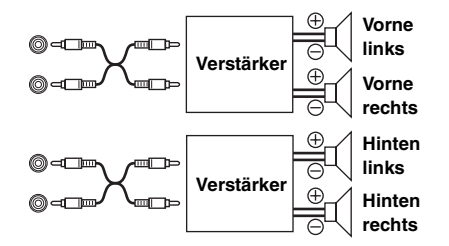

Power IC On: Die Lautsprecher werden über den eingebauten Verstärker angesteuert.

#### **Lautsprecher**

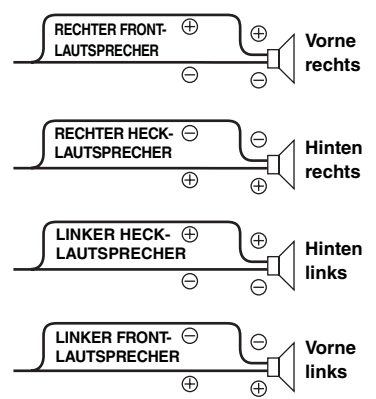

• *Wenn die Ausgangsleistung auf Off gesetzt ist, erfolgt am System keine Tonwiedergabe.*

#### <span id="page-23-8"></span>**Einstellen des Character-sets (Language)**

#### *For US / For EU1 (werkseitige Einstellung) / For EU2 / For Japan / Other*

Stellen Sie die Sprache ein, die am Display angezeigt werden soll. Wählen Sie "Für EU1" / "Für EU2", um die Einstellung zu übernehmen.

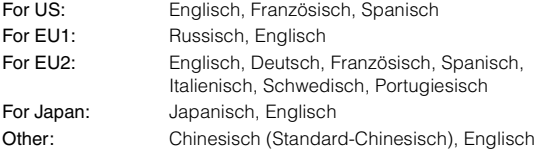

#### <span id="page-24-0"></span>**Demo (Demo)**

#### *Demo On / Demo Off (werkseitige Einstellung)*

Dieses Gerät verfügt über eine Demofunktion für Display.

• *Zum Beenden der Demo-Betriebsart stellen Sie "Demo OFF" ein.*

#### <span id="page-24-1"></span>**Einstellen der adaptiven Lenkrad-Fernbedienung (Steering)**

#### *Steering On / Steering Off (werkseitige Einstellung)*

Dieses Gerät ist mit der adaptiven Lenkrad-Fernbedienung kompatibel. Diese Funktion ermöglicht den Betrieb durch das Senden der Signale von der Lenkrad-Fernbedienung an das Gerät.

Wenn Sie die Lenkrad-Fernbedienung verwenden möchten, setzen Sie die Funktion auf "On" und drücken dann Q /ENTER. Gehen Sie anschließend wie nachfolgend beschrieben vor.

Ihr Alpine-Kundendienst gibt Ihnen gerne nähere Auskunft.

#### **1 Wählen Sie die zugewiesene Funktion durch Drehen des Doppelfunktionsdrehknopfs.**

(Beispiel: Wählen Sie "Power".)

Power  $\leftrightarrow$  Source  $\leftrightarrow$  Band  $\leftrightarrow$  Vol. UP  $\leftrightarrow$  Vol. DN  $\leftrightarrow$ Pause  $\leftrightarrow$  Mute  $\leftrightarrow$  Bwd  $\leftrightarrow$  Fwd  $\leftrightarrow$  P. UP  $\leftrightarrow$  P. DN  $\leftrightarrow$  A.Proc

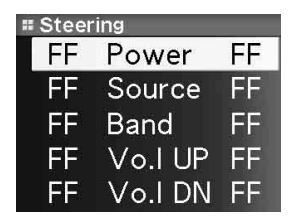

#### **2 Drücken Sie die Taste der Lenkrad-Fernbedienung, bis der geänderte Signalwert der Lenkrad-Fernbedienung im linken Bereich des Displays erscheint.**

(Beispiel: Drücken Sie "Power" an der Lenkrad-Fernbedienung.)

Das geänderte Signal der Lenkrad-Fernbedienung erscheint im linken Bereich des Displays.

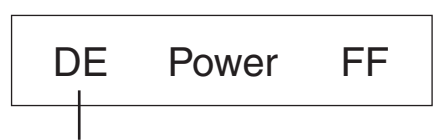

**Der geänderte Signalwert der Lenkrad-Fernbedienung**

#### **3 Drücken Sie /ENTER, um den Einstellungswert zu übernehmen.**

Der bestätigte Signalwert der Lenkrad-Fernbedienung erscheint im rechten Bereich des Displays. Damit wird die Funktion des Gerätes der Taste der Lenkrad-Fernbedienung zugewiesen.

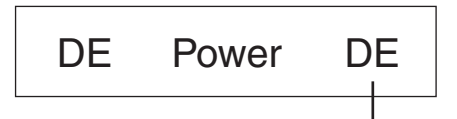

**Bestätigung der Signalkennung der Lenkradfernbedienung**

#### **4 Wiederholen Sie die Schritte 1 bis 3 und stellen Sie so jede Taste ein.**

Wenn die Einstellungen abgeschlossen sind, drücken Sie  $\rightarrow$ , um zur vorherigen Betriebsart zurückzukehren.

#### <span id="page-24-2"></span>**Anzeigeeinstellung**

"Display" wird im Setup-Hauptmenü in Schritt 2 ausgewählt.

#### <span id="page-24-3"></span>**Ändern der Beleuchtungsfarbe (Illumination)**

#### *Illumination Blue (werkseitige Einstellung) / Illumination Red*

Sie können die Farbe der Beleuchtung für die Tasten ändern.

#### <span id="page-24-4"></span>**Dimmer-Regelung (Dimmer)**

#### *Dimmer On / Dimmer Off (werkseitige Einstellung)*

Wenn die Displaybeleuchtung bei eingeschaltetem Fahrlicht gedämpft werden soll, schalten Sie die Dimmer-Regelung auf "On". Diese Einstellung empfiehlt sich, wenn Sie die Tastenbeleuchtung des Geräts nachts als zu hell empfinden.

#### <span id="page-24-5"></span>**Einstellen des Display-Dimmers (Dimmer Level)**

*Dimmer Level 1 (werkseitige Einstellung) / Level 2 / Level 3*

Für die Display-Einstellung "Dimmer On" sind drei Stufen verfügbar: die höchste Stufe (Level 3) ist die Stufe mit der geringsten Beleuchtung, wenn die Fahrlichter eingeschaltet sind.

#### <span id="page-24-6"></span>**Scroll-Einstellung (Text Scroll)**

#### *Text Scroll Type 1 / Type 2 / Off (werkseitige Einstellung)*

Sie können in der Quellen-Anzeige eine Durchlaufart wie z. B. Titel oder Dateiname festlegen. Wenn die Suchmodus-Anzeige Dateien mit Text anzeigt, läuft die Anzeige durch.

Sie können zusätzlich den gewünschten Scrolltyp (Datennavigation) auswählen.

Type 1/Type 2: Textinformationen laufen fortlaufend durch. Off: Die Textinformationen laufen in der ersten Anzeige nur einmal durch.

- *In Teilen des Displays scrollt der Text möglicherweise nicht oder der scrollende Inhalt weicht ab.*
- *Unabhängig von dieser Einstellung läuft die Anzeige durch, wenn der Text die Anzeige ausfüllt.*

#### <span id="page-24-7"></span>**Umschalten des Display-Typs (BGV Select)**

*BGV Select Type 1 (werkseitige Einstellung) / Type 2 / Type 3 / User*

Sie können die Anzeige für den Displayhintergrund unter 3 Arten auswählen.

Um an dem Gerät heruntergeladene Daten anzuzeigen, wählen Sie "User" aus. Weitere Informationen finden Sie unter "Herunterladen des [Wallpapers \(BGV Download\)" \(Seite](#page-24-9) 24).

#### <span id="page-24-8"></span>**Einstellen der Hintergrundfarbe (BGV Color)** *BGV Color Type 1 (werkseitige Einstellung) / Type 2*

Sie können die Hintergrundfarbe für die Anzeige unter zwei Arten wählen.

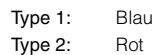

#### <span id="page-24-9"></span>**Herunterladen des Wallpapers (BGV Download)**

Hintergrundbilder können nur eingelesen werden, wenn sie auf einem USB-Speicher abgelegt wurden. Alpine-Benutzern stehen auf einer eigenen Webseite Hintergrundbilder zur Verfügung. Speichern Sie heruntergeladene Hintergrundbilder auf Ihren USB-Speicher und lesen Sie sie anschließend vom USB-Speicher in das Gerät ein.

Um das Wallpaper herunterzuladen, geben Sie den nachfolgenden URL ein und befolgen Sie die Anweisungen auf dem Bildschirm. https://i-personalize.alpine.com/

**1 Drehen Sie den Doppelfunktionsdrehknopf, um "BGV Download" auszuwählen, und drücken Sie dann /ENTER.**

Die Daten im USB-Speicher werden durchsucht. Es werden maximal 10 Dateien angezeigt.

- **2 Drehen Sie den Doppelfunktionsdrehknopf, um eine Datei auszuwählen, und drücken Sie dann /ENTER.** Die ausgewählte Datei wird auf das Gerät heruntergeladen.
- 
- *Die Erweiterung der heruntergeladenen Datei lautet "apn".*<br>• *Sie können kein selbst erstelltes Wallpaper anzeigen.*
- *Sie können kein selbst erstelltes Wallpaper anzeigen. Um das auf das Gerät heruntergeladene Wallpaper anzuzeigen, wählen Sie unter ["Umschalten des Display-Typs \(BGV Select\)" \(Seite](#page-24-7) 24) die Option "User".*

#### <span id="page-25-0"></span>**iPod/iPhone-Einstellung**

"iPod" wird im Setup-Hauptmenü in Schritt 2 ausgewählt.

### <span id="page-25-1"></span>**iPod/iPhone-Suchmodus-Einstellung**

#### *On / Off*

Mit diesem Gerät können Sie den iPod/iPhone mithilfe von acht verschiedenen Suchmodi durchsuchen.

Beim Suchmodus für Playlist/Interpret/Album/Podcast/Hörbücher ist die werkseitige Einstellung On, beim Suchmodus für Genre/Komponist/ Song ist die werkseitige Einstellung Off.

• *Einzelheiten zum Suchmodus finden Sie unter ["Suche nach einem](#page-13-0)  [gewünschten Song/Titel" \(Seite](#page-13-0) 13).*

<span id="page-25-2"></span>**Tuner-Einstellung**

"Tuner" wird im Setup-Hauptmenü in Schritt 2 ausgewählt.

#### <span id="page-25-3"></span>**Ändern der Display-Sprache von PTY (PTY Language)** *PTY Language GB (werksseitige Einstellung) / NL / F / D / I / E*

Sie können eine Display-Sprache auswählen.

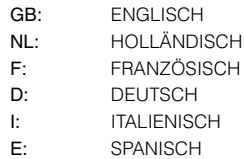

#### <span id="page-25-4"></span>**Einstellen der UKW-Vorverstärkung (FM Level)**

*FM Level High (werkseitige Einstellung) / FM Level Low*

Da die Lautstärken zwischen dem UKW-Empfang und dem iPod/ iPhone stark voneinander abweichen, können Sie diesen Unterschied durch Verändern des UKW-Signalpegels beheben.

#### <span id="page-25-5"></span>**Audio-Einstellung**

"Audio" wird im Setup-Menü in Schritt 2 ausgewählt.

• *Falls ein IMPRINT-Klangprozessor angeschlossen ist, können Sie noch detailliertere Audioeinstellungen vornehmen. Einzelheiten siehe unter ["IMPRINT-Betrieb \(optional\)" \(Seite](#page-26-0) 26).*

#### <span id="page-25-6"></span>**Speichern der Audio-Pegeleinstellungen (User Preset)**

Sie können auf diesem Gerät bis zu 6 Einstellungen vornehmen. Alle folgenden Einstellungen werden im Preset-Speicher abgelegt.

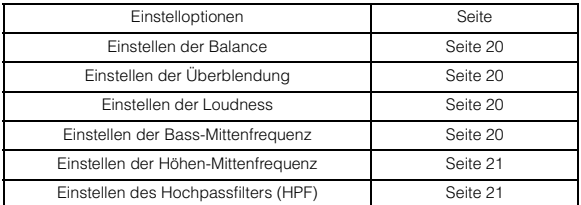

**1 Zur Auswahl von "User Preset" drehen Sie den Doppelfunktionsdrehknopf und drücken Sie dann /ENTER.**

Der Bildschirm "User Preset" wird angezeigt.

**2 Drehen Sie den Doppelfunktionsdrehknopf, um eine Preset-Nummer auszuwählen, und halten Sie /ENTER für mindestens 2 Sekunden gedrückt.** Die Einstellungen werden unter der gewählten Preset-Nummer gespeichert.

• *Die Anzeige des Bildschirms "User Preset" kann auch im Normalmodus aufgerufen werden, indem Sie für mindestens 2 Sekunden die Taste (PRESET) drücken.*

#### <span id="page-25-7"></span>**Aufrufen der Audio-Pegeleinstellungen**

Sie können die Einstellungen "Speichern der Audio-Pegeleinstellungen [\(User Preset\)" \(Seite](#page-25-6) 25) erneut aufrufen.

- **1 Zur Auswahl von "User Preset" drehen Sie den Doppelfunktionsdrehknopf und drücken Sie dann /ENTER.**
	- Der Bildschirm "User Preset" wird angezeigt.
- **2 Drehen Sie den Doppelfunktionsdrehknopf, um eine Preset-Nummer auszuwählen, und drücken Sie**  dann  $Q$  /**ENTER**. Die Einstellungen der ausgewählten Einstellungsnummer werden aufgerufen.
- *Die Anzeige des Bildschirms "User Preset" kann auch im Normalmodus aufgerufen werden, indem Sie für mindestens 2 Sekunden die Taste (PRESET) drücken.*

#### <span id="page-25-8"></span>**Ein- und Ausschalten des Media Xpander (MX)** *MX On / MX Off (werkseitige Einstellung)*

Wenn der Media Xpander eingeschaltet und ein externer Klangprozessor angeschlossen ist, können Sie den Media Xpander-Pegel einstellen (Einzelheiten siehe Bedienungsanleitung des externen Klangprozessors).

• *Wird nur angezeigt, wenn ein externer Audioprozessor angeschlossen ist.*

#### <span id="page-25-9"></span>**Einstellen des MX-Pegels (MX Level Adjustment)** *Non Effect / Level 1 / Level 2 / Level 3 (werkseitige Einstellung)*

MX (Media Xpander) sorgt für eine von der Musikquelle unabhängige Optimierung des Klangs (Vocals und Instrumente). So können Sie auch bei erheblichen Fahrbahngeräuschen die Musik des UKW-Radios, einer CD, vom USB-Speicher oder iPod/iPhone voll genießen.

• *Wird nur angezeigt, wenn ein externer Klangprozessor angeschlossen und MX eingeschaltet ist.*

#### <span id="page-25-10"></span>**Ein- und Ausschalten des Subwoofers (Subwoofer)** *Subwoofer On (werkseitige Einstellung) / Subwoofer Off*

Falls ein optionaler Subwoofer an das Gerät angeschlossen ist, sind die folgenden Einstellungen vorzunehmen.

• *Wird nur angezeigt, wenn ein externer Audioprozessor angeschlossen ist.*

#### <span id="page-25-11"></span>**Einstellen des Subwoofers (Subwoofer System)** *Sys 1 (werkseitige Einstellung) / Sys 2*

Die Einstellung ist nur verfügbar, wenn der Subwoofer eingeschaltet ist (siehe ["Ein- und Ausschalten des Subwoofers" \(Seite](#page-21-2) 21).

- Sys 1: Der Subwoofer-Pegel hängt von der Gesamtlautstärke ab.
- Sys 2: Der Subwoofer-Pegel ist unabhängig von der Gesamtlautstärke. Wenn die Lautstärke beispielsweise niedrig eingestellt ist, ist der Subwoofer immer noch gut zu hören.

# <span id="page-26-0"></span>**IMPRINT-Betrieb (optional)**

Alpine präsentiert IMPRINT - die weltweit erste Technologie, welche Akustikprobleme im Auto, die normalerweise zu einer

Verschlechterung der Klangqualität führen, vollständig beseitigt, damit wir Musik so erleben können, wie der Interpret sie eigentlich vermitteln möchte.

Wenn die IMPRINT-Klangprozessor (PXA-H100) (separat erhältlich) an dieses Gerät angeschlossen ist, können MultEQ und die folgenden Klangeinstellungen vorgenommen werden.

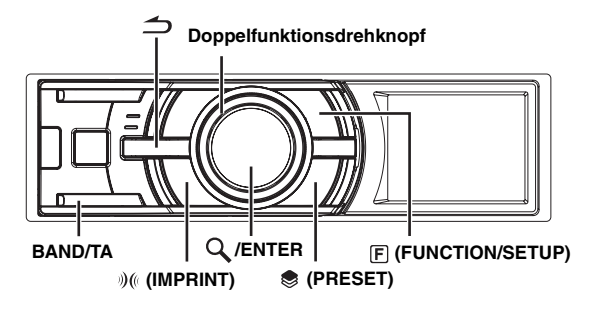

### <span id="page-26-1"></span>**Ändern des MultEQ-Modus**

MultEQ, eine Entwicklung von Audyssey Labs, stimmt den Ton automatisch auf die Hörumgebung ab. Das System bewirkt eine Optimierung für bestimmte Positionen im Fahrzeug. Hierzu muss MultEQ Messungen zu den Frequenzeigenschaften des Fahrzeugs durchführen. Weitere Informationen zum Einrichtung erhalten Sie von einem autorisierten Alpine-Händler.

- **1 Halten Sie (IMPRINT) mindestens 2 Sekunden lang gedrückt.**
- **2 Drücken Sie /ENTER.**
- **3 Drehen Sie den Doppelfunktionsdrehknopf, um den MultEQ-Modus zu wählen, und drücken Sie dann /ENTER.**

Curve 1 (MultEQ-1)  $\leftrightarrow$  Curve 2 (MultEQ-2)  $\leftrightarrow$ OFF (manueller Modus)

- **4 Halten Sie ← mindestens 2 Sekunden lang gedrückt, um zum Normalbetrieb zurückzukehren.**
- *Der Modus "Curve" kann nur ausgewählt werden, wenn "curve 1" und "curve 2" gespeichert sind.*
- *Wenn Sie "MultEQ" auf ON setzen, werden "MX", "Factory's EQ", "Parametric EQ", "Graphic EQ", "X-Over", "Time correction", "Subwoofer System", "Tweeter", "EQ Mode", "Filter Type", die*  Werte für "Time Correction" und MX-Pegeleinstellung automatisch *eingestellt. Eine manuelle Einstellung dieser Funktionen ist in diesem Fall nicht möglich.*

### <span id="page-26-2"></span>**Manuelle Klangeinstellung**

Um bei abgeschaltetem MultEQ-Modus Ihre eigenen Einstellungen zu verwenden (manueller Modus), können Sie die Klangeinstellungen anpassen.

Die Änderungen im manuellen Modus können im Preset-Speicher gespeichert werden. Siehe dazu "Einstellungen speichern und aufrufen" [\(Seite](#page-30-0) 30).

**Wählen Sie mit den Schritten 1 bis 5 einen der Modi im Sound-Menü aus, den Sie anpassen möchten. Weitere Informationen zu den auswählbaren Elementen finden Sie in den entsprechenden Abschnitten unten.**

- **1 Halten Sie (FUNCTION/SETUP) mindestens 2 Sekunden lang gedrückt, um die SETUP-Auswahlbetriebsart zu aktivieren.**
- **2 Drehen Sie den Doppelfunktionsdrehknopf, um "Audio" auszuwählen, und drücken Sie dann /ENTER.**

BLUETOOTH  $\leftrightarrow$  General  $\leftrightarrow$  Display  $\leftrightarrow$  iPod  $\leftrightarrow$  Tuner  $\leftrightarrow$ Audio

#### **3 Drehen Sie den Doppelfunktionsdrehknopf, um das gewünschte Element zu wählen, und drücken Sie dann /ENTER.**

User Preset/MX/Factory's EQ/Sound field Adjustment*\*<sup>4</sup>* / Subwoofer/Subwoofer System*\*1*/Subwoofer Phase*\*1*/ Subwoofer Channel*\*1*/Tweeter*\*2*/EQ Mode/Filter Type/ Time Correction Parameter/MX Level Adjustment*\*3*  (Beispiel: Wählen Sie MX.)

- *\*<sup>1</sup> Diese Funktionen sind deaktiviert, wenn der Subwoofer ausgeschaltet ist.*
- *\*<sup>2</sup> Diese Funktion steht nur zur Verfügung, wenn der PXA-H100 (separat erhältlich) angeschlossen und der X-OVER-Schalter auf 3WAY-Modus eingestellt ist. Nähere Erläuterungen finden Sie in der Bedienungsanleitung des PXA-H100.*
- *\*<sup>3</sup> Diese Funktion ist deaktiviert, wenn MX ausgeschaltet ist.*
- *\*<sup>4</sup> In Schritt 3 stehen im Klangfeld-Einstellmodus "Sound Field" drei Soundparameter (Parametric EQ/Graphic EQ, Time Correction, X-Over) zur Auswahl. Drehen Sie zur Auswahl des gewünschten Elements den Doppelfunktionsdrehknopf und drücken Sie anschließend /ENTER, um mit Schritt 4 fortzufahren.*

#### **4 Drehen Sie den Doppelfunktionsdrehknopf, um die Einstellung zu ändern, und drücken Sie dann /ENTER.**

(Beispiel: Wählen Sie MX On oder MX Off.)

#### **5 Halten Sie**  $\triangle$  **mindestens 2 Sekunden lang gedrückt, um zum Normalbetrieb zurückzukehren.**

- *Die Einstellungen für "User Preset", "Media Xpander", "Factory's EQ", "Parametric EQ"/"Graphic EQ", "EQ Mode" und "MX Level" sind nicht möglich, wenn "Defeat" auf ON gesetzt ist.*
- *Wenn Sie drücken, kehren Sie zum vorherigen Modus des Sound-Menüs zurück.*
- *Wenn Sie während der Einstellung den äußeren Ring des Doppelfunktionsdrehknopfs drücken und dabei einmal nach links oder rechts drehen, wechselt der Einstellungsbildschirm Seite pro Seite. Wenn Sie den Doppelfunktionsdrehknopf drücken und nach links oder rechts gedreht halten, wechselt der Einstellungsbildschirm fortlaufend.*

#### <span id="page-27-0"></span>**ON/OFF Ausschalten des Media Xpander (MX)**

#### *On / Off (werkseitige Einstellung)*

Wenn der Media Xpander eingeschaltet ist, können Sie dessen Ausgabepegel einstellen (siehe [Seite](#page-27-1) 27).

• *Die Funktion steht nicht zur Verfügung, wenn "Defeat" auf ON gesetzt ist.*

#### <span id="page-27-1"></span>**Einstellen des MX-Pegels**

MX (Media Xpander) ermöglicht eine deutliche Wiedergabe von Gesang und Instrumenten, egal welche Musikquelle gewählt wird. Dadurch ist auch bei lauten Straßengeräuschen eine klare Musikwiedergabe über den UKW-Empfang, die CD, den USB-Speicher und den iPod/iPhone ermöglicht.

#### **Ändern der Quelle, für die der Media Xpander angewendet wird.**

#### *FM (Level 1 bis 3 Non Effect):*

Die mittleren bis hohen Tonfrequenzen werden klarer wiedergegeben, dadurch wird eine ausgeglichene Klangwiedergabe mit allen Frequenzen erzeugt.

#### *CD (Level 1 bis 3 Non Effect):*

Im CD-Modus werden während der Wiedergabe viele Daten verarbeitet. MX nutzt diese große Menge an Daten, um eine klare, saubere Klangwiedergabe zu erzeugen.

#### *MP3/WMA/AAC/iPod/BLUETOOTH-Audio (Level 1 bis 3 Non Effect):*

Hiermit werden Daten, die bei der Komprimierung verloren gegangen sind, korrigiert. Dadurch wird eine ausgeglichene Klangwiedergabe, die dem Original sehr nahe kommt, erzeugt.

#### *DVD (Video-CDs) (Level 1 bis 2 (MOVIE) Non Effect):*

Der gesprochene Teil eines Videos wird klarer wiedergegeben.

#### *(Level 3 (MUSIC) Non Effect):*

Eine DVD oder Video-CD enthält eine große Menge an Daten wie z. B. Musik-Clips. MX nutzt diese Daten, um eine genaue Klangwiedergabe zu erzeugen.

#### *AUX (Pegel 1 (MP3/WMA/AAC/iPod/BLUETOOTH Audio), Pegel 2 (MOVIE), Pegel 3 (MUSIC), keine Effekte):*

Wählen Sie den für das angeschlossene Medium zugehörigen MX-Modus. Wenn zwei externe Geräte angeschlossen sind, kann für jede Quelle ein eigener MX-Modus gewählt werden.

- *Zum Deaktivieren der MX-Betriebsart für alle Quellen setzen Sie MX auf Off (Schritt 4).*
- *Sie können für jede Musikquelle wie UKW-Radio, CD und MP3/ WMA/AAC eine eigene MX-Einstellung definieren.*
- *Wenn Sie die Quelle von "MP3/WMA/AAC zu CD-DA" oder von "CD-DA zu MP3/WMA/AAC" wechseln, setzt die Wiedergabe wegen der MX-Betriebsartumschaltung mit geringer Verzögerung ein.*
- *Durch die Einstellung MX Off können Sie die MX-Funktion für einzelne Quellen deaktivieren.*
- *Für MW- und LW-Frequenzen steht die MX-Funktion nicht zur Verfügung.*
- *Die Funktion steht nicht zur Verfügung, wenn "Defeat" auf ON gesetzt ist.*

#### <span id="page-27-2"></span>**Equalizer-Presets (Factory's EQ)**

#### *Flat / Pops / Rock / News / Jazz& Blues / Electric Dance / Hip Hop&Rap / Easy Listening / Country / Classical / User 1~6\**

10 typische Equalizer-Einstellungen für vielfältige Musikrichtungen wurden werkseitig abrufbereit vorprogrammiert.

*\* Bei der Auswahl von Benutzern 1 bis 6 können Sie die gespeicherten EQ-Einstellungen wieder aufrufen (Siehe ["Einstellungen speichern](#page-30-0)  [und aufrufen" auf Seite](#page-30-0) 30).*

• *Die Funktion steht nicht zur Verfügung, wenn "Defeat" auf ON gesetzt ist.*

#### <span id="page-27-3"></span>**ON/OFF Ausschalten des Subwoofers**

#### *Subwoofer On (werkseitige Einstellung) / Subwoofer Off*

Falls ein optionaler Subwoofer an das Gerät angeschlossen ist, sind die folgenden Einstellungen vorzunehmen.

Bei eingeschaltetem Subwoofer können Sie den Subwoofer-Pegel einstellen (siehe [Seite](#page-20-1) 20).

#### <span id="page-27-4"></span>**Einstellen des Subwoofer-Systems**

#### *Sys 1 (werkseitige Einstellung) / Sys 2*

Wenn der Subwoofer eingeschaltet ist, können Sie entweder Sys 1 oder Sys 2 für den gewünschten Subwoofer-Effekt wählen.

- Sys 1: Der Subwooferpegel ändert sich entsprechend der Lautstärkeeinstellung.
- Sys 2: Der Subwooferpegel ändert sich unabhängig von der Lautstärkeeinstellung. So ist der Subwoofer zum Beispiel auch bei einer niedrigen Lautstärke noch hörbar.

#### <span id="page-27-5"></span>**Einstellen der Subwoofer-Phase**

#### *Normal (werkseitige Einstellung) / Reverse*

Die Subwoofer-Ausgangsphase wird zwischen "Subwoofer Normal"  $(0^{\circ})$  und "Subwoofer Revers" (180 $^{\circ}$ ) umgeschaltet.

#### <span id="page-27-6"></span>**Einstellen des Subwoofer-Kanals**

#### *Stereo (werkseitige Einstellung) / Mono*

Sie können die Subwoofer-Ausgabe auf "stereo" oder "mono" setzen. Stellen Sie sicher, dass Sie die richtige Ausgabe für Ihren Subwoofertyp verwenden.

Stereo: Stereo-Subwooferausgabe (L/R) Mono: Mono-Subwooferausgabe

#### <span id="page-27-7"></span>**Einstellen der Frequenzgangsteilheit für die Hochtöner (Tweeter)**

#### *Maker's (werkseitige Einstellung) / User's*

Bei Einstellung des Hochtöner-Frequenzgangs auf 0 dB/oct im 3WAY-Modus (siehe ["Anpassen der Frequenzweichen" auf Seite](#page-29-1) 29) müssen Sie darauf achten, dass der Lautsprecher einen entsprechenden Frequenzumfang hat, damit er nicht beschädigt wird.

- Maker's: Als Schutz vor einer möglichen Beschädigung der Lautsprecher kann 0 dB/okt nicht für die Frequenzgangsteilheit für die Hochtöner im 3WAY eingestellt werden.
- User's: Die Einstellung 0 dB/okt ist im 3WAY möglich.
- *Sie können den Hochtöner nur einstellen, wenn der Systemschalter des IMPRINT-Klangprozessors (PXA-H100) auf 3WAY eingestellt ist.*

#### <span id="page-27-8"></span>**Einstellen des EQ-Modus**

#### *Graphic / Parametric (werkseitige Einstellung)*

Sie können wählen, ob Sie einen parameterischen 5-Band-Equalizer oder einen grafischen 7-Band-Equalizer verwenden möchten.

• Die Funktion steht nicht zur Verfügung, wenn "Defeat" auf ON *gesetzt ist.*

#### <span id="page-28-0"></span>**Einstellen des Filtertyps**

#### *Normal (werkseitige Einstellung) / Individual*

*\* Bei der Einstellung von X-OVER können die Kanäle L und R auf denselben Pegel oder unabhängig voneinander eingestellt werden.*

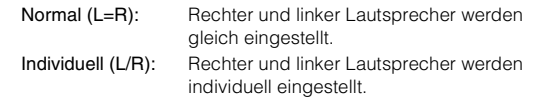

#### <span id="page-28-1"></span>**Einstellen der Zeitkorrektureinheit**

#### *cm (werkseitige Einstellung) / inch*

Sie können die Einheit der Zeitkorrektur festlegen (cm oder Zoll).

#### <span id="page-28-2"></span>**Klangfeld-Einstellung**

Die Einstellung für den parametrischen Equalizer/grafischen Equalizer, die Zeitkorrektur und die Grenzfrequenz können in diesem Modus angepasst werden.

#### <span id="page-28-3"></span>**Einstellen der Kurve des parametrischen Equalizers**

#### $E$ instellen des Klangs  $\rightarrow$  Einstellen des Equalizers

Sie können die Equalizer-Einstellungen anpassen, um eine Frequenzkurve zu erstellen, die Ihrem persönlichen Geschmack entspricht. Um die Kurve des parametrischen Equalizers anzupassen, stellen Sie den Modus EQ auf "Parametric EQ". Weitere Informationen finden Sie unter ["Einstellen des EQ-Modus" \(Seite](#page-27-8) 27).

**1** Wählen Sie im Klangeinstellmodus "EQ **Adjustement" durch Drehen des Doppelfunktionsdrehknopfs und drücken Sie /ENTER.**

#### **2 Drehen Sie den Doppelfunktionsdrehknopf zur Auswahl des Frequenzbands und drücken Sie dann /ENTER.**

Sobald Sie ein Frequenzband ausgewählt haben, wird für jedes Frequenzband der Einstellungsbildschirm angezeigt.

Band1 / Band2 / Band3 / Band4 / Band5

**3 Drehen Sie den Doppelfunktionsdrehknopf zur Einstellung von Frequenzbandpegel und Bandbreite.** Der aktuelle Einstellungswert leuchtet auf.

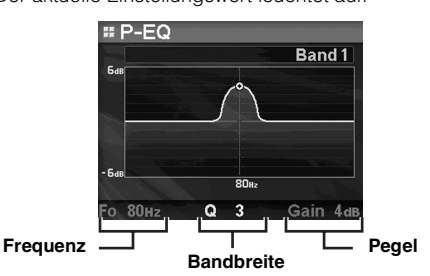

- **4 Wenn Sie /ENTER drücken, wird der Einstellungswert übernommen und der nächste Einstellungsparameter aufgerufen.**
- **5 Wenn Sie das Frequenzband eingestellt haben, drücken Sie BAND/TA.**

Der Einstellungsbildschirm für das nächste Frequenzband wird angezeigt.

#### **6 Wiederholen Sie die Schritte 3 bis 5 und stellen Sie die einzelnen Frequenzbänder ein.**

#### **Einstellen der Frequenz (F<sub>0</sub>)**

Einstellbare Frequenzbänder: 20 Hz bis 20 kHz (in Schritten zu 1/3 Oktave) Band1: 20 Hz~80 Hz (63 Hz) Band2: 50 Hz~200 Hz (150 Hz) Band3: 125 Hz~3,2 kHz (400 Hz) Band4: 315 Hz~8 kHz (1 kHz) Band5: 800 Hz~20 kHz (2,5 kHz)

#### **Einstellen der Bandbreite (Q)**

Einstellbare Bandbreite: 1, 1,5, 3

#### **Einstellen des Gain-Pegels (Verstärkungsfaktor)**

- Einstellbarer Pegel: -6 bis +6 dB • *Die Frequenzen benachbarter Bänder können nicht innerhalb von 4 Schritten eingestellt werden.*
- *Beachten Sie bei der Einstellung des parametrischen Equalizers auch den Frequenzgang der angeschlossenen Lautsprecher.*
- *Wenn Sie während der Einstellung den Doppelfunktionsdrehknopf drücken und dabei einmal nach links oder rechts drehen, können Sie das nächste Frequenzband auswählen und einstellen. Wenn Sie den Doppelfunktionsdrehknopf drücken und dabei nach links oder rechts drehen und gedreht halten, ändert sich das Frequenzband fortlaufend.*
- *Die Funktion steht nicht zur Verfügung, wenn "Defeat" auf ON gesetzt ist.*

#### <span id="page-28-4"></span>**Einstellen der Kurve für den grafischen Equalizer**

#### *Sound Field Adjustment EQ Adjustment*

Sie können die aktuelle Equalizer-Einstellung nach eigenem Bedarf verändern. Zum Einstellen des grafischen Equalizers wählen Sie die Equalizer-Betriebsart "Graphic EQ". Einzelheiten finden Sie unter ["Einstellen des EQ-Modus" \(Seite](#page-27-8) 27).

- **1 Wählen Sie durch Drehen des Doppelfunktionsdrehknopfs im Klangeinstellmodus "EQ Adjustement" und drücken Sie /ENTER.**
- **2 Drehen Sie den Doppelfunktionsdrehknopf zur Auswahl des Frequenzbands und drücken Sie dann /ENTER.**

Sobald Sie ein Frequenzband ausgewählt haben, wird der Einstellungsbildschirm angezeigt.

- Band-1 / Band-2 / Band-3 / Band-4 / Band-5 / Band-6 / Band-7
- **3 Drehen Sie den Doppelfunktionsdrehknopf zur Anpassung des Pegels und drücken Sie dann /ENTER.** Der Pegel ist damit ausgewählt, und der

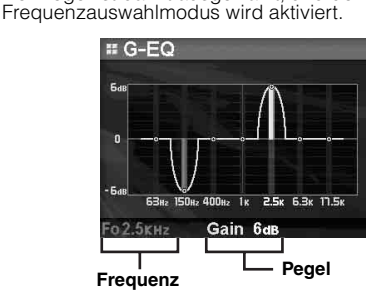

**4 Drehen Sie den Wähltaster zur Auswahl der Frequenz und drücken Sie dann /ENTER.** Nach der Einstellung der Frequenz wird die Pegeleinstellung aufgerufen. Die gewählte Frequenz wird in

gelb angezeigt.

- **5 Wenn Sie das Frequenzband eingestellt haben, drücken Sie BAND/TA.** Der Einstellungsbildschirm für das nächste Frequenzband wird angezeigt.
- **6 Wiederholen Sie die Schritte 3 bis 5, um alle Lautsprecher einzustellen.**

**Einstellen der Frequenz (F0)** Band1 (63 Hz) / Band2 (150 Hz) / Band3 (400 Hz) / Band4 (1 kHz) / Band5 (2,5 kHz) / Band6 (6,3 kHz) / Band7 (17,5 kHz)

#### **Einstellen des Gain-Pegels (Verstärkungsfaktor)**

Ausgangspegel-Einstellbereich: - 6 bis +6 dB

- *Wenn Sie während der Einstellung den äußeren Ring des Doppelfunktionsdrehknopfs drücken und dabei einmal nach links oder rechts drehen, können Sie das nächste Frequenzband auswählen und einstellen. Wenn Sie den Doppelfunktionsdrehknopf drücken und nach links oder rechts gedreht halten, wechselt das*
- *Die Funktion steht nicht zur Verfügung, wenn "Defeat" auf ON gesetzt ist.*

#### <span id="page-29-0"></span>**Einstellen der Zeitkorrektur**

#### *Sound Field Adjustment*  $\rightarrow$  *Time Correction*

Bevor Sie die folgenden Schritte durchführen, schlagen Sie bitte unter ["Informationen zur Zeitkorrektur" \(Seite](#page-31-0) 31) nach.

#### **1 Wählen Sie durch Drehen des Doppelfunktionsdrehknopfs im**  Klangeinstellmodus "Time Correction" **(Laufzeitkorrektur) und drücken Sie /ENTER.**

Je nach Stellung des X-OVER-Schalters am IMPRINT-Klangprozessor (PXA-H100) wird ein unterschiedlicher Lautsprecher zur Einstellung angewählt.

#### **System 3WAY**

High L / High R / Mid L / Mid R / Low L / Low R

#### **System F/R/SUBW.**

Front L / Front R / Rear L / Rear R / Subw. L / Subw. R

#### **2 Drehen Sie den Doppelfunktionsdrehknopf zur Auswahl des Lautsprechers und drücken Sie dann /ENTER.**

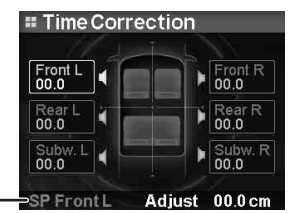

**Ausgewählte Lautsprecher**

**3 Drehen Sie den Doppelfunktionsdrehknopf, um die Entfernung der einzelnen Lautsprecher anzupassen.**

0,0 cm~336,6 cm

- $4$  Wenn Sie Q/ENTER drücken, wird der **Einstellungswert übernommen und der nächste Lautsprecher aufgerufen.**
- **5 Wiederholen Sie die Schritte 2 bis 4, um alle Lautsprecher einzustellen.**
- *Wenn Sie während der Einstellung den Doppelfunktionsdrehknopf drücken und dabei einmal nach links oder rechts drehen, können Sie den nächsten Lautsprecher auswählen und einstellen. Wenn Sie den Doppelfunktionsdrehknopf drücken und dabei nach links oder rechts drehen und gedreht halten, werden die einzelnen Lautsprecher fortlaufend aufgerufen.*

*Sie können den Lautsprecher auch durch Drücken von BAND/TA wechseln.*

#### <span id="page-29-1"></span>**Anpassen der Frequenzweichen**

#### Sound Field Adjustment  $\rightarrow$  X-Over

Bevor Sie die folgenden Schritte durchführen, schlagen Sie bitte unter ["Informationen zum Begriff Crossover \(Frequenzweiche\)" \(Seite](#page-32-0) 32) nach.

1 Wählen Sie im Klangeinstellmodus "X-Over" durch **Drehen des Doppelfunktionsdrehknopfs und drücken Sie /ENTER.**

#### **2 Drehen Sie den Doppelfunktionsdrehknopf zur Auswahl des Frequenzbands und drücken Sie dann /ENTER.**

Sobald Sie ein Frequenzband ausgewählt haben, wird für jedes Frequenzband ein Einstellungsbildschirm angezeigt.

#### **3WAY-System / Normal (L=R)**

*Einstellungselemente:*

Low/Mid-Low/Mid-High/High

#### **3WAY-System / Individuell (L/R)**

#### *Einstellungselemente:*

Low L/Low R/Mid-Low L/Mid-Low R/Mid-High L/ Mid-High R/High L/High R

#### **F/R/SUBW.-System / Normal (L=R)**

*Einstellungselemente:* Subw./Rear/Front

#### **F/R/SUBW.-System / Individuell (L/R)**

#### *Einstellungselemente:*

Subw. L/Subw. R/Rear L/Reat R/Front L/Front R

- *Abhängig vom aktuellen System stehen verschiedene Frequenzbänder*  zur Verfügung. Einzelheiten siehe "Einstellen des Filtertyps" *[\(Seite](#page-28-0) 28) und Einstellung des X-OVER-Schalters am IMPRINT-Klangprozessor (PXA-H100).*
- **3 Drehen Sie den Doppelfunktionsdrehknopf zur Einstellung von Frequenz/Flankensteilheit/Pegel.** Der aktuelle Einstellungswert leuchtet auf.

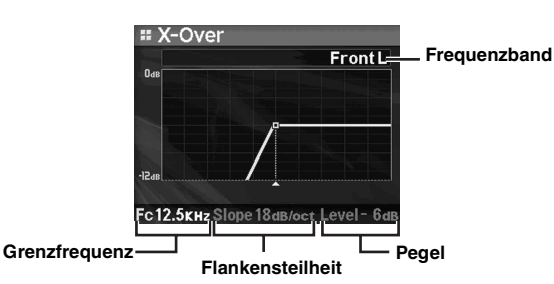

- $4$  Sie können durch Drücken von Q/ENTER die **Einstellungen übernehmen und den nächsten Parameter aufrufen.**
- **5 Wenn Sie das Frequenzband eingestellt haben, drücken Sie BAND/TA.**  Der Einstellungsbildschirm für das nächste Frequenzband

wird angezeigt.

**6 Sie können alle Frequenzbänder durch Wiederholen der Schritte 3 bis 5 einstellen.**

#### **Grenzfrequenz (Fc)**

Einstellbare Frequenzbänder:

#### **3WAY-System**

#### *Einstellungselemente:*

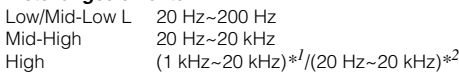

- *\*<sup>1</sup> Wenn Maker (Marke) gewählt wurde. Einzelheiten finden Sie unter ["Einstellen der Frequenzgangsteilheit für die Hochtöner \(Tweeter\)"](#page-27-7)  [\(Seite](#page-27-7) 27).*
- *\*<sup>2</sup> Wenn ein User (Anwender) gewählt wurde. Einzelheiten finden Sie unter ["Einstellen der Frequenzgangsteilheit für die Hochtöner](#page-27-7)  [\(Tweeter\)" \(Seite](#page-27-7) 27).*

#### **F/R/SUBW.-System**

*Einstellungselemente:* 20 Hz~200 Hz

**Einstellung der Frequenzgang-Flankensteilheit** Einstellbare Steilheit: 0*\**/6/12/18/24 dB/Okt

*\* 0 dB/Okt kann nur für die Frequenzgang-Flankensteilheit von*  Hochtönern gewählt werden, wenn ein User (Anwender) unter ["Ein](#page-27-7)*[stellen der Frequenzgangsteilheit für die Hochtöner \(Tweeter\)"](#page-27-7)  [\(Seite](#page-27-7) 27) vorgewählt wurde. Bei Einstellung auf 0 dB/Okt muss darauf geachtet werden, dass der Lautsprecher einen entsprechenden Fre-quenz-um-fang hat, damit er nicht beschädigt wird. Bei diesem Gerät wird eine Meldung angezeigt, wenn die Flankensteilheit des Frequenzgangs für den Hochton-Lautsprecher auf 0 dB/Okt eingestellt wird.*

#### **Pegeleinstellung**

Ausgangspegel-Einstellbereich: –12 bis 0 dB.

- *Beachten Sie bei der Einstellung der Frequenzweiche (X-Over) auch den Frenquenzgang der angeschlossenen Lautsprecher.*
- *Wenn Sie während der Einstellung den äußeren Ring des Doppelfunktionsdrehknopfs drücken und dabei einmal nach links oder rechts drehen, können Sie das nächste Frequenzband auswählen und einstellen. Wenn Sie den Doppelfunktionsdrehknopf drücken und nach links oder rechts gedreht halten, wechselt das Frequenzband fortlaufend.*
- *Hinweis zum F/R/SUBW./3WAY-System Sie können über den X-OVER-Schalter am PXA-H100 zwischen den Systemmodi F/R/SUBW. und 3WAY umschalten. Nähere Erläuterungen finden Sie in der Bedienungsanleitung des PXA-H100.*

#### <span id="page-30-0"></span>**Einstellungen speichern und aufrufen**

#### *User 1 / User 2 / User 3 / User 4 / User 5 / User 6*

Alle eingestellten Parameter (im manuellen Modus) können in einem Preset-Speicher gespeichert werden. Es können bis zu 6 Presets verwendet werden.

#### **Speichern von Einstellungen**

**1 Drehen Sie den Doppelfunktionsdrehknopf, um "User Preset" auszuwählen, und drücken Sie dann /ENTER.**

Der Bildschirm "User Preset" wird angezeigt.

**2 Drehen Sie den Doppelfunktionsdrehknopf, um eine Preset-Nummer auszuwählen, und halten Sie /ENTER. für mindestens 2 Sekunden gedrückt.** Die Einstellungen werden unter der gewählten Preset-Nummer gespeichert.

#### **Aufrufen von Einstellungen**

Sie können die Einstellungen aufrufen (siehe "Einstellungen [speichern und aufrufen" \(Seite](#page-30-0) 30).

**1 Drehen Sie den Doppelfunktionsdrehknopf, um "User Preset" auszuwählen, und drücken Sie dann /ENTER.**

Der "User Preset"-Bildschirm wird angezeigt.

**2 Drehen Sie den Doppelfunktionsdrehknopf, um eine Preset-Nummer auszuwählen, und drücken Sie /ENTER.**

Einstellungen der ausgewählten Preset-Nummer werden angezeigt.

- *Der Bildschirm "User Preset" kann im Normalmodus aufgerufen werden, indem Sie für 2 Sekunden die Taste (PRESET) drücken.*
- *Gespeicherte Einstellungen bleiben auch bei einer Rücksetzung des Geräts oder beim Abklemmen der Batterie erhalten.*
- *Die Funktion steht nicht zur Verfügung, wenn "Defeat" auf ON gesetzt ist.*

### <span id="page-31-0"></span>**Informationen zur Zeitkorrektur**

Die Raumaufteilung im Fahrzeug und die dadurch bedingte Lautsprecheranordnung bewirkt eine unterschiedliche Entfernung zwischen dem Hörer und den einzelnen Lautsprechern des Systems. Diese Entfernungsunterschiede bewirken eine Verzerrung des Klangbilds und eine Verfälschung des Klangs. Dies wird durch die unterschiedlichen Zeitpunkte verursacht, zu denen der Schall von den einzelnen Lautsprechern das linke und rechte Ohr des Hörers erreicht Zum Korrigieren dieses Mangels können Sie bei diesem Gerät die Signale der näher eingebauten Lautsprecher entsprechend verzögern. Dadurch wird eine größere Entfernung zum jeweiligen Lautsprecher simuliert. Der Hörer kann auf diese Weise exakt in die Mitte des Klangfelds zwischen dem linken und rechten Lautsprecher gebracht werden.

Die Einstellung kann für jeden Lautsprecher in Schritten von 3,4 cm vorgenommen werden.

#### **Beispiel 1. Hörposition: Linker Vordersitz**

Stellen Sie für den linken Frontlautsprecher einen hohen Zeitkorrekturwert und für den rechten Hecklautsprecher Null oder einen niedrigen Wert ein.

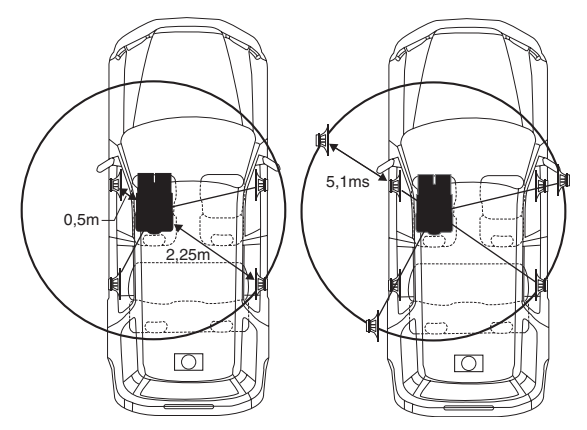

Der Klang ist nicht ausgewogen, weil die Entfernung zwischen der Hörposition und den einzelnen Lautsprechern unterschiedlich ist. Der Entfernungsunterschied beträgt zwischen dem linken Front- und dem rechten Hecklautsprecher 1,75 m.

Hier berechnen wir den Laufzeitkorrekturwert für den linken Frontlautsprecher im Schaubild oben.

Bedingungen:

Am weitesten entfernter Lautsprecher – Hörposition: 2,25 m Linker Frontlautsprecher – Hörposition: 0,5 m Berechnung: L = 2,25 m – 0,5 m = 1,75 m Zeitkorrektur = 1,75 ÷ 343*\*1* x 1.000 = 5,1 (ms)

*\*<sup>1</sup> Schallgeschwindigkeit: 343 m/s (765 mph) bei 20°C*

Mit anderen Worten: Indem Sie dem linken Frontlautsprecher den Korrekturwert 5,1 ms zuweisen, wird die gleiche Entfernung zur Hörposition simuliert, die der des am weitesten entfernten Lautsprechers entspricht.

Die Laufzeitkorrektur beseitigt die Unterschiede hinsichtlich des Zeitpunkts, zu dem der Schall die Hörposition erreicht. Die Zeit für den linken Frontlautsprecher wird um 5,1 ms korrigiert, sodass der Schall die Hörposition zur gleichen Zeit wie der Ton der anderen Lautsprecher erreicht.

#### **Beispiel 2. Hörposition: Alle Sitze**

In diesem Fall wird für jeden Lautsprecher ein annähernd gleicher Laufzeitkorrekturwert eingestellt.

- **1 Nehmen Sie an der Hörposition (z. B. Fahrersitz) Platz und messen Sie zwischen Ihrem Kopf und den einzelnen Lautsprechern die Entfernung (in Metern).**
- **2 Errechnen Sie den Entfernungskorrekturwert zwischen dem am weitesten entfernten Lautsprecher und den anderen Lautsprechern.**
	- L = (Entfernung zum am weitesten entfernten Lautsprecher) – (Entfernung zu den anderen Lautsprechern)

Die Ergebnisse sind die Zeitkorrekturwerte für die verschiedenen Lautsprecher. Indem Sie diese Werte anpassen, erreichen Sie, dass der Ton des entsprechenden Lautsprechers die Hörposition zur gleichen Zeit wie der Ton der anderen Lautsprecher erreicht.

#### Werteliste für die Zeitkorrektur

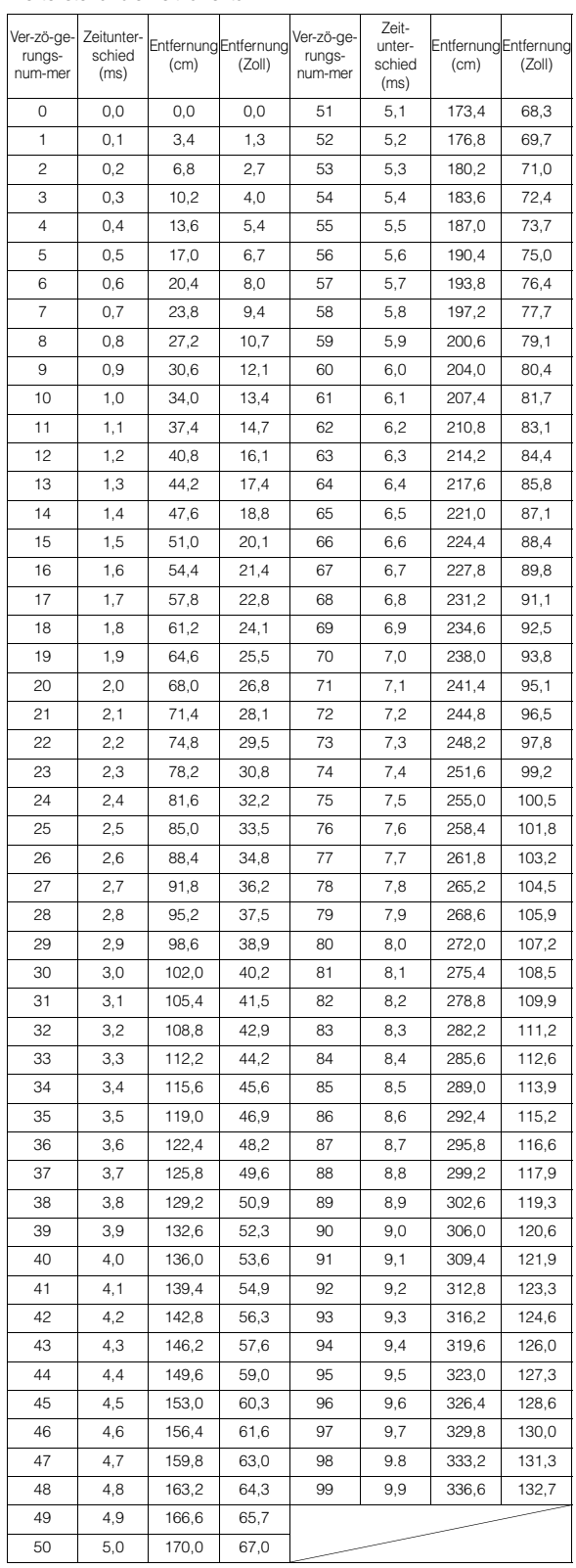

### <span id="page-32-0"></span>**Informationen zum Begriff Crossover (Frequenzweiche)**

#### **Crossover (X-OVER):**

Dieses Gerät ist mit einer aktiven Frequenzweiche ausgestattet. Die Frequenzweiche begrenzt die Frequenzen, die an die Ausgänge übergeben werden. Jeder Kanal wird unabhängig gesteuert. Auf diese Weise kann jedes Lautsprecherpaar mit genau den Frequenzen angesteuert werden, für die es konzipiert wurde.

Die Frequenzweiche beeinflusst nicht nur den Hochpassfilter (HPF) bzw. Tiefpassfilter (LPF) des jeweiligen Bands, sondern auch die Flankensteilheit (Dämpfungsverlauf im Übergangsbereich). Die Einstellungen sollten unter Berücksichtigung der

Wiedergabeeigenschaften der Lautsprecher durchgeführt werden. Abhängig vom Lautsprechertyp ist eine passive Frequenzweiche unter Umständen nicht erforderlich. Wenn Sie sich diesbezüglich im Unklaren sind, lassen Sie sich von Ihrem autorisierten Alpine-Händler beraten.

#### **F/R/SUBW.-Modus**

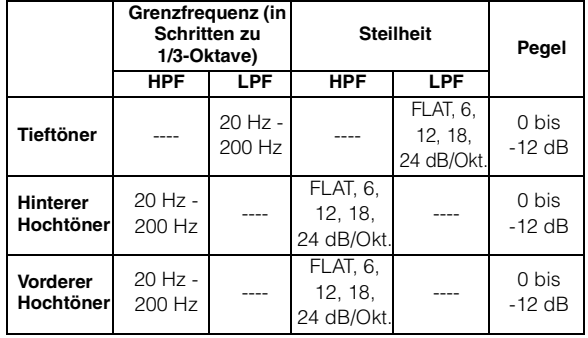

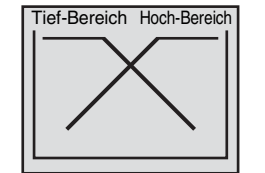

(Entspricht nicht der tatsächlichen Anzeige)

#### **3WAY-Modus**

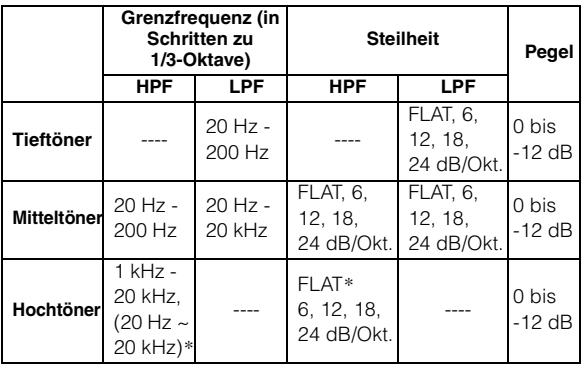

 *\* Nur wenn "User" unter ["Einstellen der Frequenzgangsteilheit für](#page-27-7)  [die Hochtöner \(Tweeter\)" \(Seite](#page-27-7) 27) eingestellt ist.*

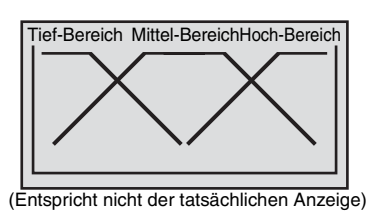

### **Pegeleinstellung**

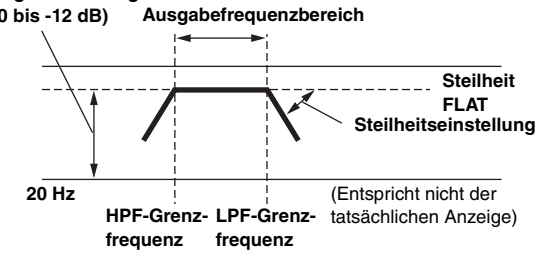

- *HPF (Hochpassfilter): Filtert tiefere Frequenzen weg und lässt höhere Frequenzen durch.*
- *LPF (Tiefpassfilter): Filtert höhere Frequenzen weg und lässt tiefere Frequenzen durch.*
- *Steilheit: Die Pegeländerung (in dB) für einen Frequenbereich von einer Oktave.*
- *Je höher dieser Wert, um so steiler wird der Verlauf.*
- *Mit FLAT (0 dB/Okt) können der Hoch- und Tiefpassfilter umgangen werden.*
- *Bei Verwendung eines Hochtöners darf für diesen der Hochpassfilter (HPF) nicht deaktiviert und auch keine tiefe Frequenz eingestellt werden, da der Lautsprecher durch zu tiefe Frequenzen beschädigt werden kann.*
- *Sie können die Übergangsfrequenz nicht höher als den HPF oder niedriger als den LPF einstellen.*
- *Die Einstellung sollte unter Berücksichtigung der für die angeschlossenen Lautsprecher empfohlenen Übergangsfrequenz erfolgen. Sehen Sie zunächst nach, welche Übergangsfrequenzen für die einzelnen Lautsprecher geeignet sind. Wenn Sie einen Frequenzbereich außerhalb des empfohlenen Bereichs einstellen, können die Lautsprecher beschädigt werden. Die empfohlenen Übergangsfrequenzen für Alpine-Lautsprecher finden Sie in der entsprechenden Bedienungsanleitung. Wir haften nicht für Lautsprecherstörungen oder -schäden, die durch eine ungeeignete Weicheneinstellung entstehen.*

# <span id="page-33-0"></span>**Information**

### <span id="page-33-1"></span>**Im Problemfall**

Falls beim Betrieb ein Problem auftreten sollte, schalten Sie das Gerät aus und dann wieder ein. Wenn das Gerät noch immer nicht normal funktioniert, prüfen Sie bitte die Punkte in der folgenden Checkliste. Diese Anleitung hilft Ihnen, das Problem zu isolieren, wenn das Gerät die Ursache ist. Prüfen Sie bitte auch die Anschlüsse und ggf. die übrigen Anlagenkomponenten. Sollte sich das Problem nicht beseitigen lassen, wenden Sie sich bitte an einen autorisierten Alpine-Fachhändler.

#### **Allgemeines**

#### **Gerät reagiert nicht; keine Anzeige.**

- Zündung ausgeschaltet.
	- Wenn das Gerät gemäß den Einbau- und Anschlusshinweisen angeschlossen ist, wird es bei ausgeschalteter Zündung nicht mit Strom versorgt.
- Falscher Anschluss von Stromversorgungs- (rot) und Batteriezuleitungskabel (gelb).
- Verbindung von Stromversorgungs- und Batteriekabel prüfen.
- Sicherung durchgebrannt.
	- Die Sicherung des Geräts prüfen; ggf. durch eine neue Sicherung mit identischen Werten ersetzen.
- Mikroprozessor-Fehlfunktion durch elektrische Störungen o. dergleichen.
- RESET-Schalter mit einem Kugelschreiber oder einem anderen spitzen Gegenstand betätigen.

#### **Radio**

#### **Kein Empfang.**

- Antenne nicht oder schlecht angeschlossen.
	- Vergewissern Sie sich, dass die Antenne richtig angeschlossen ist; ersetzen Sie bei Bedarf die Antenne oder das Kabel.

#### **Suchlaufabstimmung arbeitet nicht.**

- Schlechte Empfangslage.
- Tuner auf DX-Betriebsart (Nah- und Fernsenderempfang) stellen.
- Wenn es sich nicht um ein bekanntes "Empfangsloch" handelt, liegt die Antenne möglicherweise nicht an Masse oder ist nicht richtig angeschlossen.
	- Die Antennenanschlüsse prüfen. Der Antennenmassepunkt muss an der Einbaustelle an Masse liegen.
- Die Antenne hat möglicherweise nicht die richtige Länge.
	- Sicherstellen, dass die Antenne ganz ausgefahren ist. Sollte die Antenne defekt sein, muss sie durch eine neue ersetzt werden.

#### **Starkes Empfangsrauschen.**

- Die Antenne hat nicht die richtige Länge. - Sicherstellen, dass die Antenne ganz ausgefahren ist. Sollte die Antenne defekt sein, muss sie durch eine neue ersetzt werden.
- Antenne liegt nicht an Masse. - Sicherstellen, dass die Antenne an der Einbaustelle an Masse liegt.

### **MP3/WMA/AAC**

#### **MP3-, WMA- oder AAC-Daten werden nicht wiedergegeben.**

- Ein Schreibfehler ist aufgetreten. Das MP3/WMA/AAC-Format ist nicht kompatibel.
	- Vergewissern Sie sich, dass die MP3/WMA/AAC in einem unterstützten Format geschrieben wurde. Schlagen Sie gegebenenfalls unter "[Erläuterungen zu MP3/WMA/AAC"](#page-18-4) ([Seiten](#page-18-4) 18-[19](#page-19-0)) nach und schreiben Sie die Daten in einem von diesem Gerät unterstützten Format.

### **Audio**

#### **Der Ton wird nicht über die Lautsprecher ausgegeben.**

- Gerät hat kein Ton über die eingebaute Endstufe.
- Power IC ist auf "On" gesetzt [\(Seite 23](#page-23-7)).

#### **iPod/iPhone**

#### **Der iPod/iPhone spielt keine Titel ab, und es ist kein Ton zu hören.**

- Der iPod/iPhone wurde nicht erkannt.
	- Setzen Sie das Gerät und das iPod/iPhone zurück. Informationen dazu finden Sie unter "Initialisierung bei der [ersten Inbetriebnahme" \(Seite](#page-6-4) 6). Informationen bezüglich des Rücksetzens des iPod/iPhone finden Sie in der Bedienungsanleitung des iPod/iPhone.

#### **Anzeige des iPod/iPhone-Modus**

### **Current Error**

- Eine nicht ordnungsgemäße Stromstärke wurde dem USB-Anschlussgerät zugeführt (unter Umständen wird eine Fehlermeldung angezeigt, wenn das angeschlossene USB-Gerät nicht mit dem Gerät kompatibel ist).
- Versuchen Sie, ein anderes iPod/iPhone anzuschließen.

### **USB Device Error**

- Ein iPod/iPhone, das bzw. der vom Gerät nicht unterstützt wird, ist angeschlossen.
- Schließen Sie ein iPod/iPhone an, das bzw. der vom Gerät unterstützt wird.
- Setzen Sie das iPod/iPhone zurück.

### **No USB Device**

• Es ist kein iPod/iPhone angeschlossen. - Vergewissern Sie sich, dass das iPod/iPhone vorschriftsmäßig angeschlossen ist und das Kabel nicht zu sehr geknickt wurde.

### **No Song**

- Auf dem iPod/iPhone befinden sich keine Titel.
- Laden Sie Titel auf das iPod/iPhone herunter und schließen Sie es bzw. ihn an dieses Gerät an.

### **No Support**

- Textinformationen, die vom Gerät nicht unterstützt werden, wurden eingegeben.
- Verwenden Sie einen iPod/iPhone mit Titelinformationen, die von diesem Gerät unterstützt werden.

### Error 01

- Kommunikationsfehler
- Schalten Sie die Zündung aus und stellen Sie den Zündschlüssel dann wieder auf ON.
- Schließen Sie das iPod/iPhone erneut an das iPod-Dock-Schnittstellenkabel und das USB-Kabel an und prüfen Sie die Anzeige im Display.
- Setzen Sie das iPod/iPhone zurück.

#### Error<sub>02</sub>

- Verursacht durch die iPod/iPhone-Softwareversion, die nicht mit dem Gerät kompatibel ist.
- Aktualisieren Sie die iPod/iPhone-Softwareversion auf eine mit dem Gerät kompatible Version.

### **Error 03**

- Das iPod/iPhone wurde nicht verifiziert.
	- Setzen Sie die Einstellungen für den iPod/iPhone zurück.
	- Versuchen Sie, ein anderes iPod/iPhone anzuschließen.

#### **Anzeige für den USB-Speicher**

### **Current Error**

• Eine nicht ordnungsgemäße Stromstärke wurde dem USB-Anschlussgerät zugeführt (unter Umständen wird eine Fehlermeldung angezeigt, wenn das angeschlossene USB-Gerät nicht mit dem Gerät kompatibel ist).

Der USB-Speicher hat eine Fehlfunktion oder wurde kurz geschlossen.

- Anschluss eines weiteren USB-Speichers

### **USB Device Error**

- Ein USB-Gerät, das vom Gerät nicht unterstützt wird, wurde angeschlossen.
	- Schließen Sie ein USB-Gerät an, das vom Gerät unterstützt wird.

### **No USB Device**

• Der USB-Speicher wird nicht unterstützt. - Vergewissern Sie sich, dass das USB-Speichergerät vorschriftsmäßig angeschlossen ist und die Kabel nicht zu sehr geknickt wurden.

### **No Song**

• Es ist kein Song (keine Datei) im USB-Speicher gespeichert. - Schließen Sie das USB-Speichergerät an, nachdem Sie die Songs (Dateien) gespeichert haben.

### **Unsupported**

- Es wird eine Abtastrate/Bitrate verwendet, die von dem Gerät nicht unterstützt wird.
	- Verwenden Sie eine Abtastrate/Bitrate, die von dem Gerät unterstützt wird.

### **Protect**

• Eine kopiergeschützte WMA-Datei wurde wiedergegeben. - Es können nur nicht-kopiergeschützte Dateien wiedergegeben werden.

### **No Support**

- Textinformationen, die vom Gerät nicht erkannt werden, wurden eingegeben.
	- Schließen Sie ein USB-Gerät mit Textinformationen an, die vom Gerät unterstützt werden.

#### **Anzeige des Modus für tragbare Audioplayer**

### **Current Error**

- Abnormaler Stromfluss an der USB-Buchse (eine Fehlermeldung erscheint u. U., wenn das USB-Gerät nicht mit diesem Gerät kompatibel ist).
- Versuchen Sie, einen anderen tragbaren Audioplayer anzuschließen.

### **USB Device Error**

- Ein tragbarer Audioplayer wird beim Anschluss an das Gerät nicht erkannt.
	- Versuchen Sie, einen anderen tragbaren Audioplayer anzuschließen.

### **No USB Device**

- Es ist kein tragbarer Audioplayer angeschlossen.
	- Vergewissern Sie sich, dass der tragbare Audioplayer fest angeschlossen und das Kabel nicht geknickt ist.

### No Song

- Auf dem tragbaren Audioplayer sind keine Titel gespeichert.
- Laden Sie Titel auf den tragbaren Audioplayer herunter und schließen Sie ihn an dieses Gerät an.

### **No Support**

- Es liegen Titelinformationen vor, die nicht von diesem Gerät unterstützt werden.
	- Verwenden Sie einen tragbaren Audioplayer mit Titelinformationen, die von diesem Gerät unterstützt werden.

### **Unsupported**

- Es wird eine Abtastrate/Bitrate verwendet, die von dem Gerät nicht unterstützt wird.
	- Verwenden Sie eine Abtastrate/Bitrate, die von dem Gerät unterstützt wird.

### **Protect**

- Eine kopiergeschützte WMA-Datei wurde wiedergegeben. - Es können nur nicht-kopiergeschützte Dateien wiedergegeben werden.
	- Sicherstellen, dass der tragbare Audio-Player auf MTP eingestellt ist.

### Error 01

- Kommunikationsfehler.
- Schalten Sie die Zündung aus und stellen Sie den Zündschlüssel dann wieder auf ON.
- Prüfen Sie das Display, nachdem Sie den tragbaren Audioplayer wieder angeschlossen haben.

### Error 02

- Die Ursache ist eine nicht mit diesem Gerät kompatible Softwareversion.
	- Aktualisieren Sie die Softwareversion des tragbaren Audioplayers. Einzelheiten finden Sie in der Bedienungsanleitung des Geräts.
	- Den tragbaren Audioplayer zurücksetzen.

#### **Fehlermeldungen für CD-Wechsler**

#### **High Temperature**

- Schutzschaltung aktiviert (zu hohe Temperatur).
	- Die Anzeige erlischt, sobald die Temperatur wieder normale Werte angenommen hat.

#### Error 01

- Störung im CD-Wechsler.
	- Alpine-Händler um Rat fragen. Magazin-Auswurftaste drücken und Magazin herausziehen. Anzeige prüfen. Magazin wieder einschieben.

Falls das Magazin nicht herausgezogen werden kann, fragen Sie einen Alpine-Händler um Rat.

- Das Auswerfen des Magazins ist nicht möglich.
	- Magazin-Auswurftaste drücken. Wenn das Magazin nicht ausgeworfen wird, fragen Sie einen Alpine-Händler um Rat.

### Error<sub>02</sub>

- Eine CD befindet sich noch im CD-Wechsler.
- Drücken Sie die Eject-Taste. Nach dem Auswerfen ein leeres CD-Magazin in den CD-Wechsler schieben, um die CD zu entfernen.

### **No Magazine**

- Kein Magazin im CD-Wechsler.
	- Magazin einschieben.

### **No Disc**

- Keine CD im Fach.
	- Magazinfach mit CD wählen.

### <span id="page-36-0"></span>**Technische Daten**

#### **UKW-TEIL**

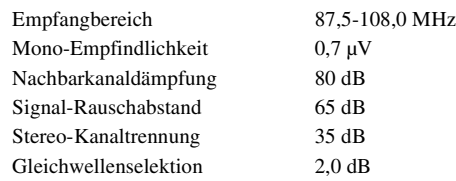

#### **MW-TEIL**

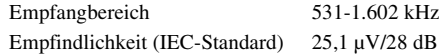

#### **LW-TEIL**

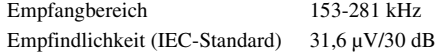

#### **USB-TEIL**

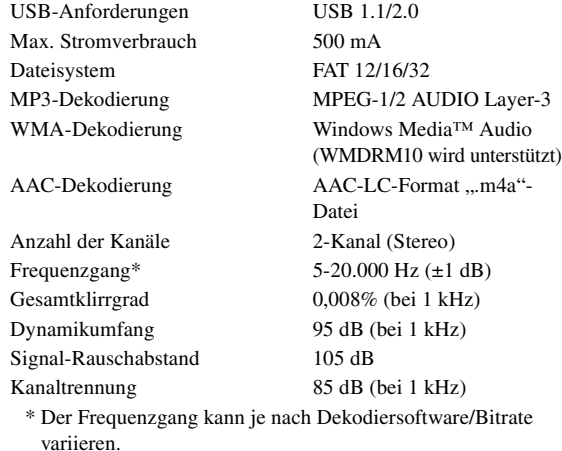

#### **ALLGEMEINES**

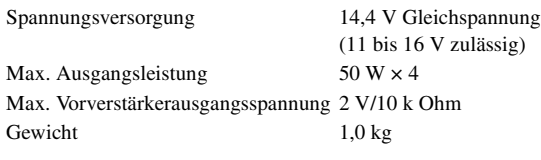

#### **EINBAUMASSE**

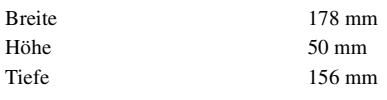

#### **FRONTPARTIE**

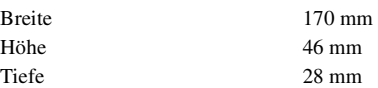

#### **ABMESSUNGEN DES ABNEHMBAREN BEDIENTEILS**

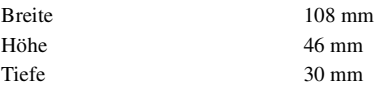

• *Änderungen der technischen Daten und des Designs zum Zwecke der Verbesserung vorbehalten.*

- *Windows Media und das Windows-Logo sind Warenzeichen oder eingetragene Warenzeichen der Microsoft Corporation in den USA und/oder anderen Ländern.*
- *iPod ist eine Marke von Apple Inc., die in den USA und weiteren Ländern eingetragen ist. iPhone ist eine Marke von Apple Inc., die in den USA und weiteren Ländern eingetragen ist.*
- *"Made for iPod" bedeutet, dass elektronisches Zubehör speziell für den Anschluss an einen iPod konzipiert und vom Entwickler auf die Einhaltung von Apple-Leistungsstandards getestet wurde.*
- *"Works with iPhone" bedeutet, dass elektronisches Zubehör speziell für den Anschluss an ein iPhone konzipiert und vom Entwickler auf die Einhaltung von Apple-Leistungsstandards getestet wurde.*
- *Apple übernimmt keine Haftung für den Betrieb dieses Geräts oder die Einhaltung von Sicherheitsstandards.*
- *Audyssey MultEQ XT ist ein eingetragenes Warenzeichen der Audyssey Laboratories Inc.*
- *Die BLUETOOTH®-Wortmarke und -Logos sind eingetragene Markenzeichen und Eigentum der Bluetooth SIG, Inc. Jede Verwendung dieser Marken durch Alpine Electronics, Inc. erfolgt unter Lizenz.*
- *"MPEG Layer-3 Audio-Codiertechnologie mit Lizenz von Fraunhofer IIS und Thomson."*
- *"Die Lieferung dieses Produkts schließt lediglich eine Lizenz für eube private, nicht kommerzielle Nutzung ein und beinhaltet weder eine Lizenz noch ein impliziertes Nutzungsrecht für einen kommerziellen (d. h. Gewinn bringenden) Einsatz für Echtzeit-Rundfunk (terrestrisch, über Satellit, Kabel und/oder beliebige andere Medien), Senden/Streaming über das Internet, Intranets und/oder andere Netzwerke sowie andere elektronische Inhalts-Vertriebssysteme wie Pay-Audio- oder Audio-on-Demand-Anwendungen. Für solche Einsatzzwecke ist eine unabhängige Lizenz erforderlich. Für weitere Einzelheiten besuchen Sie bitte http://www.mp3licensing.com".*
- *"Uni-Type™" ist eine Universal-Schriftart, die von einer Forschergemeinschaft der LIM Corporation Ltd. und Faculty of Engineering/Chiba University entwickelt wurde.*
- *"Uni-Type™" ist ein eingetragenes Warenzeichen der LIM Corporation Ltd.*

# <span id="page-37-0"></span>**Installation und Anschlüsse**

**Bitte lesen Sie die folgenden Hinweise und die [Seiten](#page-3-5) 3 und [4](#page-4-1) dieser Anleitung vor dem Installieren oder Anschließen des Geräts sorgfältig durch.**

## <span id="page-37-1"></span>**Warnung**

#### **AUF KORREKTE ANSCHLÜSSE ACHTEN.**

Bei fehlerhaften Anschlüssen besteht Feuergefahr, und es kann zu Schäden am Gerät kommen.

#### **NUR IN FAHRZEUGEN MIT 12-VOLT-BORDNETZ UND MINUS AN MASSE VERWENDEN.**

Fragen Sie im Zweifelsfall Ihren Händler. Andernfalls besteht Feuergefahr usw.

#### **VOR DEM ANSCHLUSS DAS KABEL VOM MINUSPOL DER BATTERIE ABKLEMMEN.**

Andernfalls besteht die Gefahr eines elektrischen Schlages oder Verletzungsgefahr durch einen Kurzschluss.

#### **ELEKTRISCHE KABEL NICHT SPLEISSEN.**

Kabel dürfen nicht abisoliert werden, um andere Geräte mit Strom zu versorgen. Andernfalls wird die Strombelastbarkeit des Kabels überschritten, und es besteht Feuergefahr oder die Gefahr eines elektrischen Schlages.

#### **BEIM BOHREN VON LÖCHERN LEITUNGEN UND KABEL NICHT BESCHÄDIGEN.**

Wenn Sie beim Einbauen Löcher in das Fahrzeugchassis bohren, achten Sie unbedingt darauf, die Kraftstoffleitungen und andere Leitungen, den Benzintank und elektrische Kabel nicht zu berühren, zu beschädigen oder zu blockieren. Andernfalls besteht Feuergefahr.

#### **BOLZEN UND MUTTERN DER BREMSANLAGE NICHT ALS MASSEPUNKTE VERWENDEN.**

Verwenden Sie für Einbau oder Masseanschluß NIEMALS Bolzen oder Muttern der Brems- bzw. Lenkanlage oder eines anderen sicherheitsrelevanten Systems oder des Benzintanks. Andernfalls besteht die Gefahr, dass Sie die Kontrolle über das Fahrzeug verlieren oder ein Feuer ausbricht.

#### **KLEINE GEGENSTÄNDE WIE BATTERIEN VON KINDERN FERNHALTEN.**

Werden solche Gegenstände verschluckt, besteht die Gefahr schwerwiegender Verletzungen. Suchen Sie unverzüglich einen Arzt auf, wenn ein Kind einen solchen Gegenstand verschluckt.

#### **DAS GERÄT NICHT AN EINER STELLE EINBAUEN, AN DER ES BEIM FAHREN HINDERLICH SEIN KÖNNTE, WEIL ES Z. B. DAS LENKRAD ODER DEN SCHALTHEBEL BLOCKIERT.**

Andernfalls ist möglicherweise keine freie Sicht nach vorne gegeben, oder die Bewegungen des Fahrers sind so eingeschränkt, dass Unfallgefahr besteht.

#### **DAFÜR SORGEN, DASS SICH DIE KABEL NICHT IN GEGENSTÄNDEN IN DER NÄHE VERFANGEN.**

Verlegen Sie die Kabel wie im Handbuch beschrieben, damit sie beim Fahren nicht hinderlich sind. Kabel, die sich im Lenkrad, im Schalthebel, im Bremspedal usw. verfangen, können zu äußerst gefährlichen Situationen führen.

#### **WICHTIG!**

Bitte notieren Sie die Seriennummer Ihres Geräts an der dafür vorgesehenen Stelle unten und bewahren Sie sie sorgfältig auf. Das Schild mit der Seriennummer bzw. die eingravierte Seriennummer befindet sich an der Unterseite des Geräts.

## <span id="page-37-2"></span>**Vorsicht**

#### **VERKABELUNG UND EINBAU VON FACHPERSONAL AUSFÜHREN LASSEN.**

Die Verkabelung und der Einbau dieses Geräts erfordern technisches Geschick und Erfahrung. Zu Ihrer eigenen Sicherheit sollten Sie Verkabelung und Einbau dem Händler überlassen, bei dem Sie das Gerät erworben haben.

#### **NUR DAS VORGESCHRIEBENE ZUBEHÖR VERWENDEN UND DIESES SICHER EINBAUEN.**

Verwenden Sie ausschließlich das vorgeschriebene Zubehör. Andernfalls wird das Gerät möglicherweise beschädigt, oder es lässt sich nicht sicher einbauen. Wenn sich Teile lösen, stellen diese eine Gefahrenquelle dar, und es kann zu Betriebsstörungen kommen.

#### **DIE KABEL SO VERLEGEN, DASS SIE NICHT GEKNICKT ODER DURCH SCHARFE KANTEN GEQUETSCHT WERDEN.**

Verlegen Sie die Kabel so, dass sie sich nicht in beweglichen Teilen wie den Sitzschienen verfangen oder an scharfen Kanten oder spitzen Ecken beschädigt werden können. So verhindern Sie eine Beschädigung der Kabel. Wenn Sie ein Kabel durch eine Bohrung in einer Metallplatte führen, schützen Sie die Kabelisolierung mit einer Gummitülle vor Beschädigung durch die Metallkanten der Bohrung.

#### **DAS GERÄT NICHT AN STELLEN EINBAUEN, AN DENEN ES HOHER FEUCHTIGKEIT ODER STAUB AUSGESETZT IST.**

Bauen Sie das Gerät so ein, dass es vor hoher Feuchtigkeit und Staub geschützt ist. Wenn Feuchtigkeit oder Staub in das Gerät gelangen, kann es zu Betriebsstörungen kommen.

## <span id="page-37-3"></span>**Vorsichtsmaßregeln**

- Trennen Sie unbedingt das Kabel vom negativen (–) Pol der Batterie, bevor Sie das iDA-X305S installieren. Dadurch vermeiden Sie die Gefahr einer Beschädigung des Geräts, falls es zu einem Kurzschluss kommt.
- Schließen Sie die farbcodierten Leitungen wie im Diagramm angegeben an. Falsche Verbindungen können zu Fehlfunktionen am Gerät oder zu Beschädigungen am elektrischen System des Fahrzeugs führen.
- Wenn Sie Anschlüsse an das elektrische System des Fahrzeugs vornehmen, berücksichtigen Sie bitte alle werkseitig bereits installierten Komponenten (z. B. Bord-Computer). Zapfen Sie nicht die Leitungen solcher Komponenten an, um dieses Gerät mit Strom zu versorgen. Wenn Sie das iDA-X305S an den Sicherungskasten anschließen, achten Sie darauf, dass die Sicherung für den Stromkreis, an den Sie das iDA-X305S anschließen wollen, einen geeigneten Ampere-Wert aufweist. Andernfalls kann es zu Schäden am Gerät und/oder am Fahrzeug kommen. Wenden Sie sich im Zweifelsfall bitte an Ihren Alpine- Händler.
- Das iDA-X305S ist mit Cinchbuchsen ausgestattet, die den Anschluss an andere Geräte mit entsprechenden Buchsen (z. B. Verstärker) ermöglichen. Zum Anschließen eines anderen Geräts werden unter Umständen Steckeradapter benötigt. Lassen Sie sich diesbezüglich von Ihrem Alpine-Händler beraten.
- Vergewissern Sie sich, dass die (–)-Lautsprecherkabel mit dem (–)-Lautsprecheranschluss verbunden sind. Verbinden Sie niemals die linken und rechten Lautsprecherkabel miteinander oder mit der Karosserie des Fahrzeugs.

#### SERIENNUMMER: EINBAUDATUM: EINGEBAUT VON: GEKAUFT BEI:

### <span id="page-38-0"></span>**Installation**

#### *Vorsicht*

*Achten Sie auf ungehinderte Luftzirkulation im Bereich der Kühlkörper. Falls die Belüftungsöffnungen verdeckt oder verschlossen werden, kommt es zu Hitzestau im Gerät und Brandgefahr.*

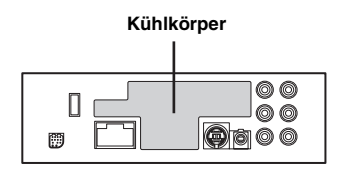

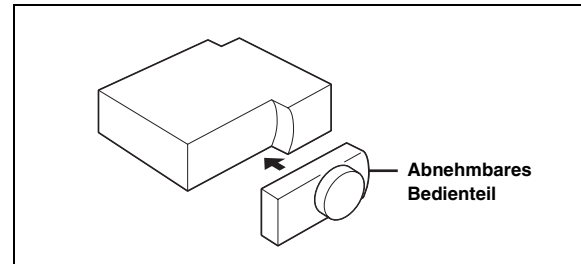

#### *Vorsicht*

*Nehmen Sie das Bedienteil bei der Installation nicht ab! Wenn Sie das Gerät mit abgenommenem Bedienteil einbauen, besteht die Gefahr, dass Sie zu stark auf die Metallplatte drücken, die als Bedienteilträger dient, und die Platte verbiegen.*

• *Der Einbauwinkel des Gerätes sollte weniger als 35 Grad betragen.* 

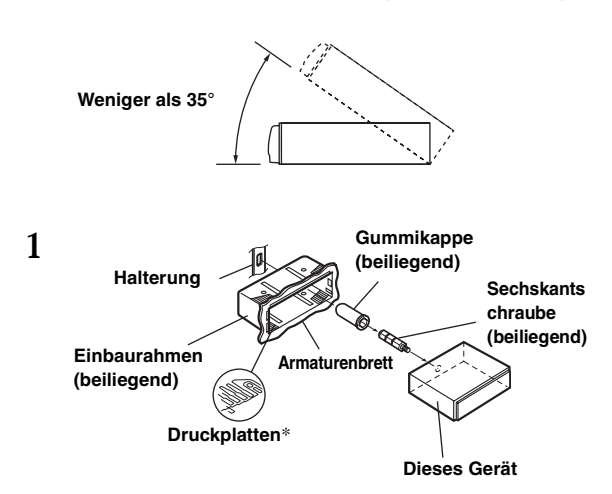

*\* Wenn der angebrachte Einbaurahmen lose um das Hauptgerät sitzt, werden die Druckplatten möglicherweise leicht gebogen, um das Problem zu beheben.*

**Entfernen Sie den Einbaurahmen vom Hauptgerät (siehe ["Ausbau" auf Seite](#page-38-1) 38). Schieben Sie den Einbaurahmen in das Armaturenbrett und fixieren Sie diesen mit den Metalllaschen.**

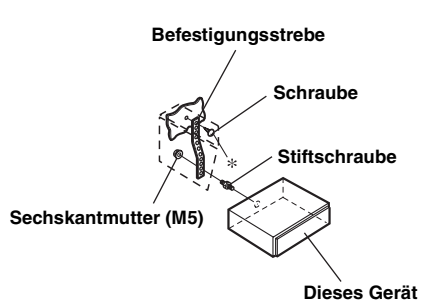

**Falls Ihr Fahrzeug mit einer Stützhalterung versehen ist, drehen Sie die lange Sechskantschraube in die Rückseite des iDA-X305S und stecken danach die Gummikappe auf den Schraubenkopf. Sollte keine Stützhalterung vorhanden sein, muss das Gerät mit Hilfe einer Stützleiste (nicht mitgeliefert) fixiert werden. Schließen Sie die Kabel des iDA-X305S gemäß den Anweisungen im Abschnitt ANSCHLÜSSE an.**

- *Als Schraube\* verwenden Sie eine geeignete Schraube für die Chassis-Gehäusebefestigung.*
- **3 Schieben Sie das iDA-X305S in das Armaturenbrett. Vergewissern Sie sich, dass die Verriegelungsstifte gut einrasten. Schieben Sie das Gerät hierzu fest in das Armaturenbrett und drücken Sie die Verriegelungsstift dabei mit einem kleinen Schraubendreher nach unten. Der Rastmechanismus sorgt für einen wackelfreien Sitz und verhindert, dass das Gerät aus Versehen aus dem Armaturenbrett gezogen wird. Installieren Sie das abnehmbare Bedienteil.**

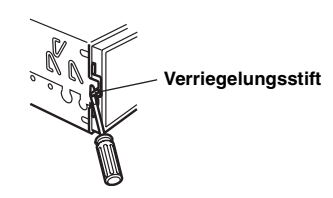

#### <span id="page-38-1"></span>**Ausbau**

**2**

- 1. Nehmen Sie das Bedienteil vom Gerät ab.
- 2. Drücken Sie die Verriegelungsstifte mit einem kleinen Schraubendreher (oder einem ähnlichen Werkzeug) "hoch" (siehe Abbildung oben). Nach dem Lösen der ersten Verriegelung ziehen Sie das Gerät ein wenig heraus, sodass der Stift beim Lösen der zweiten Verriegelung nicht wieder einrasten kann.
- 3. Ziehen Sie das Gerät mit gelösten Verriegelungsstiften aus dem Einbaurahmen.

#### **<JAPANISCHES FAHRZEUG>**

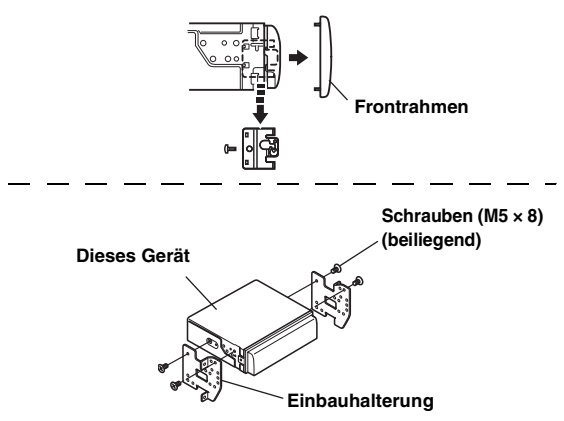

#### **Anschluss des USB-Kabels**

Führen Sie ein USB-Kabel in das Gerät ein und fixieren Sie es mit einer Verriegelungsschraube.

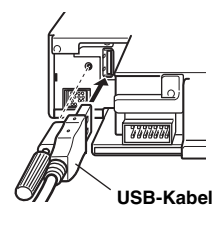

#### **Anschluss des iPod/iPhone (separat erhältlich)**

Verbinden Sie das USB-Kabel über das iPod-Dock-Schnittstellenkabel mit einem iPod/iPhone.

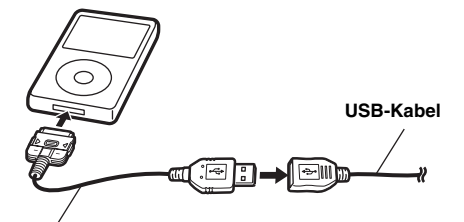

**iPod-Dock-Schnittstellenkabel**

#### **Trennen des iPod/iPhone**

Trennen Sie das iPod/iPhone vom iPod-Dock-Schnittstellenkabel.

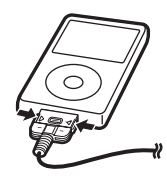

- *Stellen Sie am Gerät eine andere Signalquelle als den iPod ein und trennen Sie danach das iPod/iPhone vom Gerät. Wenn das iPod/ iPhone im iPod-Modus entfernt wird, werden unter Umständen die Daten beschädigt.*
- *Wenn ein iPod/iPhone angeschlossen ist und kein Ton ausgegeben wird oder das iPod/iPhone nicht erkannt wird, trennen Sie das iPod/ iPhone kurz vom Gerät, schließen Sie es/ihn wieder an oder setzen Sie das iPod/iPhone zurück.*
- *Stellen Sie vor Anschluss des iPod/iPhone an dieses Gerät die EQ-Funktion des iPod/iPhone auf OFF.*
- *Lassen Sie das iPod/iPhone nicht längere Zeit in einem Fahrzeug liegen. Hitze und Feuchtigkeit können das iPod/iPhone beschädigen, sodass eine Wiedergabe damit nicht mehr möglich ist.*

#### **Anschluss des USB-Speichers (separat erhältlich)**

**Anschluss des USB-Speichers** Verbinden Sie den USB-Speicher mit einem USB-Kabel.

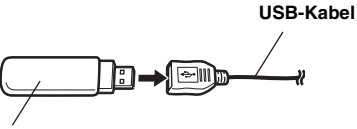

**USB-Speicher**

#### **Trennen des USB-Speichers**

Ziehen Sie den USB-Speicher direkt vom USB-Kabel ab.

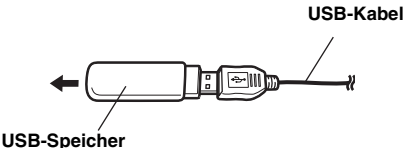

- *Ziehen Sie den USB-Speicher zum Entfernen gerade heraus.*
- *Wenn kein Ton ausgegeben wird oder der USB-Speicher nicht erkannt wird, obwohl er angeschlossen ist, entfernen Sie den USB-Speicher einmal und schließen ihn dann wieder an.*
- *Wählen Sie als Quelle eine andere Quelle als den USB-Speichermodus und entfernen Sie dann den USB-Speicher. Wenn der USB-Speicher im USB-Speichermodus entfernt wird, werden unter Umständen die Daten beschädigt.*

#### **Anschluss des tragbaren Audioplayers (separat erhältlich)**

#### **Anschluss eines tragbaren Audioplayers**

Schließen Sie das Kabel, das mit dem tragbaren Audioplayer geliefert wurde, an das USB-Kabel an.

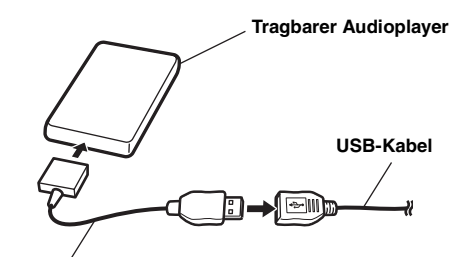

#### **Mitgeliefertes Kabel des tragbaren Audioplayers**

#### **Den tragbaren Audioplayer entfernen**

Ziehen Sie den tragbaren Audioplayer vom mitgelieferten Kabel ab.

• *Einzelheiten finden Sie auch in der Bedienungsanleitung Ihres tragbaren Audioplayers.*

### <span id="page-40-0"></span>**Anschlüsse**

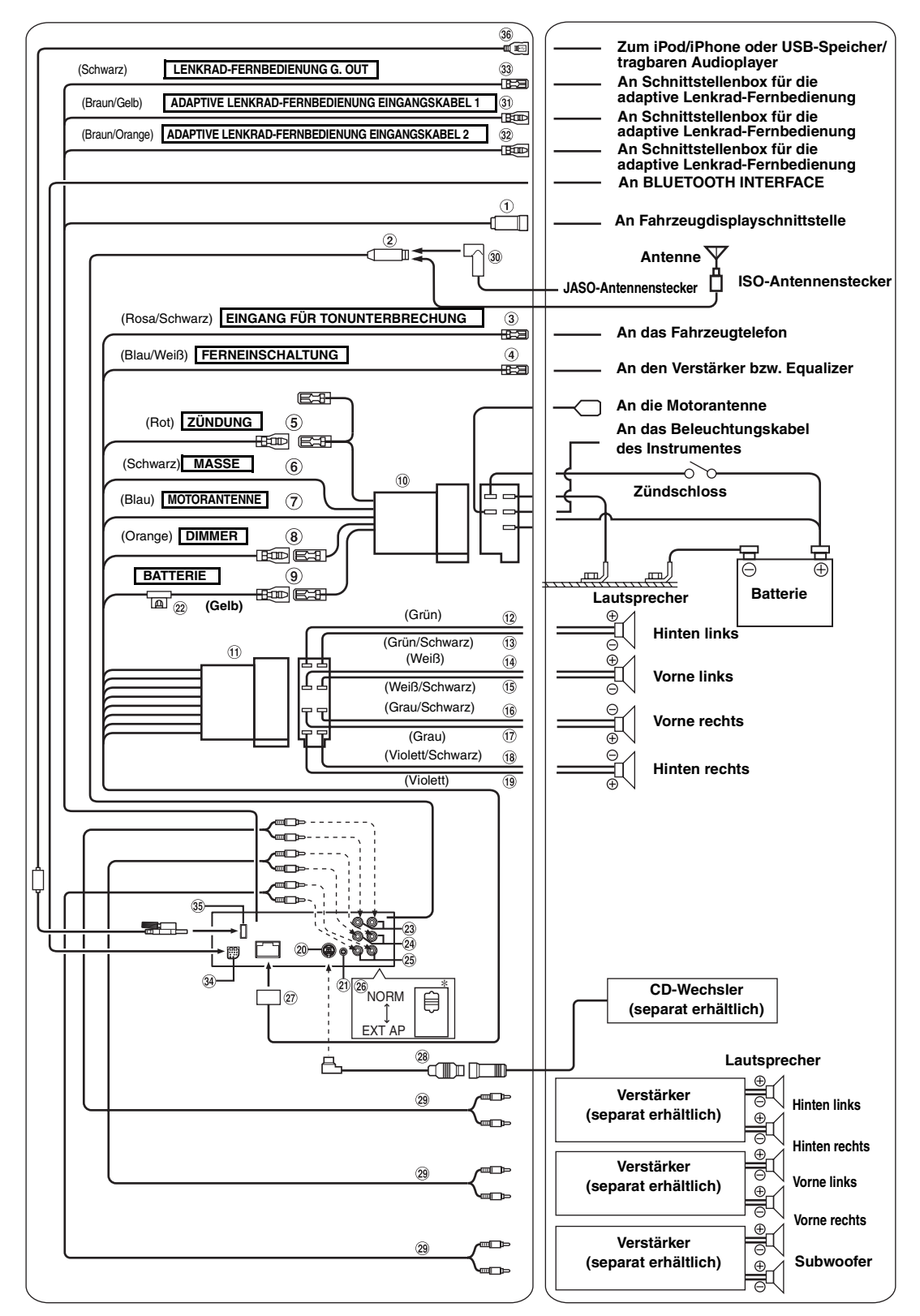

*\* Dieser System-Schalter befindet sich an der Unterseite des Geräts.*

#### **Anschluss für Fahrzeugdisplaysschnittstelle**

Gibt Steuersignale für die Fahrzeugdisplaysschnittstelle aus. Schließen Sie hier die gesondert erhältliche Fahrzeugdisplay-Schnittstellenbox an. Einzelheiten zu den Anschlüssen erhalten Sie bei Ihrem Alpine-Kundendienst.

#### **Antennenbuchse**

- **Eingangskabel für Tonunterbrechung (Rosa/Schwarz)** Dieses Kabel wird mit dem Audio-Schnittstellenausgang eines Mobiltelefons verbunden, an dem bei Anrufen Masse anliegt.
- **Ferneinschaltkabel (Blau/Weiß)** Verbinden Sie dieses Kabel mit dem Ferneinschaltkabel des Verstärkers bzw. Signalprozessors.
- **Kabel für geschaltete Spannungsversorgung (Zündung) (Rot)**

Schließen Sie dieses Kabel an eine freie Klemme im Sicherungskasten oder eine andere nicht belegte Versorgungsleitung an, die bei eingeschalteter Zündung bzw. in Position ACC (+) 12 V liefert.

**Massekabel (Schwarz)**

Legen Sie dieses Kabel an einem geeigneten Punkt der Karosserie an Masse. Achten Sie darauf, dass der gewählte Punkt lack- und fettfrei ist, und schrauben Sie das Kabel mit der mitgelieferten Blechschraube gut fest.

**Motorantennenkabel (Blau)**

Verbinden Sie dieses Kabel mit dem +B-Anschluss der Motorantenne, falls vorhanden.

• *Dieses Kabel darf nur zum Steuern der Motorantenne des Fahrzeugs verwendet werden. Verwenden Sie dieses Kabel nicht zum Einschalten eines Verstärkers, eines Signalprozessors usw.*

#### **Dimmer-Kabel (Orange)**

Dieses Kabel kann an das Kabel für die Beleuchtung der Instrumente im Fahrzeug angeschlossen werden. Dadurch kann die Dimmer-Steuerung im Fahrzeug auch die Hintergrundbeleuchtung des Gerätes regulieren.

- **Batteriezuleitungskabel (Gelb)** Verbinden Sie dieses Kabel mit dem Pluspol (+) der Fahrzeugbatterie.
- **ISO-Spannungsversorgungsanschluss**
- **ISO-Stecker (Lautsprecherausgänge)**
- **Kabel für linken Hecklautsprecher (+) (Grün)**
- **Kabel für linken Hecklautsprecher (–) (Grün/Schwarz)**
- **Kabel für linken Frontlautsprecher (+) (Weiß)**
- **Kabel für linken Frontlautsprecher (–) (Weiß/Schwarz)**
- **Kabel für rechten Frontlautsprecher (–) (Grau/Schwarz)**
- **Kabel für rechten Frontlautsprecher (+) (Grau)**
- **Kabel für rechten Hecklautsprecher (–) (Violett/Schwarz)**
- **Kabel für rechten Hecklautsprecher (+) (Violett)**
- **Ai-NET-Anschluss**

Diesen Anschluss können Sie mit dem Ausgang oder Eingang eines anderen Gerätes (CD-Wechsler, Equalizer usw.) verbinden, das mit Ai-NET ausgestattet ist.

- *Wählen Sie unter "Einstellung des angeschlossenen Audiodecks*  (MODEL SETUP)" die Einstellung "DVD CHG", wenn das DHA-*S690 angeschlossen ist.*
- *Ein Schnittstellenadapter für den iPod (KCA-420i) ist für dieses Produkt nicht geeignet.*
- $\circledcirc$ **Schnittstellenstecker für Lenkradfernbedienung** An Schnittstellenbox für Lenkradfernbedienung. Einzelheiten zu den Anschlüssen erhalten Sie bei Ihrem Alpine-Kundendienst.

#### **Sicherungshalter (10 A)**

#### **Cinch-Ausgangs-/Eingangsbuchsen für hintere Lautsprecher**

Kann als Hecklautsprecher-Ausgang oder Cinch-Eingang dienen. Die ROTE Buchse ist für den rechten Kanal und die WEISSE für den linken.

**Cinch-Ausgangs-/Eingangsbuchsen für vordere Lautsprecher**

Kann als Frontlautsprecher-Ausgang oder Cinch-Eingang diener Die ROTE Buchse ist für den rechten Kanal und die WEISSE für den linken.

- **Cinch-Ausgangsbuchsen für den Subwoofer** Die ROTE Buchse ist für den rechten Kanal und die WEISSE für den linken.
- $(26)$ **System-Schalter**

Wenn Sie einen Prozessor mit Ai-NET-Funktion anschließen, bringen Sie diesen Schalter in die Position EXT AP. Ist kein Gerät angeschlossen, lassen Sie den Schalter in der Position NORM.

- *Wenn der IMPRINT-Klangprozessor angeschlossen wird, auf EXT*
- *AP einstellen. Schalten Sie das Gerät unbedingt aus, bevor Sie den Schalter umstellen.*
- QT) **Spannungsversorgungsanschluss**
- $(28)$ **Ai-NET-Kabel (Im Lieferumfang des CD-Wechslers)**
- $(29)$ **Cinch-Anschlusskabel (separat erhältlich)**
- $\circledcirc$ **ISO/JASO-Antennenadapter (separat erhältlich)** ISO/JASO-Antennenadapter wird je nach Fahrzeug benötigt.
- $\circled{31}$ **Eingangskabel 1 für adaptive Lenkradfernbedienung (Braun/Gelb)** An Schnittstellenbox für die adaptive Lenkrad-Fernbedienung. Einzelheiten zu den Anschlüssen erhalten Sie bei Ihrem Alpine-Kundendienst.
- $\circled{32}$ **Eingangskabel 2 für adaptive Lenkradfernbedienung (Braun/Orange)**

An Schnittstellenbox für die adaptive Lenkrad-Fernbedienung.

Einzelheiten zu den Anschlüssen erhalten Sie bei Ihrem Alpine-Kundendienst.

**Lenkrad-Fernbedienung G.OUT (Schwarz)** An Schnittstellenbox für die adaptive Lenkrad-Fernbedienung. Einzelheiten zu den Anschlüssen erhalten Sie bei Ihrem Alpine-Kundendienst.

#### $(34)$ **BLUETOOTH-Schnittstellenanschluss**

Schließen Sie hier eine gesondert erhältliche BLUETOOTH INTERFACE (KCE-400BT) an. Für die Mobiltelefon-Freisprecheinrichtung ist der Anschluss einer gesondert erhältlichen BLUETOOTH INTERFACE erforderlich. Nähere Erläuterungen zum Anschluss finden Sie in der Bedienungsanleitung zur gesondert erhältlichen BLUETOOTH INTERFACE. Sie können den Ton von einem externen Gerät (wie z. B. einem tragbaren Audio-Player) über den BLUETOOTH-Schnittstellenanschluss dieses Geräts einspeisen. Wenn Sie den BLUETOOTH-Schnittstellenanschluss als AUX IN verwenden wollen, benötigen Sie ein spezielles Adapterkabel (KCE-237B).

#### **USB-Buchse**

Zum Anschluss des USB-Kabels.

**USB-Kabel**

Verbinden Sie dieses Kabel mit einem USB-Speicher/ tragbaren Audioplayer oder einem iPod/iPhone. Ein iPod/ iPhone kann nur verwendet werden, wenn dieses bzw. dieser über das iPod-Schnittstellenkabel angeschlossen wird.

- *Verwenden Sie das mitgelieferte USB-Kabel. Falls ein anderes USB-Kabel*
- **•** *Verlegen Sie das USB-Kabel entfernt von anderen Kabeln.*

#### **Um externes Rauschen im Audiosystem zu vermeiden.**

- Fixieren Sie das Gerät und verlegen Sie die Kabel mindestens 10 cm von der Autokarosserie entfernt.
- Verlegen Sie die Batterieanschlusskabel so weit wie möglich entfernt von anderen Kabeln.
- Schließen Sie das Massekabel an einem Punkt der Karosserie an, der eine ausreichend große Kontaktfläche bietet (falls erforderlich, Farbe, Verschmutzungen oder Fett an diesem Punkt entfernen).
- Falls Sie einen als Sonderzubehör erhältlichen Entstörfilter verwenden, sollten Sie ihn möglichst weit vom Gerät entfernt in das Netz schalten. Ihr Alpine-Fachhändler hält eine Reihe wirkungsvoller Entstörfilter bereit und berät Sie gerne.
- Sollten Sie bezüglich der Entstörung Ihres Fahrzeugs weitere Fragen haben, wenden Sie sich bitte an Ihren Fachhändler.